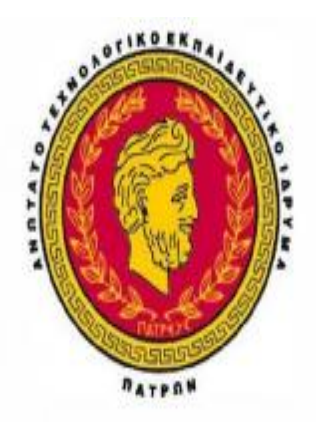

# ΤΕΙ ΔΥΤΙΚΗΣ ΕΛΛΑΔΑΣ

### **ΤΜΗΜΑ:**

## **ΕΠΙΧΕΙΡΗΜΑΤΙΚΟΥ ΣΧΕΔΙΑΣΜΟΥ ΚΑΙ ΠΛΗΡΟΦΟΡΙΑΚΩΝ ΣΥΣΤΗΜΑΤΩΝ**

## **ΠΤΥΧΙΑΚΗ ΕΡΓΑΣΙΑ**

### **ΘΕΜΑ: «ΤΕΧΝΟΛΟΓΙΕΣ ΚΑΙ ΕΦΑΡΜΟΓΕΣ ΕΙΚΟΝΙΚΩΝ ΑΙΘΟΥΣΩΝ**

### **ΔΙΔΑΣΚΑΛΙΑΣ»**

### *Φοιτητές:*

- Μπολέτης Εμμανουήλ
- Μαλεκάκης Ευάγγελος
- Ντίνος Σταύρος

### *Υπεύθυνος Καθηγητής:*

• Δρ. Μάνδαλος Λουκάς

# **ΠΕΡΙΕΧΟΜΕΝΑ**

#### Κεφάλαιο 1°:

### Ηλεκτρονική Εξ Αποστάσεως Τηλεκπαίδευση

## (e-Learning)

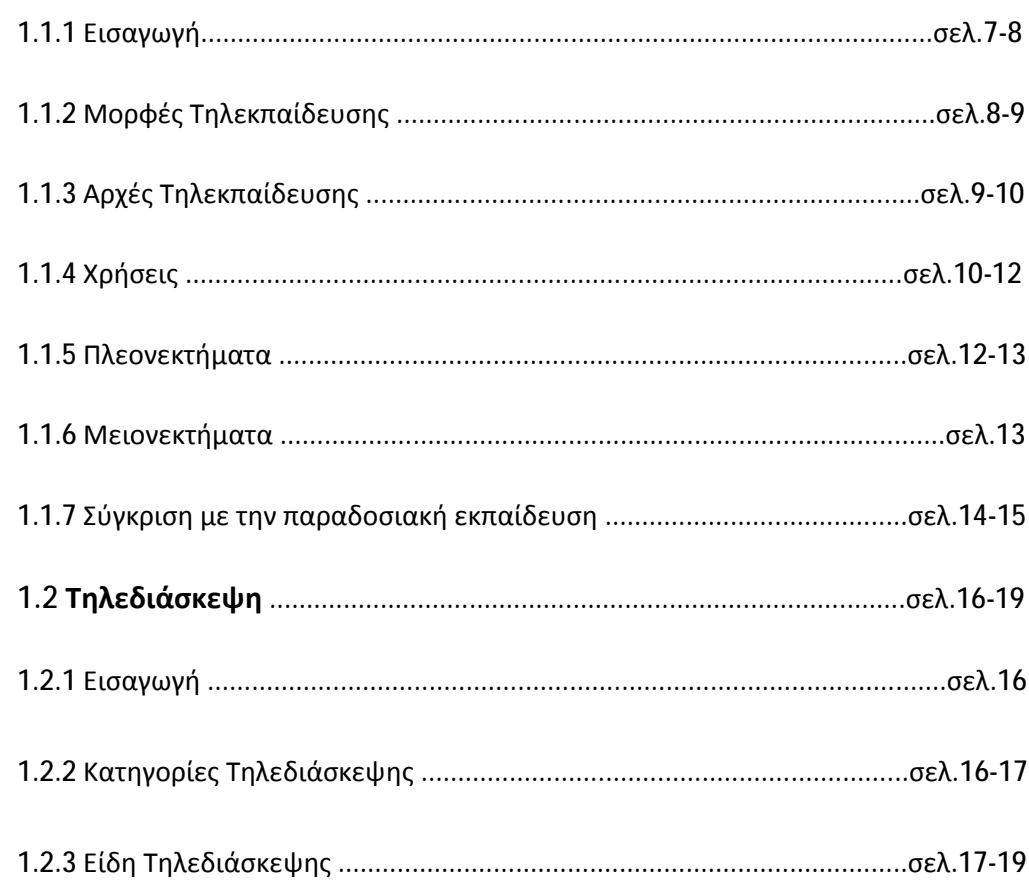

## **Κεφάλαιο 2<sup>o</sup> :**

## **Κατηγορίες Εικονικών Αιθουσών Διδασκαλίας -**

## **Τηλεκπάιδευσης**

## **Ασύγχρονη Εκπαίδευση**

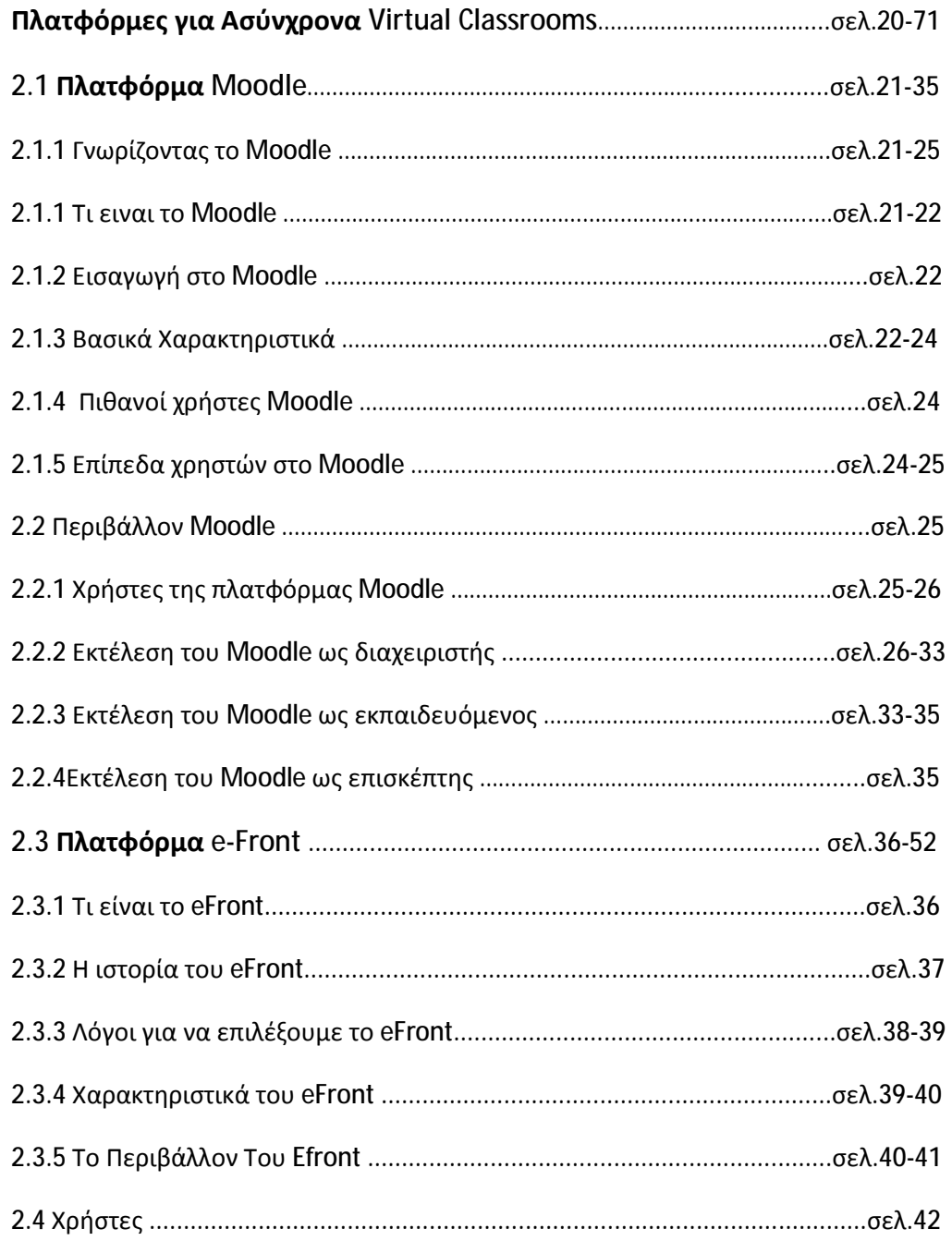

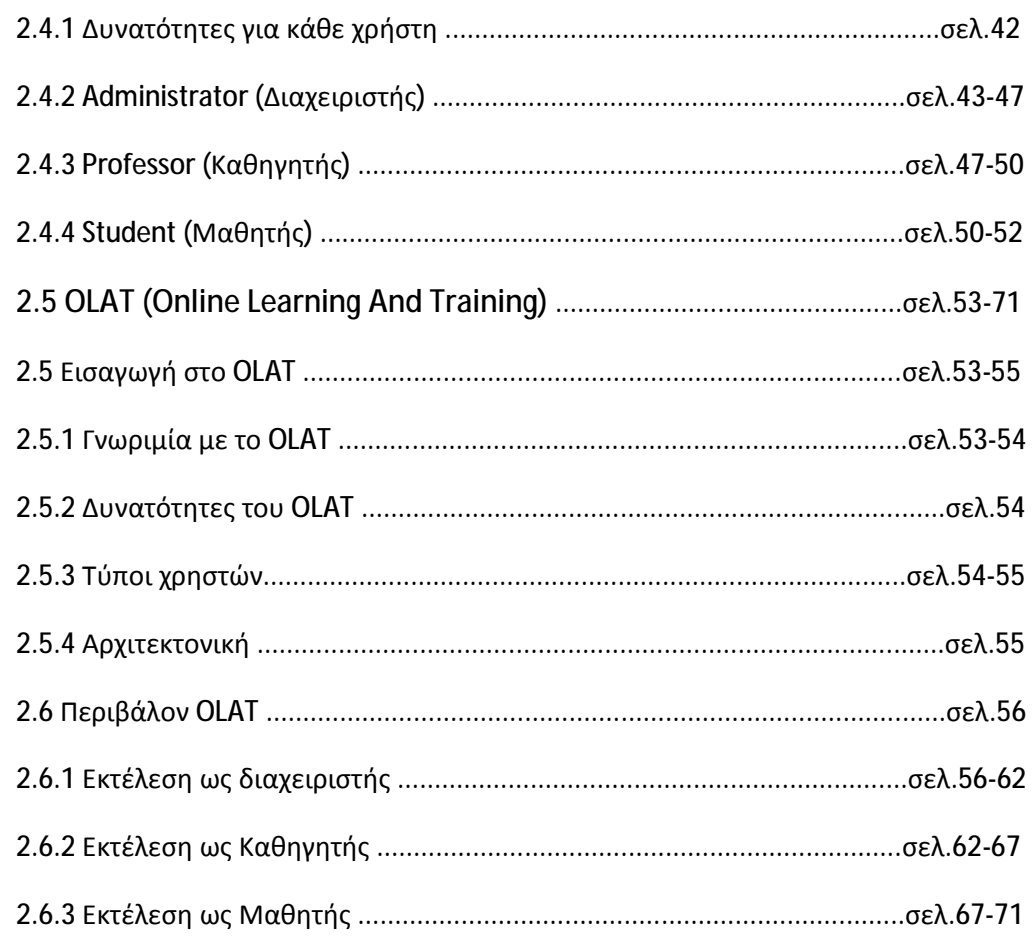

## **Κεφάλαιο 3<sup>o</sup> :**

## **Κατηγορίες Εικονικών Αιθουσών Διδασκαλίας -**

## **Τηλεκπάιδευσης**

## **Σύγχρονη Εκπαίδευση**

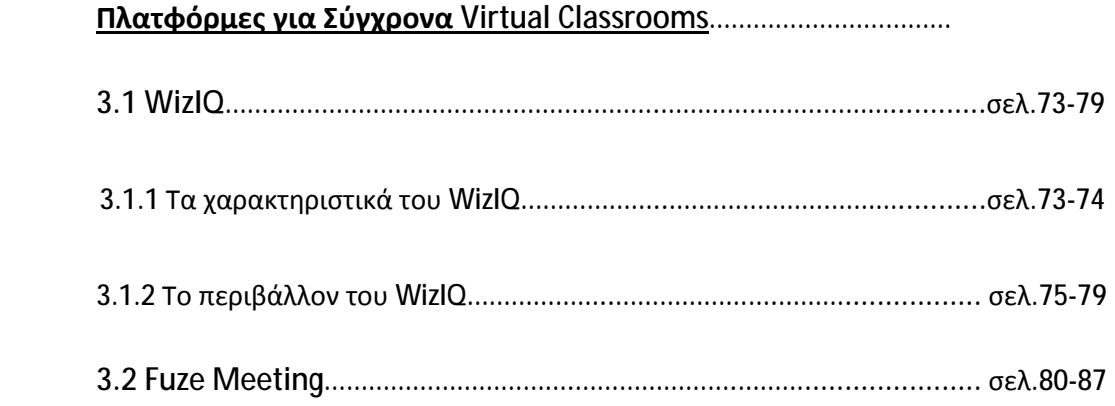

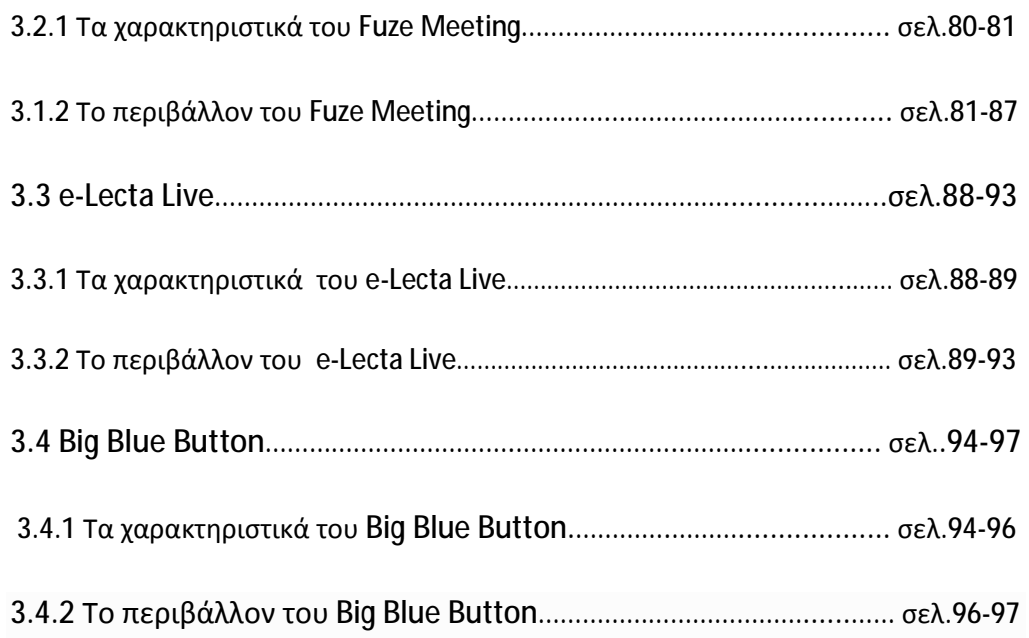

## **Κεφάλαιο 4<sup>ο</sup> :**

# **Αξιολόγηση / Σύγκριση**

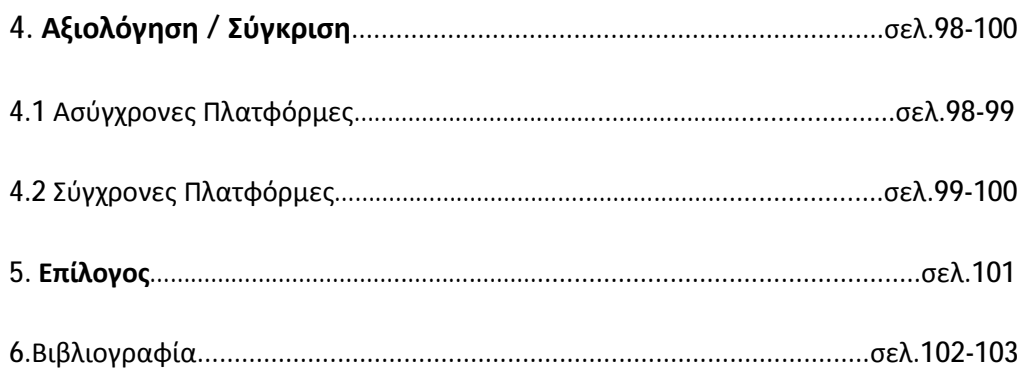

### **ΠΡΟΛΟΓΟΣ**

Η ραγδαία ανάπτυξη των δικτύων και των τηλεπικοινωνιών την τελευταία δεκαετία έχουν ανοίξει καινούριους ορίζοντες και έχουν προσφέρει καινούριες δυνατότητες. Τα δίκτυα υπολογιστών έχουν εκμηδενίσει τις αποστάσεις και προσφέρουν καινούριους τρόπους επικοινωνίας. Ο Παγκόσμιος Ιστός έχει διασυνδέσει περισσότερες από εκατόν ενενήντα τρεις χώρες και είναι μία ανεξάντλητη πηγή πληροφοριών.

Η χωρητικότητα των γραμμών διασύνδεσης έχει αυξηθεί κατά πολύ τα τελευταία χρόνια δημιουργώντας τις κατάλληλες προϋποθέσεις για την ανάπτυξη καινούριων τεχνολογιών. Επίσης, η γρήγορη απαξίωση των γνώσεων, η διασπορά των επιχειρήσεων και των εργαζομένων ως αποτέλεσμα της Παγκοσμιοποίησης, καθώς και η συνεχής ανάπτυξη νέων προϊόντων και υπηρεσιών με ταχύτατους ρυθμούς, αποτελούν μερικούς από τους σημαντικότερους λόγους που συνέβαλαν στην ανάπτυξη ενός νέου τύπου κατάρτισης, την τηλεκπαίδευση.

Έτσι τον τελευταίο καιρό όλο και συχνότερα χρησιμοποιείται ο όρος τηλεκπαίδευση .

Η τηλεκπαίδευση ως μέθοδος εξ αποστάσεως εκπαίδευσης εφαρμόζεται με αρκετούς τρόπους (σύγχρονη ή ασύγχρονη), με διαφορετική οργάνωση διδασκαλίας (ηλεκτρονική τάξη, εξατομικευμένη μάθηση, συνεργατική μάθηση), σε διαφορετικά επίπεδα και τύπους σπουδαστών (μαθητές, προπτυχιακοί, μεταπτυχιακοί, επιμόρφωση, δια βίου εκπαίδευση), με διαφορετικές παιδαγωγικές και μαθησιακές κατευθύνσεις και στρατηγικές (Collis, 1996, Bergeand Collins, 1995, Davis, 1994, Grayand O'Grady, 1993). Η επίλυση των αποριών από τον Καθηγητή, η ανταλλαγή απόψεων μεταξύ των εκπαιδευομένων, η συμμετοχή των εκπαιδευομένων σε χώρους συζητήσεων (Discussion rooms) και δωμάτια συνομιλίας, συνθέτουν την "Εικονική αίθουσα διδασκαλίας".

### **ΚΕΦΑΛΑΙΟ 1<sup>Ο</sup>**

#### **1.1.1 Εισαγωγή**

• Η ηλεκτρονική εκπαίδευση (ή αλλίως τηλεκπαίδευση), και κατα συνέπεια οι εικονικές αίθουσες διδασκαλίας, είναι οι σύγχρονές μέθοδοι εκμάθησης-εκπαίδευσης οι οπόιες βασίζονται στα εργαλεία της τεχνολογίας ηλεκτρονικών υπολογιστών.

Πιο συγκεκριμένα, η τηλεκπαίδευση ή αλλιώς εξ αποστάσεως εκπαίδευση, είναι ένας εναλλακτικός τρόπος εκπαίδευσης (alternative training method) από την κλασσική εκπαίδευση με τον καθηγητή στην τάξη.

- Διαφέρει απο την κλασσική διότι επιτυγχάνεται μέσω:
	- 1. του Ηλεκτρονικού Υπολογιστή ή άλλων ηλεκτρονικών συσκευών (όπως tablets ή smartphones)
	- 2. του Παγκόσμιου Ιστού / Internet
	- 3. με διάφορες εφαρμογές ή πλατφόρμες οι οποίες θα αναλυθούν περαιτέρω στις επόμενες ενότητες
		- επομένως οι καθηγητές/εισηγητές και οι εκπαιδευόμενοι μπορούν να αλληλεπιδρόυν μεταξύ τους, απο διαφορετικά σημεία ο καθένας, σε πραγματικό ή μη χρόνο αναλόγως την πλατφόρμα.
	- Το περιεχόμενο της εκπαιδευτικής ύλης (μαθήματα) μορεί να είναι σε μορφή πολυμέσων (multimedia), δηλαδή, εκτός από κείμενο (text), σε μορφή ήχου (audio), βίντεο, εικόνων, κινουμένων σχεδίων/διαγραμμάτων ή άλλων μέσων, τα οποία μπορούν να είναι και διαθέσιμα 24 ώρες το 24 ωρο και 7 ημέρες την εβδομάδα.

Είναι φανερό ότι η ηλεκτρονική εκπαίδευση είναι μία γρήγορη και ευέλικτη μέθοδος μάθησης που είναι απαραίτητη σε περιπτώσεις όπως:

- 1. Εκπαίδευση ατόμων με περιορισμένο διαθέσιμο χρόνο, που βρίσκονται σε απομακρυσμένα σημεία.
- 2. Συνεχής επιμόρφωση ανθρώπινου δυναμικού μίας εταιρείας ή σπουδαστών ενός εκπαιδευτικού οργανισμού σε γνωστικά αντικείμενα με διαρκώς εξελισσόμενο και ανανεούμενο περιεχόμενο ή με υψηλό βαθμό εξειδίκευσης.

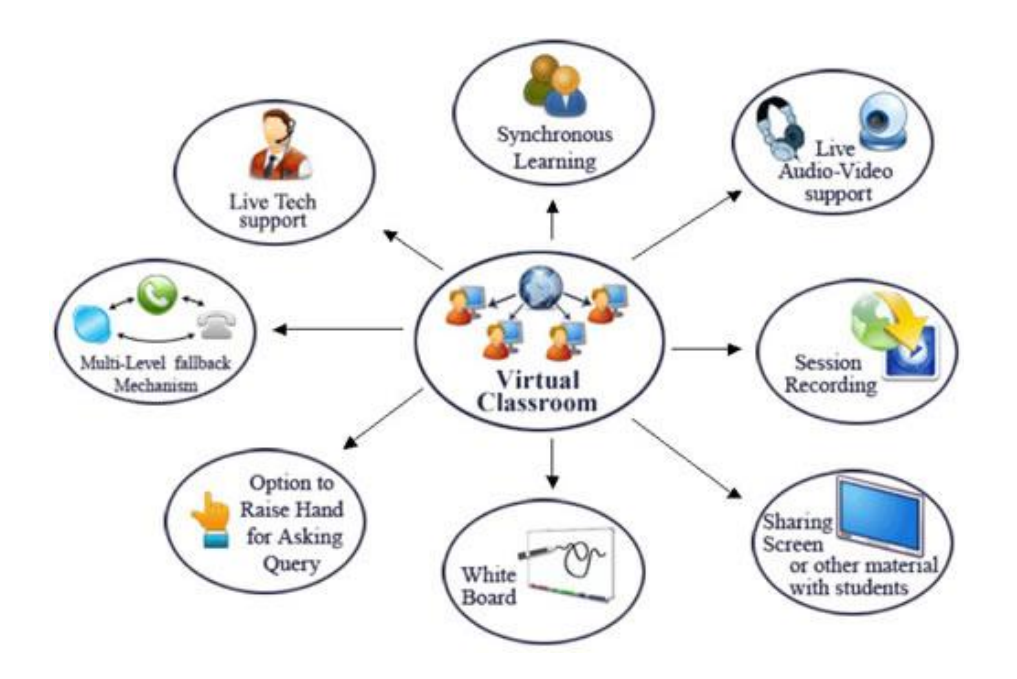

### **1.1.2 Μορφές Τηλεκπαίδευσης**

Η ηλεκτρονική εκπαίδευση χωρίζεται σε δύο μέγάλες κατηγορίες:

I. **Ασύγχρονη** μάθηση ( asynchronous learning ): Στην περίπτωση αυτή δεν υπάρχει άμεση, «σύγχρονη» επικοινωνία του εκπαιδευτή και του εκπαιδευόμενου σε πραγματικό χρόνο (real-time) κατά τη διάρκεια της εκπαιδευτικής διαδικασίας. Ο εκπαιδευτής μπορεί να προετοιμάσει το εκπαιδευτικό υλικό, να το αποθηκεύσει σε κάποια ηλεκτρονική, on-line πλατφόρμα, ή αλλίως σε κάποιο Learning Management System (Σύστημα Διαχέιρησης Μαθησιακού Υλικού) και ο εκπαιδευόμενος, μπορεί να πάρει αυτό το εκπαιδευτικό υλικό οπουδήποτε και αν βρίσκεται και σε όποια χρονική στιγμή επιλέξει ο ίδιος.Ωστόσο, στην ασύγχρονη εκπαίδευση απαιτείται

χρήση τεχνολογικών μέσων με τα οποία θα διασφαλίζεται η παρακολούθηση του μαθήματος με τρόπο που θα συνάδει με τη βούληση του εκπαιδευτή ή του εκπαιδευτικού οργανισμού. Τα μέσα που χρησιμοποιούνται για την επικοινωνία του εκπαιδευτή με τους εκπαιδευόμενους είναι η αποστολή και λήψη ηλεκτρονικών μηνυμάτων (privatemessages ή/και e-mail), ή οι ομάδες συζήτησης (forum) και οι πίνακες ανακοινώσεων.

II. **Σύγχρονη** μάθηση ( synchronous learning ): Στον τύπο αυτό μάθησης, ο εκπαιδευόμενος συμμετέχει στην εκπαίδευση σε πραγματικό χρόνο μέσα από το Ιnternet. H εκπαίδευση αυτού του τύπου έχει πολλά κοινά σημεία με την εκπαίδευση σε αίθουσα διδασκαλίας, με τη διαφορά ότι εδώ εκπαιδευτής και εκπαιδευόμενος βρίσκονται σε μια "εικονική" αίθουσα που δεν έχει γεωγραφικούς περιορισμούς. Επομένως, η Σύγχρονη μάθήση είναι ουσιαστίκα το **Virtual Classroom.** Με τη χρήση αυτού του τύπου τεχνολογίας e-learning δίνεται η δυνατότητα στον εκπαιδευτή να παρέχει εκπαίδευση σε οποιοδήποτε σημείο του κόσμου. Αυτού του τύπου η εκπαίδευση μπορεί να καταγραφεί σε ηλεκτρονική μορφή και να επαναληφθεί αργότερα αν χρειαστεί. Τα επικοινωνιακά μέσα που χρησιμοποιούνται είναι το chat, οι «εικονικές» αίθουσες διδασκαλίας (virtual classrooms) και η κοινή χρήση εφαρμογών (application Sharing).

#### **1.1.3 Αρχές Τηλεκπαίδευσης**

Η αποτελεσματικότητα του e-learning δεν διαφέρει όσον αφορά τις παιδαγωγικές αρχές, οι οποία πρέπει να υπηρετεί την εκπαίδευση και την κατάρτιση ταυτόχρονα.

Μια πλατφόρμα e-learning πρέπει να είναι :

- § Προσαρμόσιμη στις ανάγκες του εκπαιδευόμενου,
- § Προσβάσιμη όλο το 24ωρο μέσω του Internet ή Intranet,
- § Με δυνατότητα on-line συνεργασίας μέσω των virtual classrooms τόσο μεταξύ εκπαιδευτή - εκπαιδευομένου όσο και μεταξύ των εκπαιδευομένων,
- § Με δυνατότητα ελέγχου και πιστοποίησης της προσφερόμενης εκπαίδευσης,

#### και να πληροί τους παρακάτω θεμελιώδεις κανόνες:

- § Να είναι ολοκληρωμένη και αποτελεσματική,
- § Να παρέχεται ταχύτατα και ολοκληρωμένα,
- § Να έχει μικρό κόστος.
- Οι παραπάνω κανόνες και αρχές του e-learning (e-learning specifications) αποτελούν την συνολική υποδομή για την εκπαίδευση από απόσταση και αποτελείται από τα τέσσερα (4) δομικά στοιχεία που είναι απαραίτητα για ένα ολοκληρωμένο Σύστημα Διαχείρισης Εκπαιδευτικού Περιεχομένου (Learning Management System {LMS}) και αυτά είναι:
	- § Η ευκολία χρήσης, πρέπει να είναι απλό στον χειρισμό του, χωρίς να απαιτεί ειδικές γνώσεις.
	- § Η εύκολη παρακολούθηση της προόδου των μαθητών από τον καθηγητή.
	- § Η πραγματικά σύγχρονη και ασύγχρονη μετάδοση του υλικού.
	- § Η απλή διαχείριση και δημιουργία της εκπαιδευτικής οντότητας.

#### **1.1.4 Χρήσεις**

Μέσω διαδικτύου, η ηλεκτρονική εκπαίδευση είναι εφικτή από όλους τους ενδιαφερόμενους και εστιάζοντας στο προνόμιο αυτό η χρήση της μπορεί να πάρει πολλές μορφές πέρα από αυτή της παιδαγωγικής εκπαίδευσης. Οι μορφές που αναδεικνύονται παρακάτω είναι:

#### **1) Μη ακαδημαϊκή / Εταιρική**

Τόσο οι μικρές όσο και οι μεγάλες επιχειρήσεις χρησιμοποιούν όλο και περισσότερο την ηλεκτρονική εκπαίδευση για την εκπαίδευση ή την ενημέρωση του προσωπικού τους. Στην περίπτωση αυτή χρησιμοποιούνται τόσο εξωτερικοί πόροι όσο και προγράμματα που

αναπτύχθηκαν από τις ίδιες τις επιχειρήσεις και τα οποία βασίζονται σταintranets των επιχειρήσεων.

#### **2) Ακαδημαϊκή / Εικονικά περιβάλλοντα εκπαίδευσης (VLEs)**

Τα πανεπιστήμια ανοίγονται συνεχώς και περισσότερο στις δυνατότητες των εικονικών περιβαλλόντων εκπαίδευσης. Κυρίως τα νέα πανεπιστήμια χρησιμοποιούν τα περιβάλλοντα αυτά περισσότερο και πιο αποδοτικά, ενώ τα παλαιότερα και πιο παραδοσιακά πανεπιστήμια νιώθουν την ανάγκη να ακολουθήσουν, οπότε και επενδύουν σε αυτήν την τεχνολογία.

#### **3) Ακαδημαϊκή / Εκπαιδευτικοί δικτυακοί τόποι**

Μερικά ιδρύματα (ή και σε ορισμένες περιπτώσεις αποκλειστικά κάποιοι ακαδημαϊκοί) προτιμούν να αναπτύξουν δικούς τους online εκπαιδευτικούς πόρους, αντί να χρησιμοποιήσουν κάτι τόσο δομημένο και προκαθορισμένο όσο είναι τα εικονικά περιβάλλοντα εκπαίδευσης. Πρόκειται για ατομικά σχεδιασμένους δικτυακούς τόπους που είναι προσανατολισμένοι σε συγκεκριμένο ακροατήριο, για ένα συγκεκριμένο θέμα. Πρόκειται περισσότερο για ένα διαδραστικό βιβλίο, που περιέχει οπτικοαουστικό υλικό. Μερικοί τόποι είναι δυνατόν να περιέχουν και συγκεκριμένες δραστηριότητες, δοκιμασίες και λοιπά προκειμένου να βοηθήσουν την εκπαιδευτική διαδικασία, ενώ συνηθίζεται να περιλαμβάνουν και μέρη από τα εικονικά περιβάλλοντα εκπαίδευσης όπως χώρους για συζητήσεις.

Αυτοί οι τόποι αν και μπορούν να παρέχουν το περιεχόμενό τους τόσο σε ακαδημαϊκούς και φοιτητές όσο και στο γενικότερο κοινό, είναι δυσκολότερο να προσαρμοστούν σε ένα συγκεκριμένο μάθημα ή πρόγραμμα σπουδών.

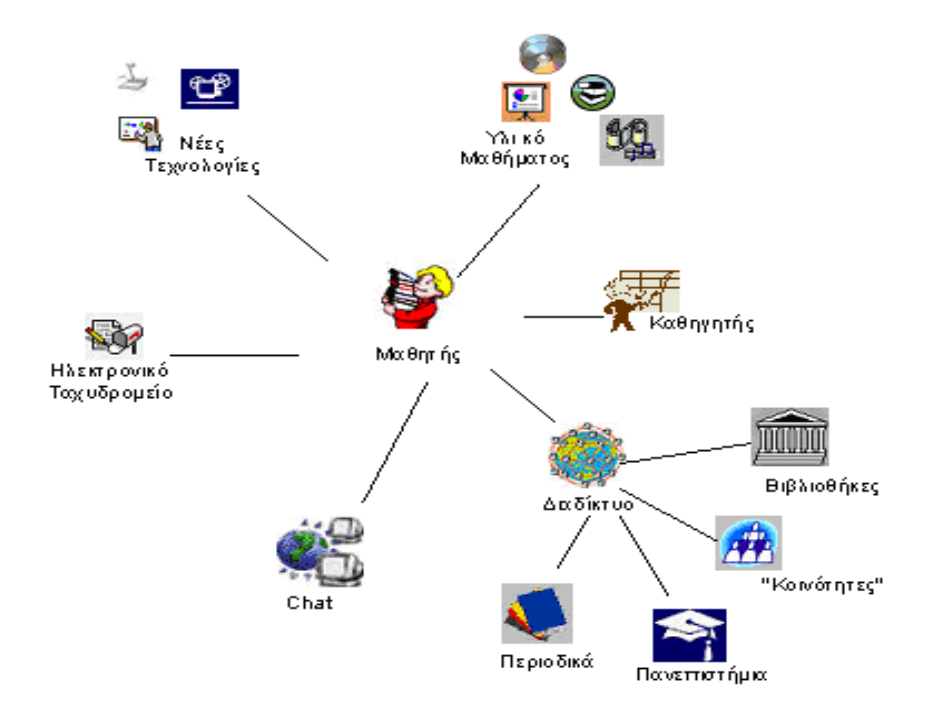

#### **1.1.5 Πλεονεκτήματα Τηλεκπαίδευσης**

Η άμεση εκπαίδευση πέρα από την προσφορά της από την άποψη του φυσικού χώρου, του χρόνου, του περιεχομένου και του εκπαιδευτικού υλικού μπορεί να επιλύσει επείγοντα προβλήματα της εταιρείας καθώς μόνο με ένα "click" μπορεί να είναι διαθέσιμη στους συμμετέχοντες η εικονική αίθουσα. Τα βασικά πλεονεκτήματα του e-learning στον επιχειρησιακό τομέα περιγράφονται ακολούθως:

- v Το κόστος, είναι οικονομικά πιο αποδοτικός αυτός ο τρόπος εκπαίδευσης.
- v Η αξιολόγηση των σπουδαστών γίνεται πιο αντικειμενικά.
- v Επανάληψη μήτηρ μαθήσεως. Οι σπουδαστές έχουν τη δυνατότητα να παρακολουθήσουν όσες φορές θέλουν τα μαθήματα χωρίς να κουράζουν τους εκπαιδευτές, με αποτέλεσμα η εκπαίδευση να γίνεται πιο αποδοτική.
- v Η ευκολία, ο εκπαιδευτής μπορεί εύκολα να επεκτείνει το υλικό του και να το διαχειριστεί ενώ παράλληλα παρέχονται ισχυρά εργαλεία για τους σπουδαστές για να φέρουν σε πέρας τις αναθέσεις τους.
- v Το βάθος, η ποικιλία και το εύρος. Είναι δυνατόν να προστίθενται όσα μαθήματα χρειάζονται, να προστίθεται νέο υλικό στα υπάρχοντα μαθήματα και γενικά να ανανεώνεται όλο το εκπαιδευτικό υλικό χωρίς κόπο και χρόνο, με σκοπό την κάλυψη ολοένα και μεγαλύτερου εύρους γνώσεων.
- v Το στυλ εκπαίδευσης είναι προσαρμόσιμο. Ο κάθε σπουδαστής επιλέγει τον τρόπο με τον οποίο θα παρακολουθήσει τα μαθήματα. Το διάβασμα των μαθητών γίνεται διαλογικά και η online βιβλιοθήκη με τα βοηθητικά links συνεισφέρουν στην εκπαίδευση.

#### **1.1.6 Μειονεκτήματα Τηλεκπαίδευσης**

Είναι προφανές ότι η μάθηση δεν είναι κατά κανόνα μια **τυχαία και απομονωμένη διαδικασία**. Εξελίσσεται μέσα σε ένα σύνθετο πλαίσιοδιεργασιών, όπου πρωτεύοντα ρόλο παίζουν τα άτομα, οι επαφές, τα συγγράμματα, οι τεχνικές, το περιβάλλον και οι δομές.

Θα μπορούσαμε να αναφέρουμε αριθμητικά τα εξής μειονεκτήματα της ηλεκτρονικής μάθησης:

#### 1. Μείωση της προσωπικής επικοινωνίας και επαφής

2. Αυξημένες υποχρεώσεις του εκπαιδευτή/επιμορφωτή

3. Σπατάλη χρόνου για τη δημιουργία εικονικού περιβάλλοντος

4. Δυσκολίες στη χρήση και κόστος εξοπλισμού, συντήρησής του και πιθανής τεχνικής υποστήριξης

5.Αμεση εξάρτηση από την ομαλή λειτουργία του υπολογιστικού περιβάλλοντος καιτων τηλεπικοινωνιακών τεχνολογιών

6.Προβλήματα κατοχύρωσης πνευματικών δικαιωμάτων του εκπαιδευτικού υλικού

7. Τυποποίηση γνώσης

#### **1.1.7 Σύγκριση με την παραδοσιακή εκπαίδευση**

Η εκπαίδευση στην κλασσική αίθουσα παίζει σημαντικό ρόλο στα μικρά παιδιά και στους έφηβους και αυτό γιατί οι συγκεκριμένες ομάδες ανθρώπων πρέπει να κοινωνικοποιηθούν, να πειθαρχήσουν μέσα στο σύνολο και να επιβλέπονται για την πρόοδό τους από κάποιον υπεύθυνο.

Σε ένα πανεπιστήμιο από την άλλη μεριά, μπορεί ένας καθηγητής να είναι άριστος ερευνητής αλλά να μην έχει την απαιτούμενη γνώση για να προγραμματίσει και να παραδώσει μία διάλεξη. Με την εξ'αποστάσεως εκπαίδευση η ανάπτυξη των διαλέξεων και η παράδοσή τους μπορεί να γίνουν από διαφορετικά άτομα με αποτέλεσμα η κατανόησή τους να είναι εγγυημένη.

#### Πιο συγκεκριμένα:

#### **I. Φυσικός χώρος:**

-Η κλασσική εκπαίδευση εξαρτάται απόλυτα από τον φυσικό χώρο. Οι αίθουσες διδασκαλίας είναι περιοριστικές και η επέκτασή τους είναι δύσκολη και κοστίζει. -Από την άλλη πλευρά το e-learning είναι εντελώς ανεξάρτητο από τον χώρο. Οι αίθουσες διδασκαλίας είναι εικονικές (virtual classrooms) και η "χωρητικότητά" τους απεριόριστη. Η γεωγραφική κατανομή αυτών που συμμετέχουν σε μια εικονική αίθουσα διδασκαλίας παύει πλέον να είναι περιορισμός.

#### II. **Χρόνος:**

-Η κλασική εκπαίδευση είναι άρρηκτα συνδεδεμένη με τον χρόνο. Τα μαθήματα γίνονται σε συγκεκριμένες χρονικές περιόδους και η μετακίνηση και προσέλευση των εκπαιδευομένων είναι απαραιτήτως ταυτόχρονη. -Από την άλλη πλευρά το e-learning είναι εντελώς ανεξάρτητο από τον χρόνο. Η πρόσβαση στο εκπαιδευτικό υλικό γίνεται οποιαδήποτε στιγμή όλο το 24ωρο είτε μέσω του Internet είτε μέσω του εσωτερικού δικτύου των επιχειρήσεων (Intranet). Ο χρόνος που ο εκπαιδευόμενος αφιερώνει στην μελέτη του εκπαιδευτικού υλικού είναι απόλυτα οριζόμενος από τον ίδιον.

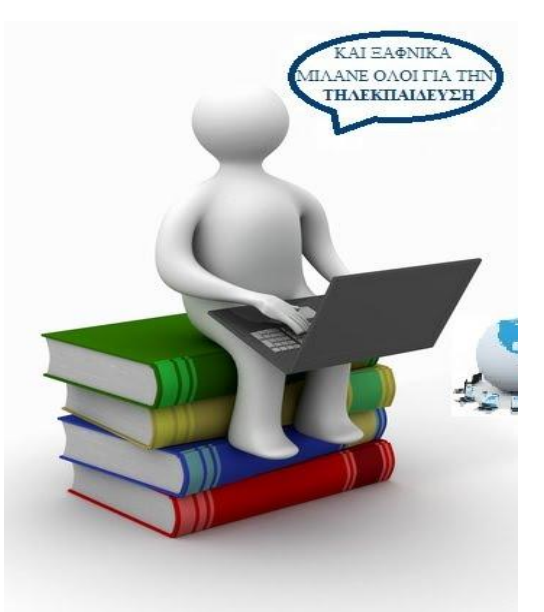

#### III. **Περιεχόμενο:**

-Στη κλασική εκπαίδευση το περιεχόμενο, δηλαδή το εκπαιδευτικό υλικό είναι στις περισσότερες περιπτώσεις σε μορφή κειμένου.

-Στο e-learning, το εκπαιδευτικό υλικό παρουσιάζεται ως συνδυασμός κειμένου, ήχου, εικόνας.

#### IV. **Εκπαιδευτικό υλικό**:

-Στην κλασική εκπαίδευση από την στιγμή της σύνθεσης του εκπαιδευτικού υλικού μέχρι την διανομή σε κάθε ενδιαφερόμενο μεσολαβεί μεγάλο χρονικό διάστημα καθότι τα συμβατικά κανάλια διανομής (τυπογραφεία, μεταφορά σε βιβλιοθήκες, βιβλιοπωλεία και λοιπά) απαιτούν πολύ χρόνο.

-Το e-learning, κάνει πραγματικότητα το «just-in-time» για την εκπαίδευση, καθόσον εκμηδενίζει τους χρόνους διανομής. Είναι προφανές ότι από την στιγμή που ολοκληρώνεται η σύνθεση του περιεχομένου, η πρόσβαση κάθε ενδιαφερόμενου μέσω του διαδικτύου είναι άμεση. Το γεγονός αυτό αποκτά τεράστια σημασία στις περιπτώσεις που το περιεχόμενο έχει ανάγκη συνεχούς επικαιροποίησης και αλλαγής.

#### V. **Εκπαιδευόμενοι**:

-Στην κλασική εκπαίδευση ο ρυθμός αφομοίωσης της γνώσης είναι ανεξάρτητος από τον εκπαιδευόμενο και φυσικά σταθερός για όλους τους συμμετέχοντες. Ο εκπαιδευτής καθορίζει ένα μέσο όρο προσφοράς του εκπαιδευτικού υλικού ο οποίος είναι για άλλους πιο γρήγορος και για άλλους πιο αργός.

-Το e-learning, εισάγει την έννοια της προσωποποίησης / personalization στον ρυθμό της προσφοράς της εκπαίδευσης, καθόσον ο ίδιος ο εκπαιδευόμενος καθορίζει αυτόνομα τον χρόνο που θα διαθέσει προκειμένου να αφομοιώσει πλήρως το περιεχόμενο της εκπαίδευση.

#### **1.2 ΤΗΛΕΔΙΑΣΚΕΨΗ**

#### **1.2.1 Εισαγωγή**

Η τηλεδιάσκεψη αποτελεί μια από τις πιο προηγμένες εφαρμογές των νέων τεχνολογιών πληροφορίας και επικοινωνίας καθώς καθιστά εφικτή την άμεση επικοινωνία και αλληλεπίδραση μεταξύ απομακρυσμένων μερών και υποστηρίζει σημαντικές πτυχές της διδακτικής διαδικασίας, όπως είναι ο διάλογος, η ανταλλαγή απόψεων και η συνεργασία. Σαν επιπλέον στοιχεία σε μια τηλεδιάσκεψη μπορούμενα αναφέρουμε την δυνατότητα της παρουσίασης υλικού (π.χ. μιας παρουσίασης power point) από έναν χρήστη που συμμετέχει στην τηλεδιάσκεψη προς τους άλλους καθώς και την δυνατότητα να μοιράζονται οι χρήστες μια εφαρμογή.

Σήμερα η επικοινωνία που πραγματοποιείται στο ίντερνετ περιέχει τηλεδιασκέψεις πάνω από το ίντερνετ ή πάνω από ένα WAN (Wide Area Network). Τεχνολογία αιχμής για αυτό αποτελεί το VoIP. Υπάρχουν πολλά λογισμικά τα οποία προορίζονται για προσωπική χρήση. Ενδεικτικά προϊόντα είναι τα Skype, Google Talk, Windows Live Messenger και Yahoo Messenger.

Μια τηλεδιάσκεψη μπορεί να είναι απλή και να βασίζεται σε μια απλή κλήση με ομιλία αλλά μπορεί όμως να είναι πιο σύνθετη και να περιέχει και μετάδοση κινούμενης εικόνας και δεδομένων σε μεγάλους χώρους που υπάρχουν οθόνες και ανεπτυγμένα οπτιακουστικά μέσα. Με τον καιρό όμως οι τηλεδιασκέψεις γίνονται όλο και πιο σύγχρονες και μπορούν να εφαρμοστούν σε προσωπικούς υπολογιστές αλλά και σε κινητά τηλέφωνα.

#### **1.2.2 ΚΑΤΗΓΟΡΙΕΣ ΤΗΛΕΔΙΑΣΚΕΨΗΣ**

Ανάλογα με το είδος των δεδομένων που ανταλλάσσονται όταν πραγματοποιείται μια τηλεδιάσκεψη μεταξύ των συμμετεχόντων σε αυτήν διακρίνουμε τρία βασικά είδη διάσκεψης : Video Conferencing, Audio Conferencing, και Data Conferencing.

#### **1) Video Conferencing**

Στο Video Conferencing έχουμε μια διαδικασία διάσκεψης όπου οι συμμετέχοντες ανταλλάσσουν ηχητικά και οπτικά μηνύματα σε πραγματικό χρόνο και χρησιμοποιούν

συγκεκριμένες τεχνολογίες δικτύων. Το πλεονέκτημα αυτής της επικοινωνίας είναι φυσικά το γεγονός ότι οι συνδιαλεγόμενοι έχουν οπτική επαφή μεταξύ τους και έτσι προσομοιώνεται με τον καλύτερο τρόπο η δια ζώσης επικοινωνία. Φυσικά και οι συνδιαλεγόμενοι μπορούν να ακούν ο ένας τον άλλον ή υπάρχει η δυνατότητα επικοινωνίας μέσω κάποιου φιλικού προς το χρήστη interface για chat. Επίσης υπάρχει και η δυνατότητα ανταλλαγής των δεδομένων που χρησιμοποιούνται στη διάσκεψη.

#### **2) Audio Conferencing**

Στο Audio conferencing έχουμε ουσιαστικά την επικοινωνία – συζήτηση μεταξύ δύο ή περισσότερων ατόμων που ως μέσο επικοινωνίας χρησιμοποιούν αποκλειστικά τα ηχητικά μηνύματα που ανταλλάσσονται. Αυτό το είδος επικοινωνίας μπορεί να γίνει είτε χρησιμοποιώντας πολύ εξελιγμένα και πανάκριβα συστήματα audio επικοινωνίας όπως είναι το μικρόφωνο ή άλλες συσκευές είτε χρησιμοποιώντας το τηλεφωνικό σύστημα που υπάρχει ήδη. Ανεξάρτητα όμως από την τεχνολογία, ο ήχος είναι ο πιο σημαντικός και παλαιότερος τρόπος επικοινωνίας και είναι εκείνος που θα δώσει τα χαρακτηριστικά και να μεταφέρει τις απόψεις και τις σκέψεις των συνδιαλεγομένων.

#### **3) Data Conferencing**

Στο Data conferencing τα δεδομένα της επικοινωνίας είναι απλά δεδομένα. Μπορούν να έχουν την μορφή κειμένου, γραφικών, ψηφιακού ήχου και ψηφιακού βίντεο. Η άμεση επαφή των συμμετεχόντων δεν είναι απαραίτητη. Τα δεδομένα που μεταφέρονται μεταξύ των χρηστών χρησιμοποιούν whiteboards ή εφαρμογές πουεπιτρέπουν σε πολλούς υπολογιστές να προσθέτουν να αφαιρούν ή να επεξεργάζονται αρχεία. Αυτό είναι ένα παράδειγμα Data conferencing δίχως ήχο ούτε βίντεο.

#### **1.2.3 Είδη Τηλεδιάσκεψης**

Η τηλεδιάσκεψη μπορεί να πραγματοποιηθεί μεταξύ δύο ή περισσοτέρων σημείων.Μπορούμε να έχουμε ακουστική επαφή μόνο μεταξύ δύο η περισσότερων σημείων. Η συζήτηση με την χρήση του πληκτρολόγιου δεν είναι τηλεδιάσκεψη αν και χρησιμοποιείται πολύ συχνά. Στην απλούστερη μορφή της η τηλεδιάσκεψη είναι η ζωντανή σύνδεση δύο ή περισσότερων ανθρώπων που χρησιμοποιούν έναν συνδυασμό εικόνας, ήχου και δεδομένων με σκοπό την επικοινωνία, με την εικόνα να αποτελεί την μόνη προαπαίτηση για την ικανοποίηση του ορισμού της

τηλεδιάσκεψης. Ένα σύστημα όμως που μεταδίδει μόνο εικόνες δεν μπορεί να έχει μεγάλη εμπορική επιτυχία. Έτσι φθάνουμε στο συμπέρασμα ότι τα videoconference systems μπορούν να περιλαμβάνουν ήχο ή στη χειρότερη περίπτωση κείμενο μαζί με εικόνες.

Υπάρχουν δύο βασικά είδη videoconference systems:

#### **1. Room based systems**

Τα Room based systems επιτρέπουν σε ομάδες ατόμων που βρίσκονται σε ένα συγκεκριμένο χώρο (conference room) να επικοινωνούν με άλλη ομάδα ατόμων. Το κόστος των room based videoconferencing είναι αρκετά υψηλό εξαιτίας της απαίτησης για αποκλειστικά χρησιμοποιούμενο high end εξοπλισμό. Χρησιμοποιούνται βασικά από εταιρείες και ικανοποιούν ανάγκες επικοινωνίας στελεχών, ανταλλαγή δεδομένων σε πραγματικό χρόνο, διαδραστική επικοινωνία των στελεχών που διαφορετικά είναι δύσκολο να έρθουν σε επικοινωνία άμεσα. Επίσης γίνεται δυνατή η συνεδρίαση στελεχών πολυεθνικών επιχειρήσεων που εδρεύουν σε διαφορετικές χώρες και είναι αδύνατη η ταυτόχρονη συγκέντρωσή τους σε ένα κοινό χώρο. Επίσης τα συστήματα αυτά μπορούν να χρησιμοποιηθούν για εκπαιδευτικούς σκοπούς, σεμινάρια, διαλέξεις ή επιστημονικές συνεδριάσεις.

Τέλος τα Room based systems χωρίζονται στις εξής κατηγορίες: public rooms τα οποία ενοικιάζονται σε οποιονδήποτε επιθυμεί να τα χρησιμοποιήσει και στα private rooms τα οποία εξυπηρετούν τις ανάγκες συγκεκριμένων εταιρειών.

#### **2. Desktop video conferencing**

Το Desktop video conferencing συνδυάζει personal computing σε συνδυασμό με video και ήχο καθώς και επικοινωνιακές τεχνικές προκειμένου να παράσχει σε διάδραση σε πραγματικό χρόνο από έναν προσωπικό υπολογιστή καθώς και συνενώσεις αλληλεπιδραστικών επαφών μεταξύ γκρουπ ανθρώπων που βρίσκονται σε γραφεία με υπολογιστές. Τα συστήματα αυτά είναι πολύ πιο φθηνά συγκρινόμενα με τα room based συστήματα. Δεν απαιτούν συγκεκριμένους χώρους ούτε ακριβές και απαιτητικές εγκαταστάσεις όσων αφορά τη συντήρηση και την ρύθμιση αυτών και εγγυώνται την απόλυτη αξιοπιστία μεταφοράς των δεδομένων. Με τη χρήση ενός απλού τερματικού, την

εγκατάσταση κάποιου συγκεκριμένου λογισμικού και με την βοήθεια βασικών μέσων λήψης και προβολής ήχου και εικόνας είναι δυνατή η δημιουργία ενός desktop videoconferencing συστήματος.

Αυτό το είδος συστημάτων εγγυάται την ανάπτυξη αφού προτιμάται από πολλούς χρήστες και είναι δυνατή η προώθηση τέτοιων προϊόντων στην αγορά. Επίσης η χρήση πρωτοκόλλων επικοινωνίας που εγκαθίστανται πάνω στο υπάρχων τηλεφωνικό σύστημα καθώς και η τεράστια επέκταση του διαδικτύου έχουν ως αποτέλεσμα να φέρουν τα desktop videoconferencing συστήματα στο σπίτι προκαλώντας έκρηξη στον κλάδο αυτό.

Αυτός είναι και ο κύριος διαχωρισμός των συστημάτων τηλεδιάσκεψης και αναφέρεται σε διαφορές που αφορούν το κόστος, την ευκολία χρήσης, του χειρισμού, της πρόσβασης και της εγκατάστασης όπως επίσης και τις συνθήκες που πρέπει να υπάρχουν για να λειτουργήσουν.

### **ΚΕΦΑΛΑΙΟ 2<sup>Ο</sup>**

#### **Κατηγορίες Εικονικών Αιθουσών Διδασκαλίας - Τηλεκπάιδευσης**

Τα Virtual Classrooms, και γενικότερα το e-Learning, χωρίζονται σε δυό μεγάλες κατηφορίες όπως προαναφέραμε, την **Σύγχρονη** και την **Ασύνχρονη**.

Η Σύγχρονη και η Ασύγχρονη εκπαίδευση δεν λειτουργούν ως ανταγωνιστικές έννοιες, αλλά μπορούν και πολλές φορές μάλιστα επιβάλλεται, να συμπληρώνουν η μία την άλλη.

Στις επομενες δύο μεγάλες ενότητες θα αναφέρουμε και θα αναλύσουμε ορισμένες πλατφόρμες και εφαρμογές για τις Εικονικές Αίθουσες Διδασκαλίας.

### **2.Πλατφόρμες για Ασύνχρονα VirtualClassrooms**

Τα Ασύνχρονα Virtual Classrooms είναι στην ουσία αποκλειστικά και μόνο πλατφόρμες, και οχι προγράμματα ή εφαρμογές.

Παρακάτω θα αναλύσουμε τρείς δημοφιλείς πλατφόρμες: Moodle, e-Front και OLAT

### **2.1 Πλατφόρμα Moodle**

#### **2.1.1 Γνωρίζοντας το Moodle**

#### **2.1.1 Τι ειναι το Moodle**

Το Moodle είναι ένα σύστημα διαχείρισης μαθημάτων (Course Management System – CMS), ένα σύστημα διαχείρισης μάθησης Learning Management System (LMS) ή ένα σύστημα εικονικής μάθησης (Virtual Learning Environment – VLE), ή πιο απλά είναι ένα πακέτο λογισμικού για τη διεξαγωγή ηλεκτρονικών μαθημάτων μέσω Διαδικτύου, που προσφέρει ολοκληρωμένες υπηρεσίες Ασύγχρονης τηλεκπαίδευσης. Το Moodle παρέχεται δωρεάν ως λογισμικό ανοικτού κώδικα (κάτω από την GNU Public License) και μπορεί να τρέξει σε οποιοδήποτε σύστημα που υποστηρίζει PHP, ενώ έχει τη δυνατότητα να συνδυάζεται με πολλούς τύπους βάσεων δεδομένων (ιδιαίτερα MySQL).Ουσιαστικά έχετε το δικαίωμα να αντιγράψετε,να χρησιμοποιήσετε και να τροποποιήσετε το Moodle χωρίς να παραβείτε τους κανόνες αυτού του λογισμικού. Η λέξη Moodle είναι ένα ακρωνύμιο απο τα **Modular Object-Oriented Dynamic Learning Environment**. Βλέποντας πιο αναλυτικά τους όρους,μας βοηθάει να κατανοήσουμε καλύτερα τον όρο Moodle:

- 1. **Modular**: Το περιβάλλον της πλατφόρμας αποτελείται απο αθρώματα ή λειτουργικές μονάδες ή ακομά και υπομονάδες. Παραδείγματα αθρωμάτων έιναι το ηλεκτρονικό ταχυδρομείο, οι διάλογοι, τα κουίζ, τα εργαστήρια κ.ά.
- 2. **Object-oriented**: Αντικειμενοστραφές περιβάλλον που δίνει την δυνατότητα στον χρήστη να λειτουργεί την πλατφόρμα εύκολα και χωρίς χρονοβόρα μελέτη.
- 3. **Dynamic**: Πρόκειται για ένα δυναμικό και συνεχώς ανενεούμενο περιβάλλον που προσαρμόζετε κατάλληλα σε κάθε χρήστη, δίνοντας του την ευκαιρία να έχει το προσωπικό του προφίλ, τα δεδομένα παρακολούθησης κ.ά χάρη στην ύπαρξη μιας βάσης δεδομένω.

Το Moodle αναπτύχθηκε αρχικά από τον Αυστραλό Martin Dougiamas το 1999 ως τμήμα του PhD του για να βοηθήσει τους εκπαιδευτικούς να δημιουργούν online μαθήματα. Η πρώτη έκδοση κυκλοφόρησε το 2002. Η πλατφόρμα αυτή εκμεταλέυεται την τεχνολογία των υπολογιστών και παρέχει εξελιγμένα εργαλεία εκπαίδευσης σε εκπαιδευόμενους και εκπαιδευτές,κάτι που αναβαθμίζει την παρεχόμενη εκπαίδευση. Έτσι,αυτή η πλατφόρμα εικονικής εκμάθησης δίνει την δυνατότητα στον εκπαιδευτικό να επικοινωνεί με τους

μαθητές του απο απόσταση σε πραγματικό χρόνο ή μη με την παροχή εκπαιδευτικόυ υλικόυ που απαιτήτε για την διεξαγωγή του μαθήματος.

#### **2.1.2 Εισαγωγή στο Moodle**

Το Moodle είναι μία πλατφόρμα η οποία προσφέρει ολοκληρωμένες υπηρεσίες διαδικτυακής εκπαίδευσης. Πιο συγκεκριμένα δίνει την δυνατότητα στους εκπαιδευόμενους να αναλύουν,να ερευνούν και να συνεργάζονται τόσο με τους εκπειδευτικούς όσο και μεταξύ τους. Αυτό πραγματοποιείται από το γραφικό περιβάλλον του Moodle,το οποιό είναι εύκολο και απλό στην χρήση του. Δεν απαίτει εξειδικευμένες γνωσεις για την δημιουργία μαθήματος και την παρακολουθησή του. Η εφαρμογή υποστηρίζει την «εξατομικευμένη μάθηση» και δίνει την ευκαιρία τοσο στους εκπαιδευτικόυς να αποθηκεύουν σε ένα προσωπικό δικτυακό χώρο τα μαθήματα και τα επιτευγματά τους όσο και στους εκπαιδευόμενους να έχουν πρόσβαση στο εκπαιδευτικό υλικό αλλά και σε εργαλεία που υποστηρίζουν τον προγραμματισμό και την ανταλλαγή πληροφοριών.

#### **2.1.3 Βασικά Χαρακτηριστικά**

Τα πλούσια χαρακτηριστικά του επιτρέπουν την οργάνωση πολλών και διαφορετικών εκπαιδευτικών δομών, καθιστόντας το μοναδικό:

- 1. Η πλατφόρμα Moodle διανέμεται σαν λογισμικό ανοιχτού κώδικα ( open source ) μέσω Γενικής Άδειας Δημόσιας Χρήσης GNU. Αυτό σημαίνει ότι είναι δυνατή η λήψη του κώδικα από το Διαδίκτυο, η ελεύθερη και χωρίς περιορισμούς χρήση του, καθώς και επεμβάσεις, διορθώσεις και επαυξήσεις στον κώδικα. Έτσι δεν υφίσταται κόστος αγοράς και περιορισμός αδειών χρήσης.
- 2. Είναι διαδεδομένο σε όλο τον κόσμο. Μέχρι στιγμής έχει περισσότερους από 200.000 εγγεγραμμένους χρήστες και διατίθεται μεταφρασμένο σε περισσότερες από 75 γλώσσες. Στην Ελλάδα η πλατφόρμα moodle είναι εγκατεστημένη σε 40 οργανισμούς. Ενδεικτικά αναφέρουμε:
	- § Εθνικό Μετσόβιο Πολυτεχνείο
	- § Πανεπιστήμιο Θεσσαλίας
- § Τει Δυτ. Μακεδονίας
- § Τει Σερρών

Στην Ευρώπη και πιο συγκεκριμένα στο Ην. Βασίλειο ή είναι εγκατεστημένη σε περίπου 700 Oργανισμούς. Ενδεικτικά αναφέρουμε:

- § Oxford Institute of Legal Practice E-learning System
- § University of York, Department of Mathematics
- § University of Glasgow, Distance Learning Programme in Medical Law
- § Faculty of Education Moodle @ UCE Birmingham
- 3. Η πλατφόρμα moodle είναι επικεντρωμένη στην αποτελεσματικότητα της εκπαίδευσης ( learning – centered ) και βασισμένη σε ορισμένες παιδαγωγικές αρχές. Έτσι πέρα από το προσφερόμενο εκπαιδευτικό υλικό, δίνεται μεγάλη σημασία στη συνεργασία των εκπαιδευόμενων στη δόμηση της γνώσης, την κοινή χρήση πόρων, την επικοινωνία μέσω συζητήσεων και την ανταλλαγή ιδεών.
- 4. Δίνει έμφαση στην ασφάλεια σε όλα τα σημεία. Όλες οι φόρμες ελέγχονται, τα δεδομένα επικυρώνονται, τα cookies κρυπτογραφούνται κλπ.
- 5. Είναι ένα πολυεργαλείο διότι:
	- § Προσαρμόζεται εύκολα στις διαφορετικές ανάγκες των χρηστών.
	- § Είναι συμβατό με διαφορετικές προδιαγραφές και εργαλεία.
	- § Διαθέτει δραστηριότητες μάθησης,καθώς και δημοσιεύει πόρους συνεργασίας και επικοινωνίας.
	- § Υποστηρίζει μικρές και μεγάλες κοινότητες μάθησης.
- 6. Είναι καινοτόμο. Όχι μόνο η συγκεκριμένη πλατφόρμα αλλα και όλες οι πλατφόρμες και λογισμικά που εντάσουν αυτόν τον διαφορετικό τρόπο διδασκαλίας στην καθημερινότητα των εκπαιδευτικών και εκπαιδευόμενων. Πιο συγκεκριμένα,βλέπουμε την ποικίλη προσέγγιση του εκπαιδευτικού υλικού μέσα από διαφορετικές γλώσσες επικοινωνίας (κείμενα, εικόνες πολυμέσα) και τον προσανατολισμό της διδασκαλίας στην δημιουργία περιεχομένου, αλλά και την

ανάπτυξη της συνεργατικότητας και της ευελιξίας στην ανάληψη ποικίλων ρόλων στο πλαίσιο μιας ερευνητικής ομάδας.

#### **2.1.4 Πιθανοί χρήστες Moodle**

Το Moodle χρησιμοποιείται από διάφορους οργανισμούς και ιδιώτες, συμπεριλαμβανομένων των εξής:

- § Πανεπιστήμια
- § Γυμνάσια και Λύκεια
- § Δημοτικά σχολεία
- § Εκπαιδευτήρια
- § Ανεξάρτητους εκπαιδευτικούς
- § Κρατικές υπηρεσίες
- § Οργανισμούς Υγείας
- § Στρατιωτικούς οργανισμούς
- § Μικρομεσαίες επιχειρήσεις

#### **2.1.5 Επίπεδα χρηστών στο Moodle**

Το Moodle υποστηρίζει διάφορα επίπεδα χρηστών. Οι προκαθορισμένοι ρόλοι που θα βρούμε σε ένα τέτοιο σύστημα είναι οι εξής:

- § Ο διαχειριστής συστήματος (administrator): Ο διαχειριστής μπορεί να κάνει τα πάντα σε όλο το σύστημα και σε όλα τα μαθήματα
- § Ο δημιουργός μαθήματος (course creator): Δημιουργός μαθήματος μπορεί να δημιουργήσει νέα μαθήματα σε κάποια κατηγορία και να τα διδάξει)
- § Ο εκπαιδευτής μαθήματος (teacher): Ο εκπαιδευτής μπορεί να κάνει τα πάντα σε ένα μάθημα, μεταξύ άλλων να επεξεργαστεί πηγές και δραστηριότητες, να βαθμολογήσει κ.λπ.
- § Ο εκπαιδευτής χωρίς δικαίωμα επεξεργασίας (non-editing teacher): Αυτός ο εκπαιδευτής μπορεί να διδάξει μαθήματα και να βαθμολογήσει τους μαθητές, αλλά δεν μπορεί να επεξεργαστεί τις δραστηριότητες
- § Ο χρήστης-μαθητής: Ο χρήστης έχει δικαίωμα παρακολούθησης σε όσα

μαθήματα εγγραφεί.

§ Ο επισκέπτης δε μπορεί να συμμετέχει στις εκπαιδευτικές δραστηριότητες των μαθημάτων της Πλατφόρμας. Παρόλα αυτά, ανάλογα με τις ρυθμίσεις του εκπαιδευτή του μαθήματος, έχει τη δυνατότητα να προσπελάσει το εκπαιδευτικό υλικό του συγκεκριμένου μαθήματος ή όχι

#### **2.2 Περιβάλον Moodle**

Έχοντας εγκαταστήσει το λογισμικό Moodle είμαστε έτοιμοι να ξεκινήσουμε την περιηγησή μας στην πλατφόρμα, προσπαθώντας να κάνουμε πιο οικείο το περιβάλον του Moodle.

#### **2.2.1 Χρήστες της πλατφόρμας Moodle**

Όπως προαναφέραμε παραπάνω το Moodle υποστηρίζει τις ακόλουθες κατηγορίες χρηστών: Διαχειριστής (administrator), Εκπαιδευτής (teacher), Εκπαιδευόμενος (student) και Επισκέπτης (guest).

- o Ο επισκέπτης δεν μπορεί να συμμετέχει στις εκπαιδευτικές δραστηριότητες των μαθημάτων της Πλατφόρμας. Παρόλα αυτά, ανάλογα με τις ρυθμίσεις του εκπαιδευτή του μαθήματος, έχει τη δυνατότητα να προσπελάσει το εκπαιδευτικό υλικό του συγκεκριμένου μαθήματος ή όχι.
- o Εκπαιδευόμενος θεωρείται ο χρήστης της Πλατφόρμας, που είναι εγγεγραμμένος σε ένα μάθημα. Είναι στη δικαιοδοσία του εκπαιδευτή ενός μαθήματος να αποφασίσει εάν θα εγγράψει ο ίδιος τους εκπαιδευόμενους στο μάθημά του ή αν θα γραφτούν μόνοι τους. Επίσης, ο εκπαιδευτής μπορεί να επιβάλει τη χρήση κωδικού (κλειδιού) στην εγγραφή των εκπαιδευόμενων, περιορίζοντας με αυτό τον τρόπο την πρόσβαση στο επίπεδο της ηλεκτρονικής τάξης ή μιας ομάδας εκπαιδευόμενων.Στην περίπτωση αυτή ο εκπαιδευόμενος για να μπορέσει να γραφτεί στο μάθημα, θα πρέπει να γνωρίζει το κλειδί που όρισε ο εκπαιδευτής. Ο χρήστης που έχει ρόλο εκπαιδευόμενου έχει τη δυνατότητα να προσπελάσει το εκπαιδευτικό υλικό του μαθήματος στο οποίο είναι εγγεγραμμένος και να συμμετάσχει στις εκπαιδευτικές δραστηριότητες που υπάρχουν στο μάθημα.
- o Ο εκπαιδευτής είναι ο χρήστης ο οποίος είναι υπεύθυνος για τη δημιουργία ηλεκτρονικών μαθημάτων και την προσθήκη εκπαιδευτικού υλικού (κείμενα, εικόνες, παρουσιάσεις, βίντεο, εργασίες, ασκήσεις αυτοαξιολόγησης) και δραστηριοτήτων μέσα σε αυτά. Ο εκπαιδευτής, εκτός από τη δημιουργία και διαχείριση μαθημάτων, μπορεί να επικοινωνεί με τους εκπαιδευόμενους των μαθημάτων του, καθώς και να δημιουργεί ομάδες εργασίας μεταξύ των εκπαιδευόμενων. Ο εκπαιδευτής αποκτά την ιδιότητα και τα δικαιώματα του εκπαιδευτή, είτε μέσω του διαχειριστή της εφαρμογής, είτε μέσω άλλου εκπαιδευτή του μαθήματος. Ο εκπαιδευτής μπορεί να ανήκει σε μία από τις ακόλουθες κατηγορίες: Δημιουργοί μαθήματος (Οι δημιουργοί μαθημάτων μπορούν να δημιουργούν και να διδάσκουν στα μαθήματα.), Διδάσκοντες (Οι διδάσκοντες μπορούν να κάνουν οτιδήποτε σε ένα μάθημα, καθώς επίσης και να αλλάξουν τις δραστηριότητες και τους βαθμούς των εκπαιδευόμενων.), Διδάσκων περιορισμένων δυνατοτήτων (Ο διδάσκοντας περιορισμένων δυνατοτήτων μπορεί να διδάξει μαθήματα και να βαθμολογήσει τους εκπαιδευόμενους αλλά δεν μπορεί να αλλάξει τις δραστηριότητες τους.)
- o Τέλος, ο διαχειριστής έχει τη συνολική εποπτεία της εφαρμογής και μπορεί να ρυθμίζει όλες τις παραμέτρους που αφορούν την πλατφόρμα και τα μαθήματα που υπάρχουν σε αυτό. Επίσης, ο διαχειριστής παρακολουθεί και διαχειρίζεται τον εξυπηρετητή διαδικτύου που φιλοξενεί την εφαρμογή και τη βάση δεδομένων που χρησιμοποιεί η εφαρμογή.

#### **2.2.2 Εκτέλεση του Moodle ως διαχειριστής**

Στην πρώτη ενότητα θα δούμε την πλατφόρμα που δημιουργήσαμε ως διαχειριστές.

• Ως πρώτο βήμα,πρέπει να συνδεθούμε ως διαχειριστής με το όνομα και τον κωδικό που δώσαμε στην αρχή της δημιουργίας της πλατφόρμα μας.

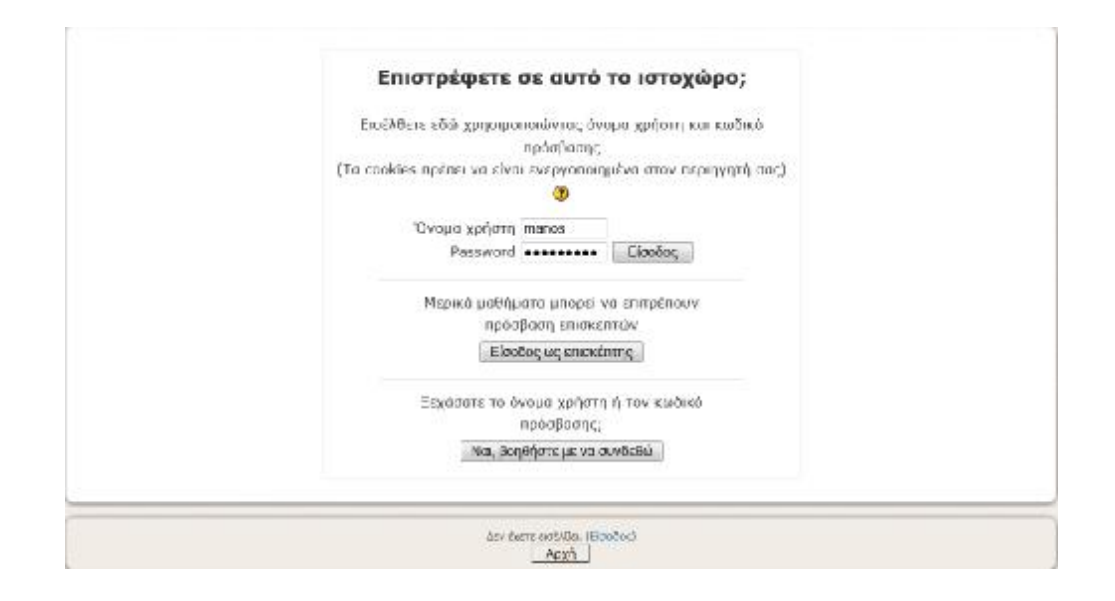

Έχοντας συνδεθεί ως διαχειριστής μεταβαίνουμε στην αρχική σελίδα,εκεί που έχουμε την δυνατότητα να εκτελέσουμε την λειτουργία που θέλουμε.

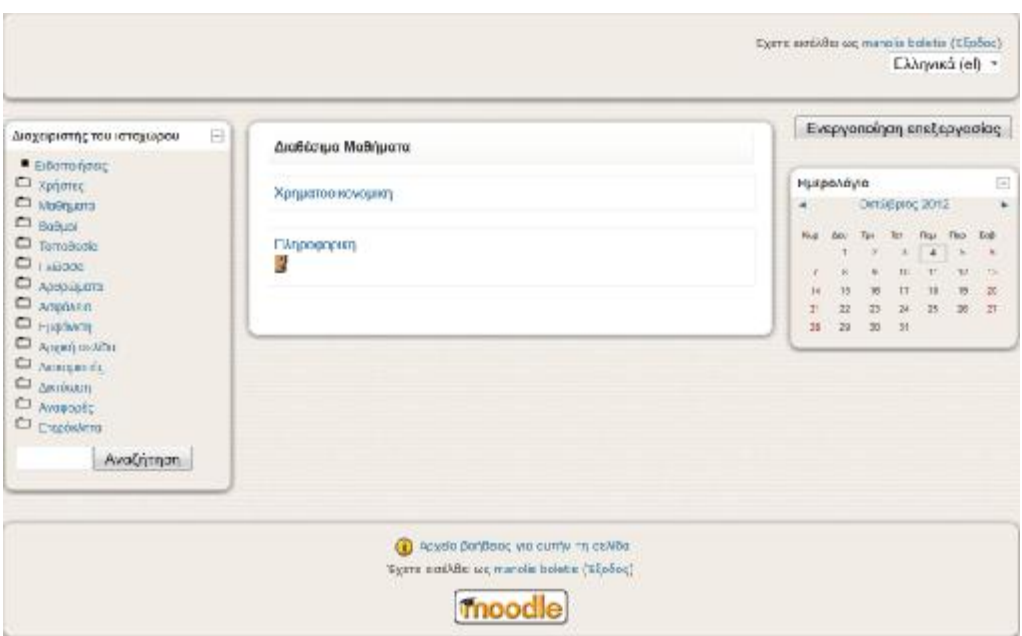

• Σε αυτό το επίπεδο διακρίνουμε τις εξής λειτουργίες:

1. Στα αριστερά μας έχουμε τις κύριες αρμοδιότητες που μπορεί να πράξει ο

διαχειριστης.Συνοπτικά αυτές είναι:

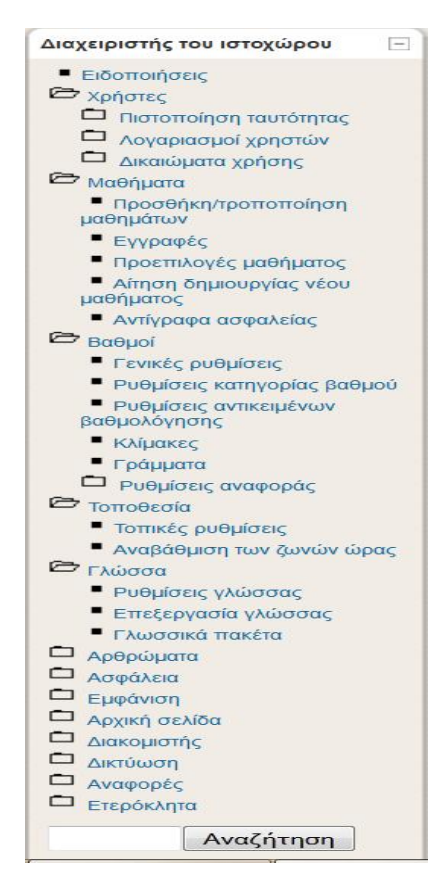

• Στην ενότητα ΧΡΗΣΤΕΣ βλέπουμε ποιοί χρήστες είναι εγγεγραμένοι στο συστημά μας και πόσοι από αυτούς παρακολουθούν το ανάλογο μαθημά.Επίσης μπορούμε να εισάγουμε νέους χρήστες αλλα και να δούμε αναλυτικά όλες τις πληροφορίες του λογαριασμού τους κτλ.

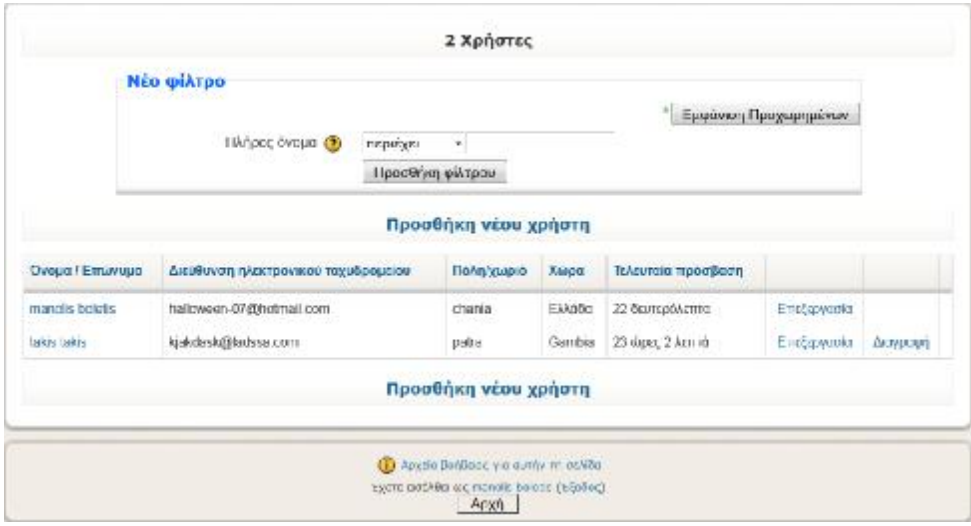

• Στη επόμενη ενότητα η οποία είναι τα ΜΑΘΗΜΑΤΑ μπορουμέ να δημιούργήσουμε το μάθημα που εμείς θέλουμε,να τροποποιήσουμε ένα ήδη υπάρχον μάθημα αλλά και να δημιουργήσουμε αντίγραφα ασφαλείας στα μαθήματα που έχουμε δημιουργήσει.

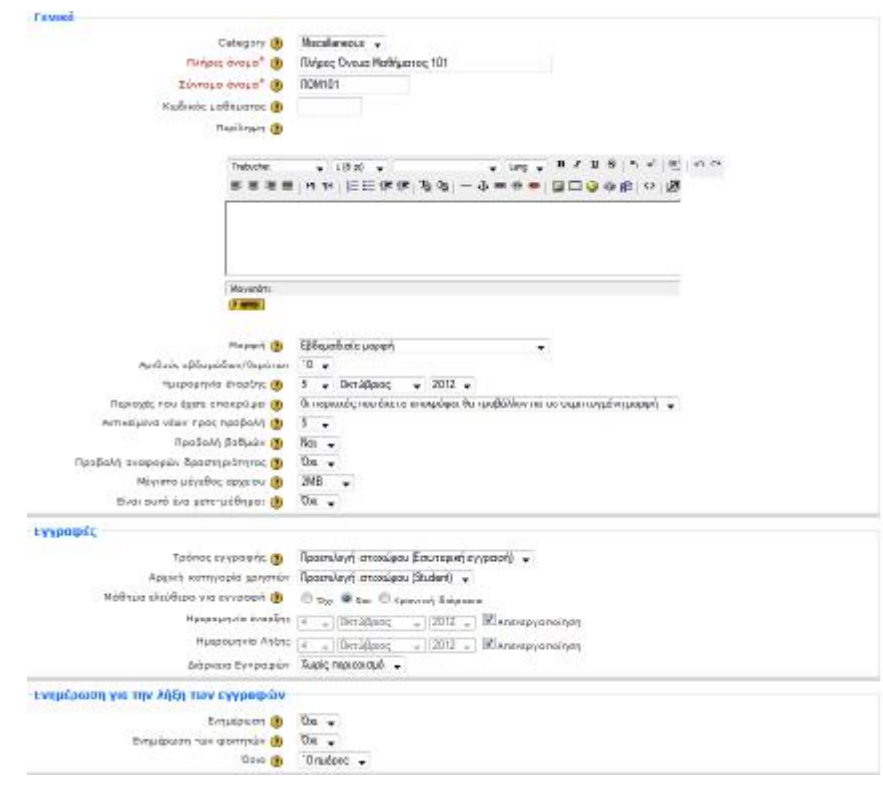

- Στο κεφάλαιο ΒΑΘΜΟΙ ρυθμίζουμε τα κριτήρια για την σωστή απόδοση των μαθητών,ρυθμίζουμε την εξελιξή τους αλλα αυτό που πραγματικά προσπαθούμε είναι η σωστή αξιολόγηση τον κάθε μαθητή απο την συμμετοχή του στην πλατφόρμα.
- Στο επόμενο κεφάλαιο είναι η ΤΟΠΟΘΕΣΙΑ. Εδώ ρυθμίζουμε την ζώνη ώρας της περιοχής μας και σε ποία χώρα είμαστε.

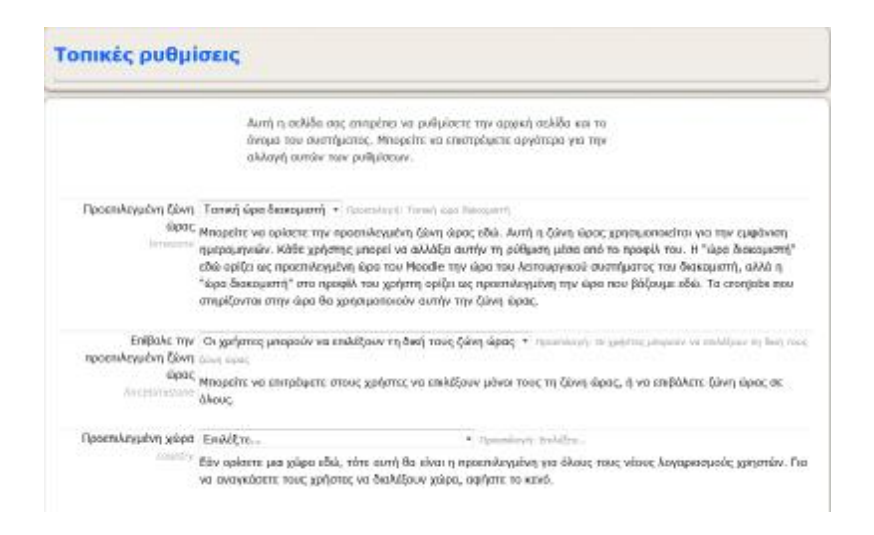

• Περιληπτικά στις επόμενες ενότητες που ακολουθούν,διακρίνουμε ρυθμίσεις σχετικα με τον λογαριασμό μας,το προφίλ που θέλουμε,την γλώσσα αλλα και θέμάτα ασφαλείας και δικτύου.

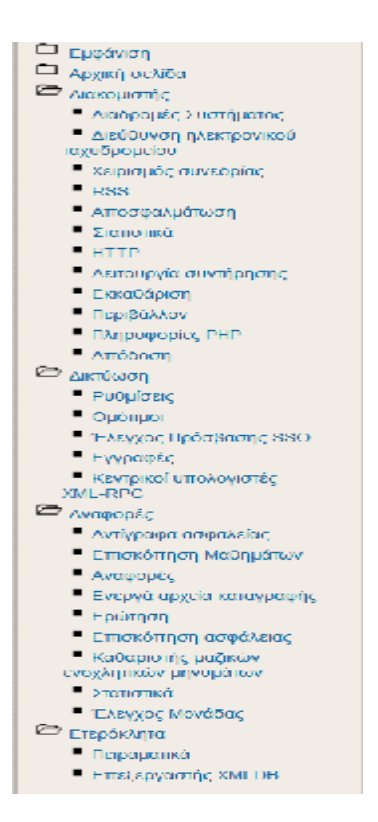

• Στην υπόλοιπη σελίδα διακρίνουμε το ημερολόγιο και τα διαθέσιμα μαθήματα.

-

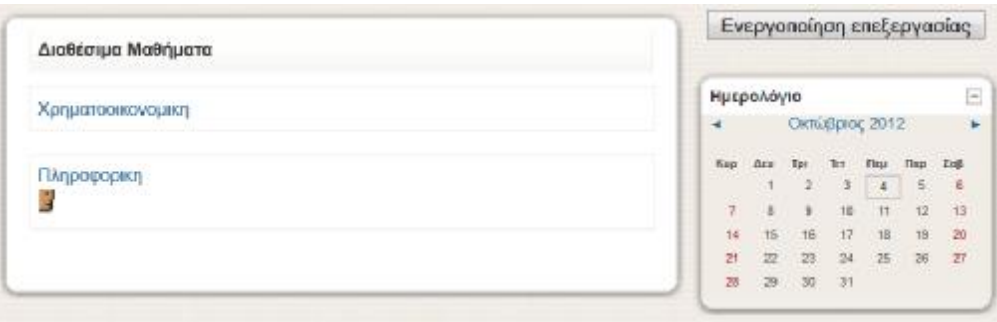

• Στο ημερολόγιο μπορούμε να δούμε σε ποια μέρα υπάρχουν γεγονότα μαθημάτων,δηλαδή αν υπάρχει κάποια παρουσίαση,κάποια πρόοδος.

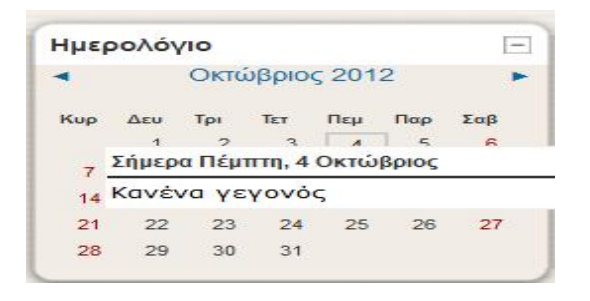

• Στα διαθέσιμα μαθήματα μπορούμε να μπούμε σε οποιοδήποτε μάθημα που έχουμε δημιουργήσει ή έχουμε το δικαίωμα. Μπαίνοντας σε ένα μάθημα έχουμε μία πλυάδα δυνατοτήτων να κάνουμε ως διαχειριστήςεκπαιδευτικός.

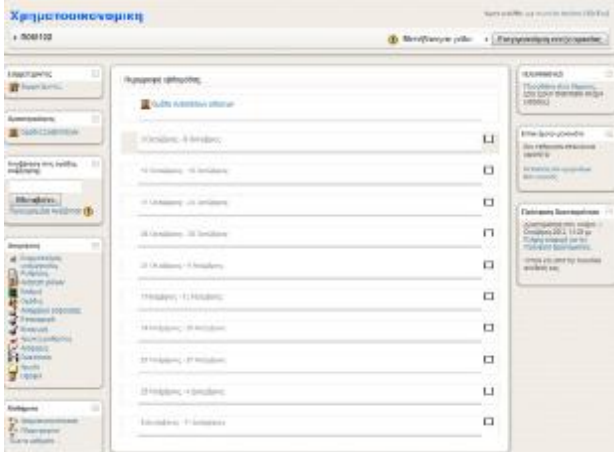

- Έχοντας μπει στο μάθημα που δημιουργήσαμε μπορούμε να κάνουμε τις εξής ενέργειες:
	- ü Αρχικά στην αριστερή καρτέλα έχουμε την δυνατότητα να δούμε όλους τους συμμετέχοντες μαθητές του μαθήματος αλλα και να δραστηριοποιήσουμε τους μαθητές με θέματα που έχουμε προς συζήτηση.

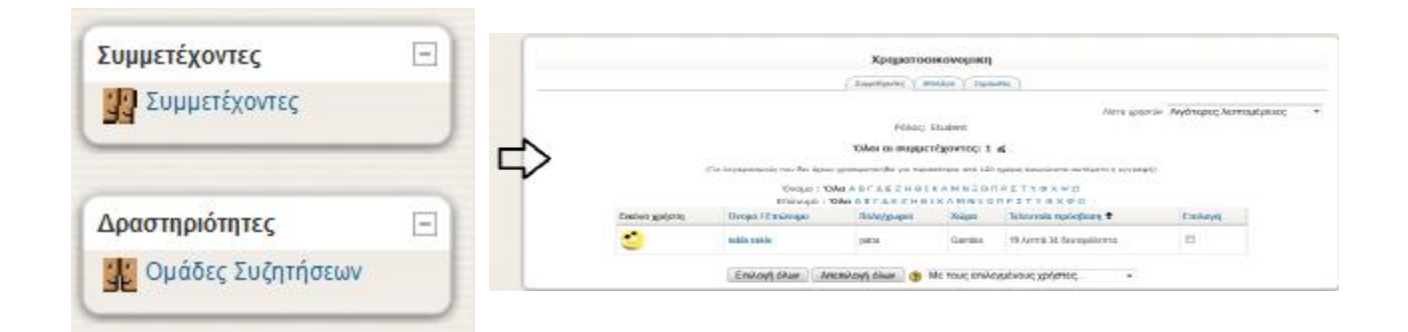

ü Έπειτα ως διαχειριστές έχουμε την δυνατότητα να αναθέσουμε ρόλους στους μαθητές,να τους βαθμολογήσουμε,να τους χωρίσουμε σε ομάδες,να δημιουργήσουμε ερωτήματα σχετικά με το μάθημα και να ανεβάσουμε αρχεία όπως,βίντεοερωτηματολόγια απο τον προσωπικό μας υπολογιστή.

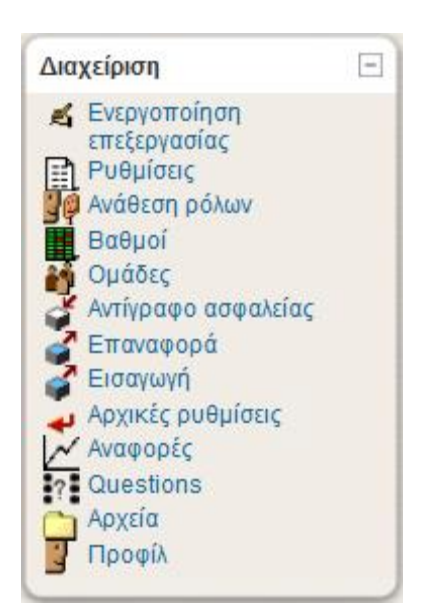

ü Στην δεξιά καρτέλα έχουμε το δικαίωμα να προσθέσουμε θέματα που αφορούν το μάθημα,να αναφέρουμε κάποιο γεγονός στην ημερομηνία που θέλουμε αλλα και να πληροφορηθούμε από τις προηγούμενες ενεργειες των χρηστών.

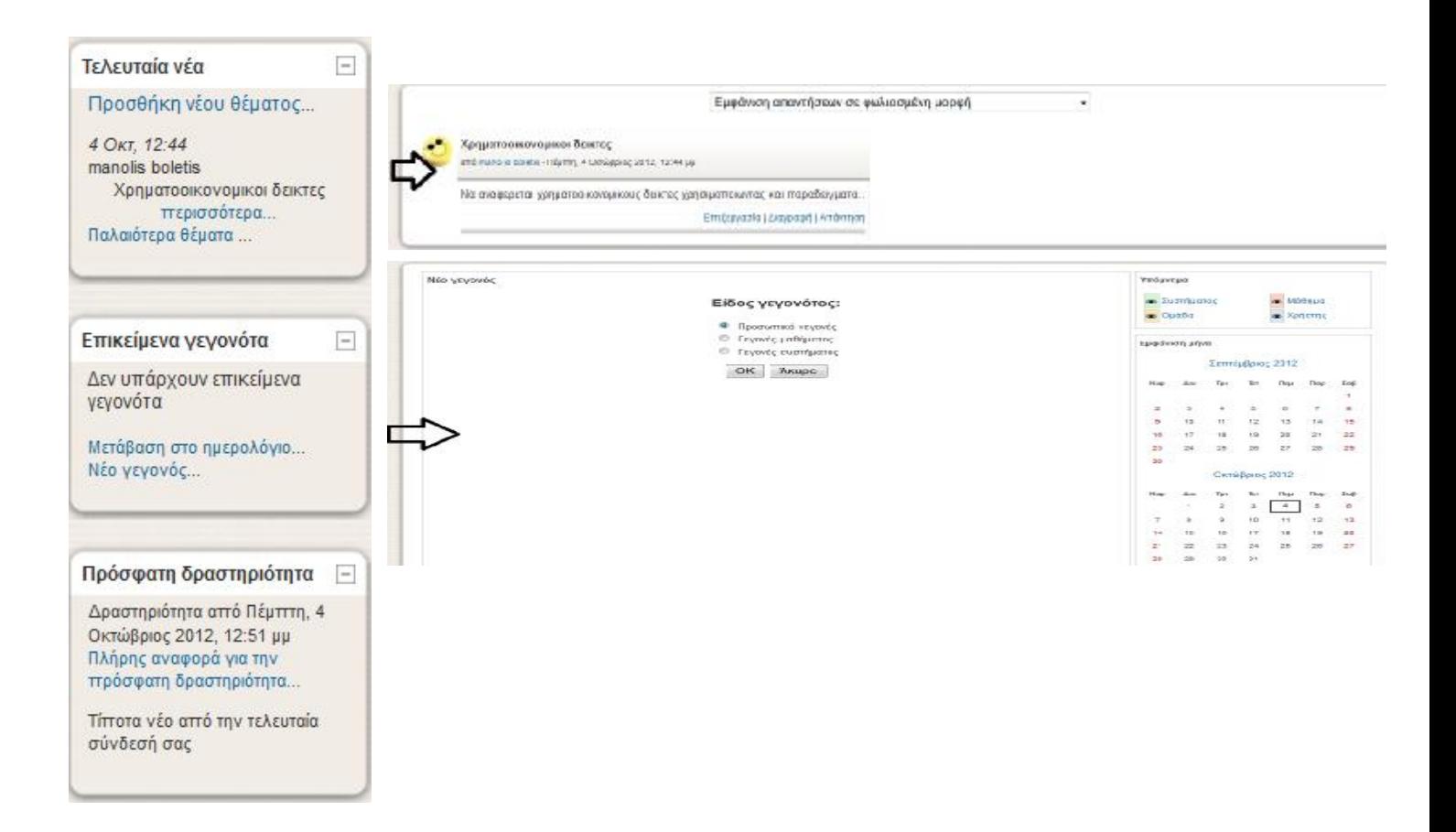

• Βλέπουμε ότι ως διαχειριστής-εκπαιδευτικός έχουμε τον πλήρη έλεγχο της πλατφόρμας δίνοντας μας την ευκαιρία να κάνουμε το μλαθημα όσο πιο ελκυστικό γίνεται για τον εκπαιδευόμενο.

#### **2.2.3 Εκτέλεση του Moodle ως εκπαιδευόμενος**

- Όπως προαναφέραμε και παραπάνω ο εκπαιδευόμενος δεν έχει την δυνατότητα να τροποποιήσει κάποιο μάθημα.Ουσιαστικά είναι αυτός στον οποιό απευθύνεται το μάθημα και ο καθηγητής.
- Συνδεόμαστε ως χρήστες αυτή την φορά:

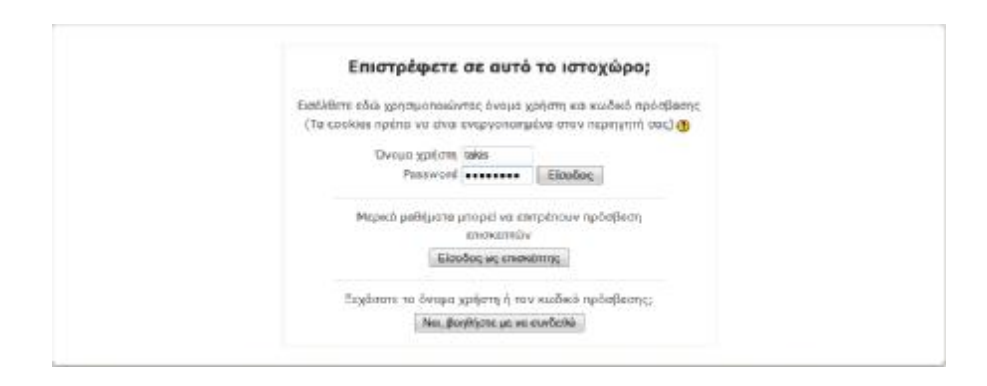

• Στην επόμενη καρτέλα βλέπουμε ότι ο καθηγητής, μας έχει δώσει πρόσβαση σε 2 μαθήματα.

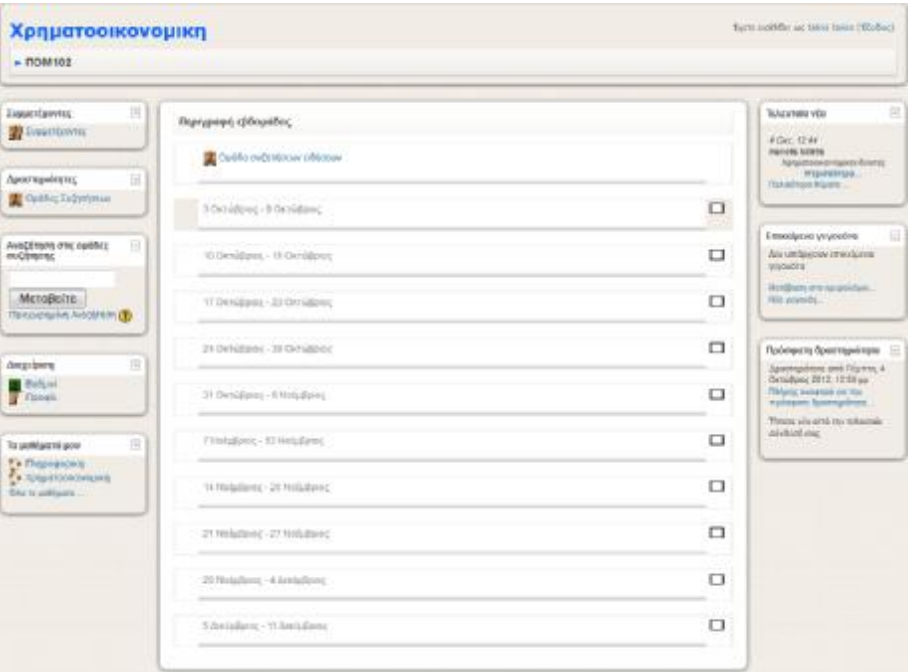

- Μπαίνοντας στο μάθημα της χρηματοοικονομικής διακρίνουμε ότι έχουμε λιγότερες και πιο ουσιαστικές αρμοδιότητες σε σχέση με τον διαχειριστή.
	- Συνοπτικά μπορούμε να:
		- i. Να ελέγξουμε τους βαθμούς μας και την αποδοσή μας
		- ii. Να βρόυμε σημειώσεις του μαθήματος.
		- iii. Να συμμετέχουμε σε συζητήσεις με άλλους μαθητές και εκπαιδευτές.
		- iv. Να ενημερωθούμε απο ένα σχετικό αρχείο-βίντεο που έχει αναρτήσει ο καθηγητής και να ενημερωθούμε με το πότε λαμβάνει χώρα κάποιο εργαστήριο ή θεωρία.

v. Να συμμετέχουμε σε ενημερωτικά κουίζ αλλά ακόμα και να λύνουμε προόδους στην αντίστοιχη ημερομηνία.

#### **2.2.4 Εκτέλεση του Moodle ως επισκέπτης**

- Οι επισκέπτες έχουν τις λιγότερες δυνατότητες περιήγησης στην πλατφόρμα.Έχουν μόνο την δυνατότητα να δουν ανακοινώσεις και γεγονότα που έχει αναρτήσει ο καθηγητής ειδικά για τους επισκέπτες.Τέλος τους δίνεται η ευκαιρία να εγγραφούν στο μάθημα.
- Σε αυτή την περίπτωση έχουμε το δικαίωμα σαν επισκέπτες να μπούμε στο μάθημα της πληροφορικής.

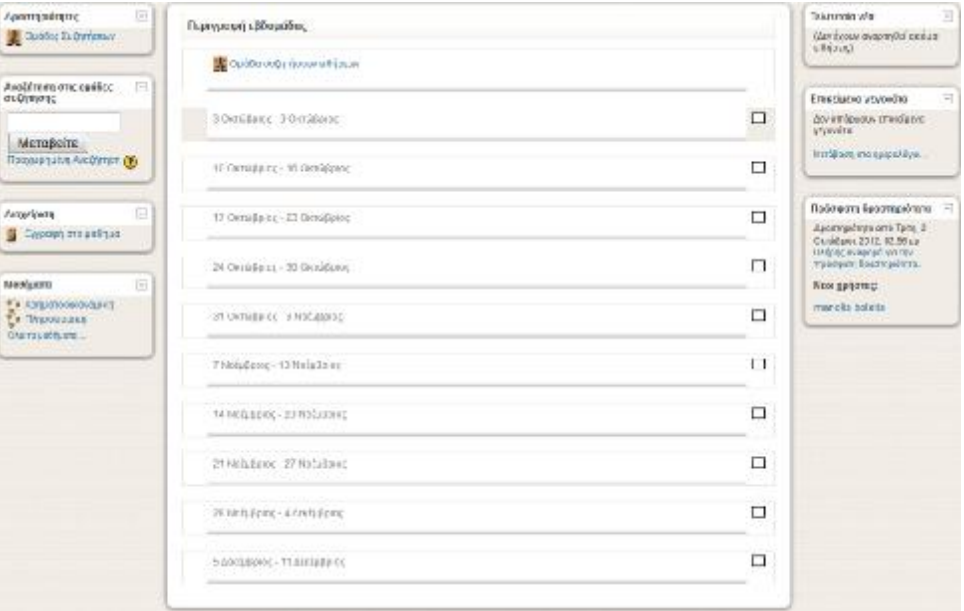

### **2.3 Πλατφόρμα e-Front**

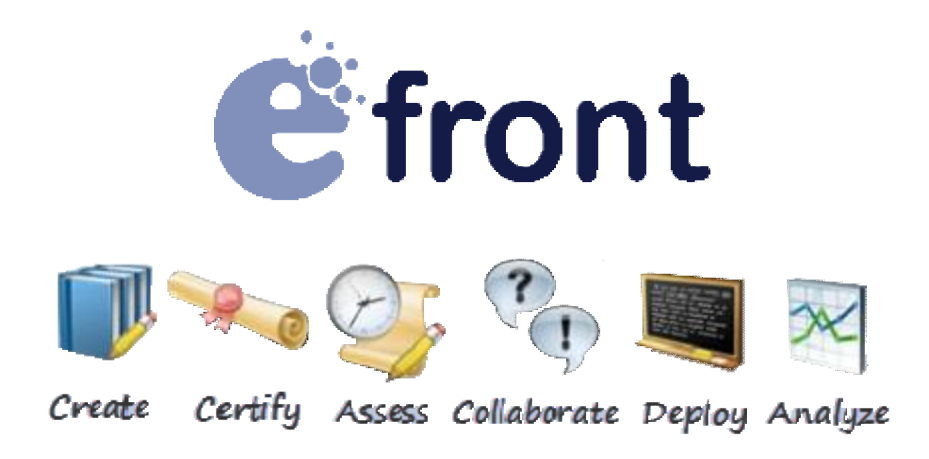

#### **2.3.1 Τι είναι το eFront**

Το eFront ανήκει στην κατηγορία των LMS (Learning Management Systems), δηλαδή των συστημάτων διαχείρησης μαθηματων Ασύγχρονης-Τηλεκπαίδευσης. Είναι ένα σύστημα εξ' αποστάσεως εκπαίδευσης ή αλλιώς τηλεκπαίδευσης, όπου κάθε χρήστης του μπορεί μέσα αποστάσεως εκπαίδευσης ή αλλιώς τηλεκπαίδευσης, όπου κάθε χρήστης του μπορεί μέσα<br>απ' αυτό να κάνει εκμάθηση πάνω σε νέα αντικείμενα, χώρις την ύπαρξη του φραγμού που θέτει η τυπική εκπαίδευση και η κλασσική αίθουσα διδασκαλίας. ιFront ανήκει στην κατηγορία των LMS (Learning Management Systems), δηλαδή των<br>τημάτων διαχείρησης μαθηματων Ασύγχρονης-Τηλεκπαίδευσης, Είναι ένα σύστημα<br>στάσεως εκπαίδευσης ή αλλιώς τηλεκπαίδευσης, όπου κάθε χρήστης του

Με αυτόν τον τρόπο, ο χρήστης μπορεί να οργανώσει το αντικείμενο μελέτης του και τον χρόνο που θα αφιερώσει με όποιο τρόπο επιθυμεί, φέρνοντας έτσι την εκπαίδευση στα μέτρα του.

Γενικότερα, το eFront είναι λογισμικό το οποίο παρέχει μια σύγχρονη online πλατφόρμα Γενικότερα, το eFront είναι λογισμικό το οποίο παρέχει μια σύγχρονη online πλατφόρμα<br>μάθησης και κατάρτισηςσε εικόνικό επίπεδο (εικονικό περιβάλλον μάθησης) παρέχωντας ένα εύκολο και προσιτό περιβάλλον τόσο για τον χρήστη, όσο και για τον εκπαιδευτικό, παρέχοντας μας όλα τα απαραίτητα εργαλεία που χρειαζόμαστε χωρίς την συνεργασία με κανένα άλλο λογισμικό. ι ένα σύστημα εξ<br>του μπορεί μέσα<br>του φραγμού πο<br>έτης του και τον<br>παίδευση στα<br>παίδευση στα<br>ης) παρέχωντας<br>εκπαιδευτικό,<br>την συνεργασία<br>είναι open sourc

To efront χρησιμοποιεί CPAL άδεια ( μια OSI πιστοποιημένη άδεια) και είναι open source έργο από το 2007, υποστηρίζοντας την αρχή της συλλογικής γνώσης και παρέχοντας την απαραίτητη λειτουργικότητα για μια εξατομικευμένη μάθηση.
### **2.3.2 Η ιστορία του eFront**

Το efront άρχισε να δημιουργείτε στα τέλη του 2001. Εκείνη την εποχή οι προγραμματιστές που ασχολήθηκαν εντατικά με την δημιουργία του περιβάλλοντος του efront είχαν πάρει χρηματοδότηση για πρότυπο εργαλείο ηλεκτρονικής μάθησης με χαρακτηριστικά όπως αντιστοίχιση μαθήματος με εκπαιδευόμενου, και με συστατικά τεχνικής νοημοσύνης.

Η πρώτη έκδοση του efront ήταν έτοιμη στα μέσα του 2002 και χρησιμοποιήθηκε σε ένα πρόγραμμα της ΕΕ (technomatheia). Το σχέδιο αυτό γνώρισε μεγάλη επιτυχία και έτσι ζητήθηκε στους δημιουργούς του ανατροφοδότηση και τους έγινε νέα χρηματοδότηση για την συνέχεια της ανάπτυξης του efront με περισσότερες λειτουργίες και δυνατότητες. Ένα χρόνο αργότερα από την πρώτη έκδοση, στα μέσα του 2003, όλο και περισσότερα μέλη εντάσσονταν καθημερινά στην βασική ομάδα της δημιουργίας του eFront φέρνοντας νέες ιδέες και μεγαλύτερη όρεξη και φαντασία για μεγαλύτερα πράγματα. Αυτό είχε ως αποτέλεσμα περισσότερες εταιρίες να δείξουν ενδιαφέρον για την χρήση της συγκεκριμένης πλατφόρμας.

Στις αρχές του 2004 ξεκίνησε η ανάπτυξη της ενότητας SCORM καθώς επίσης και η ενσωμάτωση και άλλων προηγμένων εργαλείων σε συνεργασία με την χρήση νέων τεχνολογιών (όπως π.χ. εργαλεία AJAX). Στις αρχές του 2005 δημιουργήθηκε η 2η έκδοση αλλά λόγω διαφόρων προβλημάτων η χρονιά 2005 δεν εξελίχθηκε τόσο καλά όπως όλοι περίμεναν.

Το 2006 επανέρχονται με μια νέα έκδοση της προηγούμενης με πολύ μεγάλη βελτίωση του βασικού κώδικα και με όνομα Έκδοση 2,5 , η οποία πουλήθηκε σε πολύ μεγάλες εταιρίες στον Ελλαδικό χώρο. Τον επόμενο καιρό η πλατφόρμα αποκτά πολυγλωσσική μορφή και ανάπτυξη σε όλα τα συστατικά του συστήματος. Αυτές οι αλλαγές μας φέρνουν στην τρέχουσα έκδοση του συστήματος την «V3» στην οποία χρησιμοποιήθηκαν όλα τα μέσα ενημέρωσης με γνώμονα την ηλεκτρονική μάθηση και τεχνογνωσία.

Τέλος, στις αρχές του 2007 η πλατφόρμα του efront έγινε ανοιχτού κώδικα για μεγαλύτερη εξυπηρέτηση των περισσότερων χρηστών και της εξυπηρέτησης των αναγκών τους.

Η εταιρεία που αναπτύσσει το efront τόσα χρόνια λέγεται «Επίγνωσις» και ιδρύθηκε από ομάδα ερευνητών του πανεπιστημίου Πατρών και είναι μέλος του επιχειρηματικού οικοσυστήματος Virtual Trip.

37

## **2.3.3 Λόγοι για να επιλέξουμε το eFront**

Το efront αναπτύχθηκε από Έλληνες επαγγελματίες προγραμματιστές οι οποίοι ανέπτυξαν έναν κωδικό καλά δομημένο και επεκτάσιμο, κάνοντας το ιδανικό για ακαδημαϊκή χρήση.

Το περιβάλλον του eFront είναι εύκολο, φιλικό και προσιτό προς τον χρήστη και παρέχει πολλές λειτουργίες ώστε να καλύπτει όλες τις ανάγκες του.

Οι δημιουργοί του φρόντισαν για τις δυνατότητες έτσι ώστε να καλύψουν τις ανάγκες όλων των διαφορετικών τύπων χρηστών του.

## Επιπλέον το eFront:

- έχει καλή υποστήριξη: Σε περίπτωση που υπάρξουν δυσκολιες, τόσο για τον χρήστη, όσο και για τον εκπαιδευτικό, για οποιονδήποτε λόγο, τότε μπορεί κάποιος είτε να επικοινωνήσει με τους διαχειριστές και να λάβει άμεση απάντηση για βοήθεια, είτε να αναρτήσει θέμα βοήθειας στο φόρουμ και να λάβει απάντηση και από διαχειριστές αλλα και από την υπόλοιπη κοινότητα του eFront.
- είναι εύκολο στην χρήση: Το efront είναι σχεδιασμένο έτσι ώστε να εξυπηρετεί όλους τους χρήστες δίνοντας τους μεγάλες δυνατότητες έτσι ώστε να μην έχουν δυσκολίες.
- είναι εξαιρετικά εύκολο στην χρήση εφόσον έχει οπτικά ελκυστικό και όμορφο περιβάλλον εργασίας.
- είναι επεκτάσιμο: παρέχει την ευχέρεια στον χρήστη να δημιουργήσει και ο ίδιος δικά του αρθρώματα (modules) στο eFront, έτσι ώστενα πετύχει μια πιο εξιδικευμένη ενέργια ή λειτουργία.
- πάρέχει δοκιμή πριν την αγορά: Σε σύγκριση με άλλες πλατφόρμες το eFront μας προσφέρει την δυνατότητα να το χρησιμοποιήσουμε χωρίς κανένα περιορισμό, και χωρίς να χρειαστεί να κάνουμε καμία εγκατάσταση. Απλά ο χρήστης μπαίνει απ' ευθείας από το <http://demo.efrontlearning.net/educational/www/index.php> εισάγοντας demonstation λογαριασμούς (student, professor ή administrator).
- επιτρέπει να αλλάξουμε ολόκληρο τον κώδικα του με βάση τις ανάγκες μας, καθώς είναι πλατφόρμα ανοιχτού κώδικα.

Άλλα πλεονεκτήματα του efront είναι η ασφάλεια που προσφέρει, η ευελιξία του, αλλά και η επεκτασιμότητα του. Ακόμα, στο eFront μπορούμε να χωρίσουμε τα μαθήματα μας σε διάφορες κατηγορίες και ενότητες έτσι ώστε να γίνετε ακόμα πιο απλή η εύρεση κάποιου μαθήματος, κάνοντας έτσι την πλατφόρμα πιο προσιτή ακόμα και σε άτομα με λιγότερες γνώσεις στους υπολογιστές και σε θέματα τεχνολογίας.

## **2.3.4 Χαρακτηριστικά του eFront**

Η πλατφόρμα αυτή παρέχει άμμεση επικοινωνία μεταξυ μαθητή και καθηγητή, χάρις τα πολλά εύχρηστα εργαλεία που διαθέτει. Τα εργαλεία του eFront είναι οπτικά και χρειάζονται ελάχιστη εξοικείωση από τον μαθητή και τον καθηγητή. Τα εργαλεία αυτά παρέχουν λειτουργίες όπως ανέβασμα υλικού, βίντεο, ήχων, εικόνων, παρουσιάζουν στατιστικά στοιχεία προόδου των εκπαιδευόμενων, παρέχουν εσωτερικό σύστημα μηνυμάτων και άλλα.

Πιο συγκεκριμένα, το eFront παρέχει δυνατότητα δημιουργίας

- ηλεκτονικών διαγωνισμάτων,
- chat,
- προσωπικά μηνύματα,
- χρονοπρογραμματισμό του υλικού,
- ανακοινώσεις,
- διαχείριση χρηστών,
- διαχείριση μαθημάτων και προγραμμάτων σπουδών,
- διαχείριση αρχείων και πολυμεσικού υλικού,
- διαχείριση αξιολογήσεων,
- εργαλεία δημιουργίας αναφορών,
- διαχείριση πληρωμών (*διασύνδεση με Paypal*),
- κοινωνικά εργαλεία (*Ιστορικό μαθημάτων και συστήματος, Τοίχος του χρήστη, Κατάσταση χρήστη, Διασύνδεση με το Facebook*),
- αναλυτική αναφορά για την γνωσιακή κατάσταση του χρήστη
- διαχείριση αξιολογήσεων για κενά δεξιοτήτων (*skill-gap analysis*),

και επιπλέον παρέχει πολλούς τρόπους οργάνωσης της ροής των μαθημάτων και επιτρέπει την προβολή και επεξεργασία στατιστικών δεδομένων χρησης. Επίσης, υπάρχει και ξεχωριστή κοινώτητα (φορουμ) σχετικά με ότι αφορά το eFront, και για κάθε μάθημα ξεχωρίστα.

Γενικότερα, το efront μπορεί να χρησιμοποιηθεί ως :

- Εργαλείο εκπαίδευσης
- Εργαλείο επικοινωνίας
- Εργαλείο αξιολογήσεων
- Εργαλείο πιστοποίησης
- Εργαλείο διαχείρισης και διαμοιρασμού αρχείων
- Αυτόνομο εκπαιδευτικό εργαλείο

*Ακόμα, θα πρέπει να αναφέρουμε ότι το efront το εμπιστεύονται εκατοντάδες επιχειρήσεις και οργανισμοί σε όλον τον κόσμο. Επιπλέον, έχει την δυνατότητα να χρησιμοποιηθεί ως λογισμικό αλλά και ως υπηρεσία. Σαν λογισμικό καθώς ο τελικός χρήστης αγοράζει το σύστημα και το εγκαθιστά στις υποδομές του με σταθερό κόστος, ενώ σαν υπηρεσία λογίζεται γιατί ο τελικός χρήστης ενοικιάζει ένα εικονικό server όπου δεν χρειάζεται να έχει δική του υποδομή καθώς έχει αυτόματες ενημερώσεις και backups αλλά έχει μηνιαίες πληρωμές.*

### **2.3.5 Το περιβάλλον του Efront**

Το eFront μπορούμε να το δοκιμάσουμε κατευθείαν μέσα από την κεντρική ιστιοσελίδα του πηγαίνοντας στην δοκιμαστική σελίδα, όπως βλέπουμε παρακάτω. Για την δοκιμη δεν προαπαιτήται καμία εγκατάσταση λογισμικού, καθώς προσφέρεται για δοκιμή on-line, με όλες τις δυνατότητες της πλατφόρμας διαθέσιμες.

Ξεκινώντας από την αρχικη σελίδα <http://www.efrontlearning.net/> :

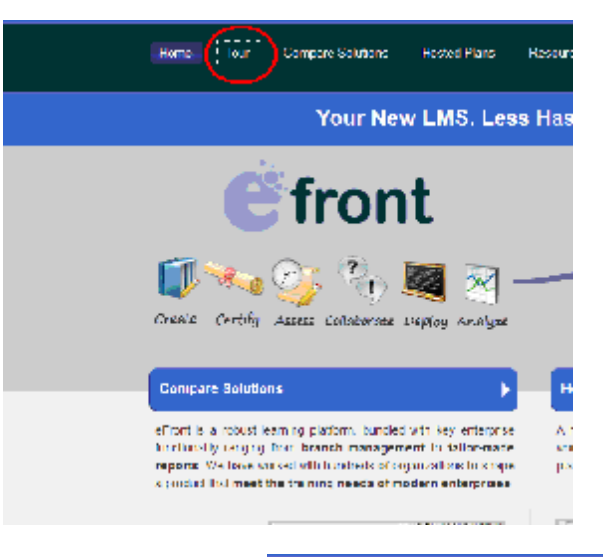

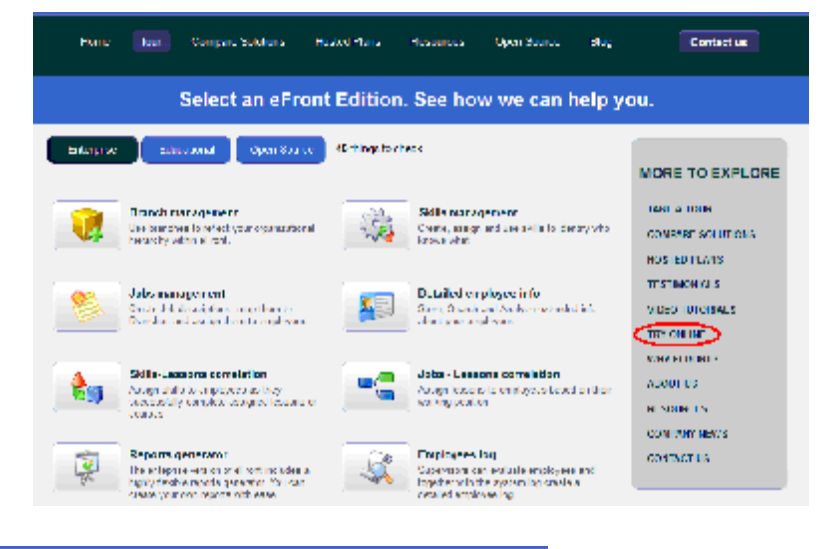

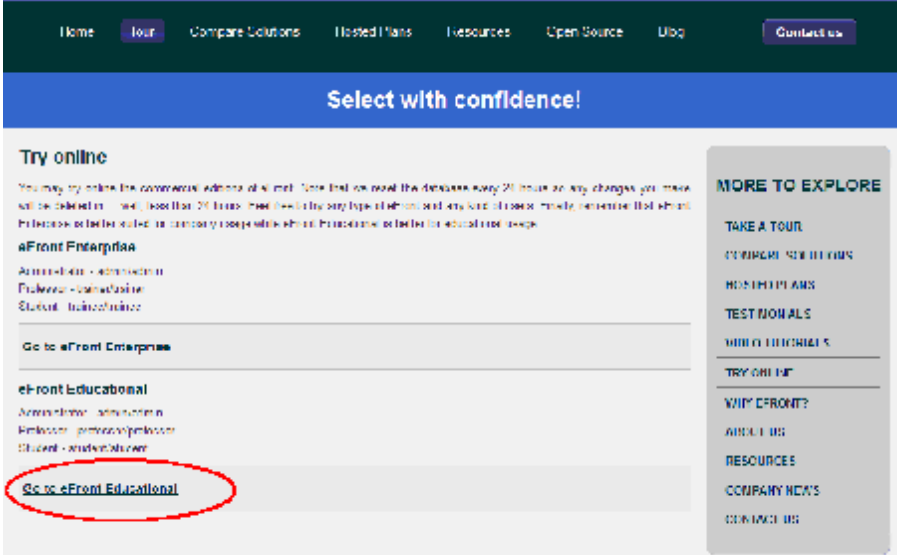

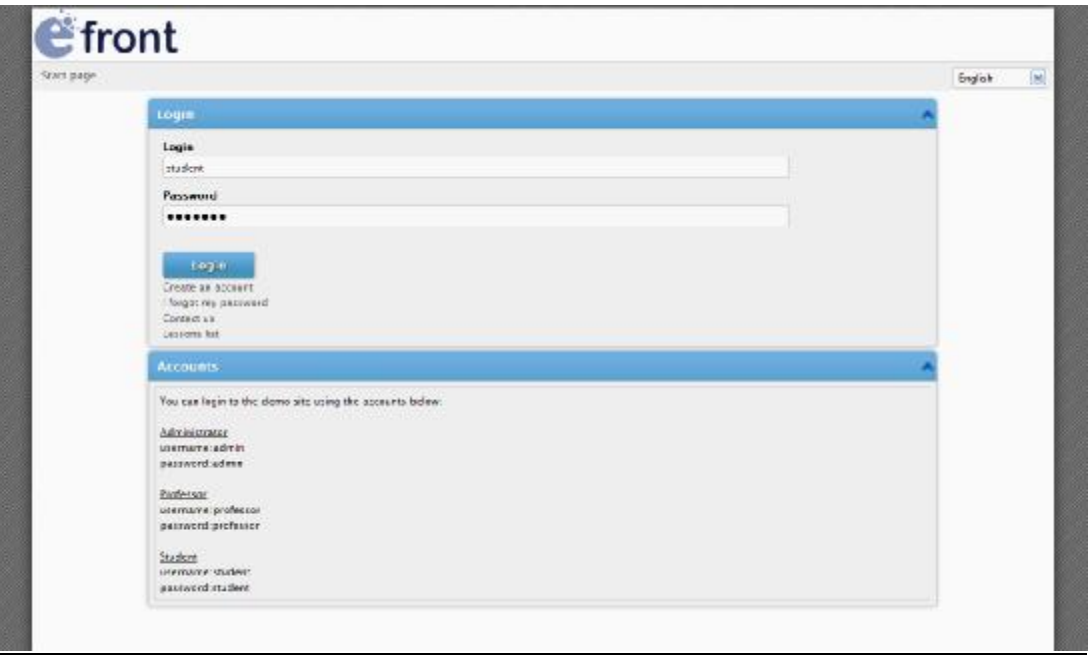

## **2.4 Χρήστες**

Οι τύποι χρηστών που περιλαμβάνει το eFront είναι τρείς:

• **Administrator** (Διαχειριστής):

Ο διαχειριστής έχει τον έλεγχο ολόκληρης της πλατφόρμας και μπορεί να ρυθμίζει όλες τις παραμέτρους τις, αλλά και τους χρήστες και τα δικαιωματά τους.

• **Professor** (Καθηγητής)

Ο καθηγητής είναι ο υπεύθυνος για τη δημιουργία ηλεκτρονικών μαθημάτων, αξιολογήσεων και δραστηριοτήτων μέσα σε αυτά. Ο εκπαιδευτής, εκτός από τη δημιουργία και διαχείριση μαθημάτων, μπορεί να επικοινωνεί με τους κπαιδευόμενους των μαθημάτων του.

• **Student** (Μαθητής)

Ο μαθητής είναι εκείνος που παρακολουθεί ένα ή περισσότερα μαθήματα. Έχει τη δυνατότητα να προσπελάσει το εκπαιδευτικό υλικό του μαθήματος στο οποίο είναι εγγεγραμμένος και να συμμετάσχει στις εκπαιδευτικές δραστηριότητες που υπάρχουν στο μάθημα, καθώς και στις συζητήσεις (είτε γενικές, είτε για κάποιο συγκεκριμένο μάθημα).

## **2.4.1 Δυνατότητες για κάθε χρήστη**

Παρακάτω θα δούμε τις δυνατότητες που μας προσφέρει το eFront, για κάθε ένα τύπο χρήστη ξεχωριστά. Αρχικά, θα ξεκινήσουμε ως Administrator. Για να το κάνουμε, απλά εισάγουμε τους διαθέσιμους κωδικούς, για όποιον τύπο χρήστη θέλουμε στιν σελίδα που μας παρέχει την δοκιμαστική λειτουργία.

# **2.4.2 Administrator (Δισχειριστής)**

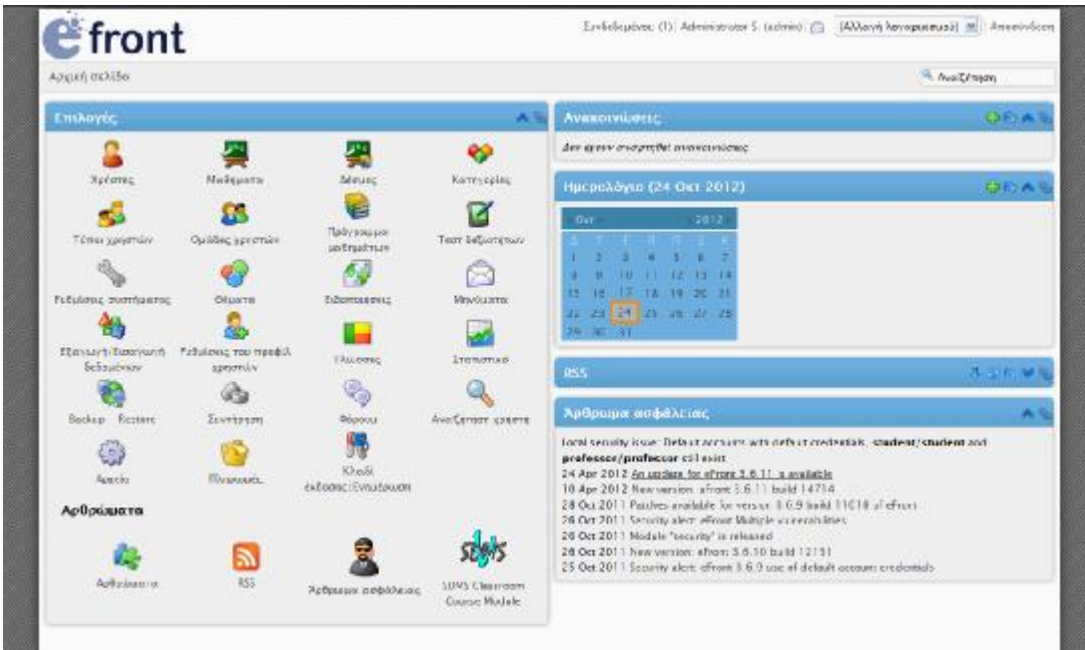

Μόλις συνδεθούμε ως «Διαχειρηστής», βλέπουμε την αρχίκη σελίδα, με τις διαθέσιμες δυνατότητες.

Εδώ διακρίνουμε το μενού με τις διαθέσιμες «Επιλογές», τις «Ανακοινώσεις», το «Ημερολόγιο» και διάφορα άλλα πρόσθετα.

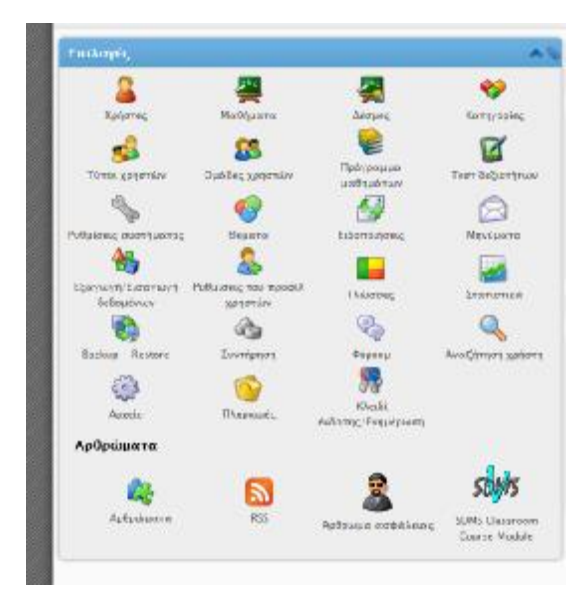

• Επιλογές

Εδώ θα δούμε τις πιο σημαντικές λειτουργίες που μας παρέχει το μενου «Επιλογές»

### • Χρήστες

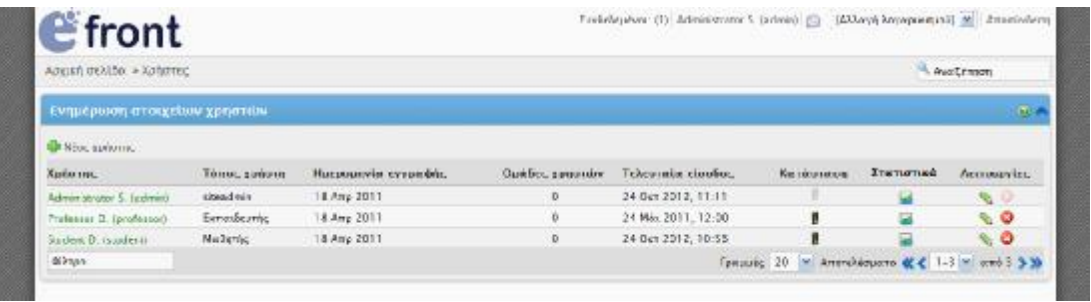

Ξεκινώντας από εδώ, και στις υπο-σελίδες, μπορούμε να τροποποιήσουμε τα δικά μας στοιχεία για το προφίλ μας, τις προτιμίσεις μας, αλλά και να δούμε στοιχεια όπως πχ η πρόοδος του μαθητή, να τα τροποποιήσουμε, για καθ' έναν ξεχωριστά απ' όσους συμετέχουν στο σύστημα μας.

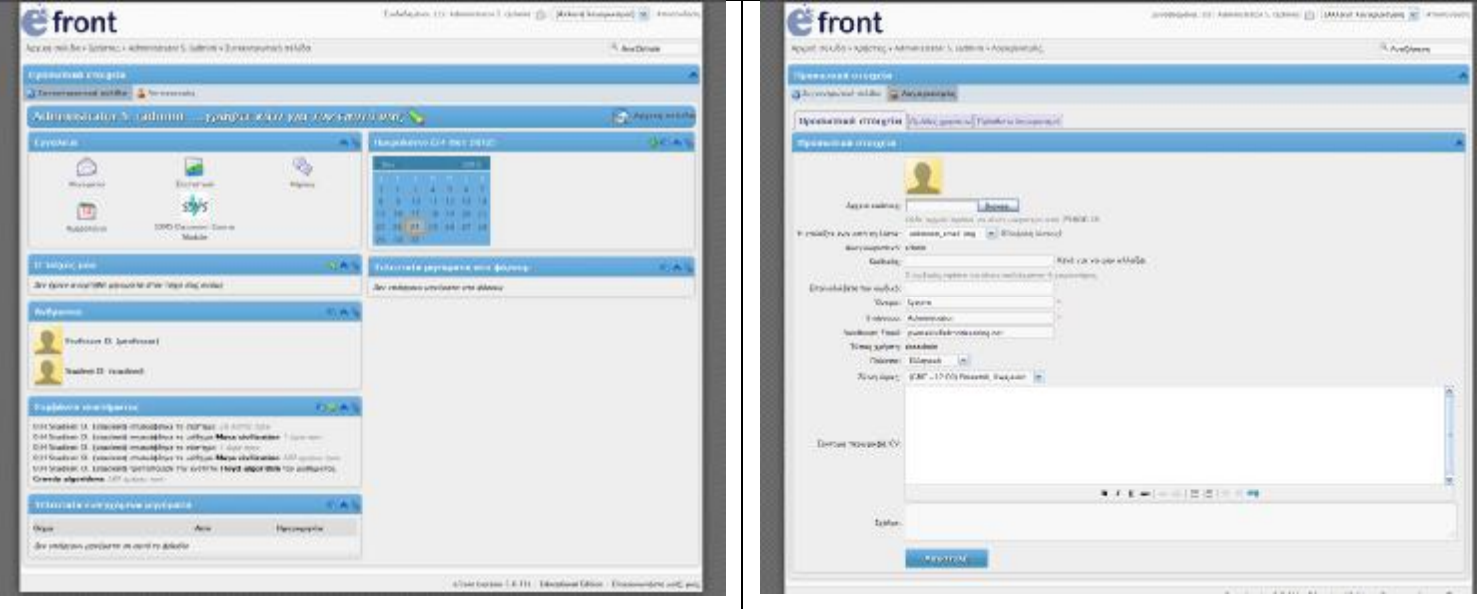

Σελίδα του Διαχειρηστή (Administrator), καρτέλες «Προσωπικά στοιχεία» και «Λογαριασμός»

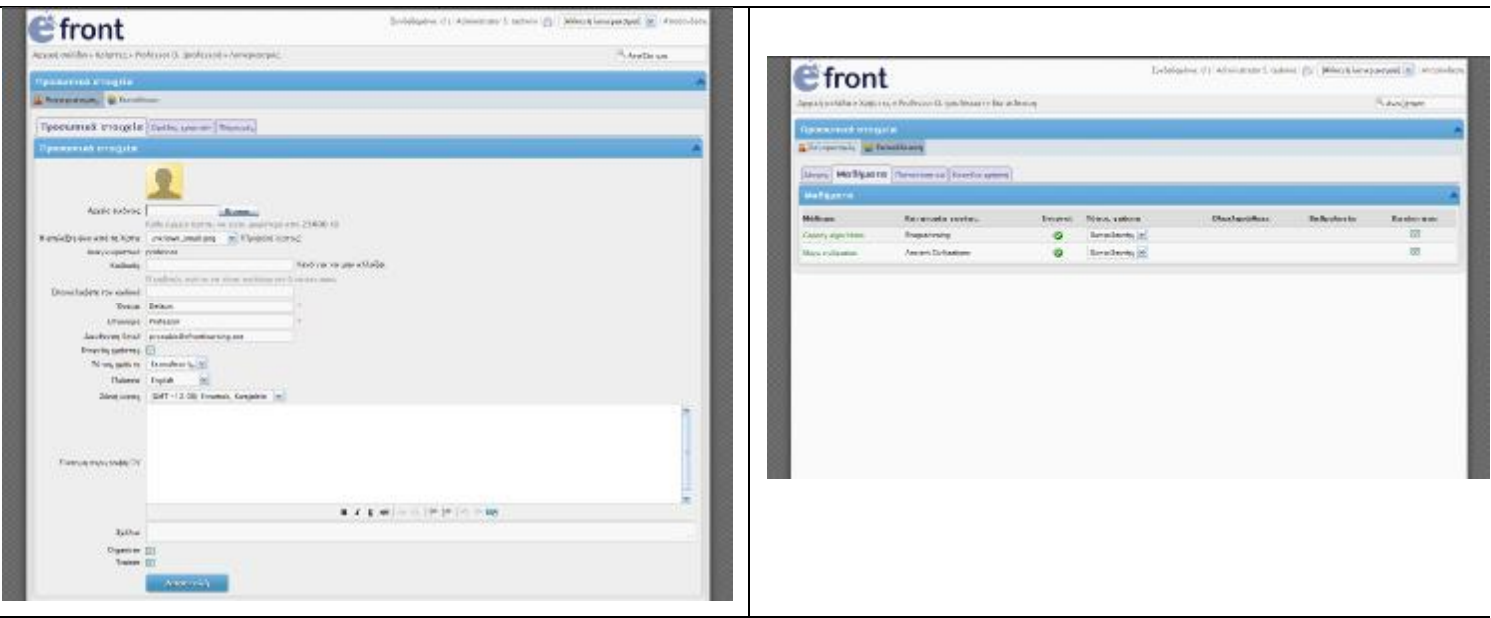

Σελίδα του Καθηγητή (Professor), καρτέλες «Εκπάιδευση» και «Λογαριασμός»

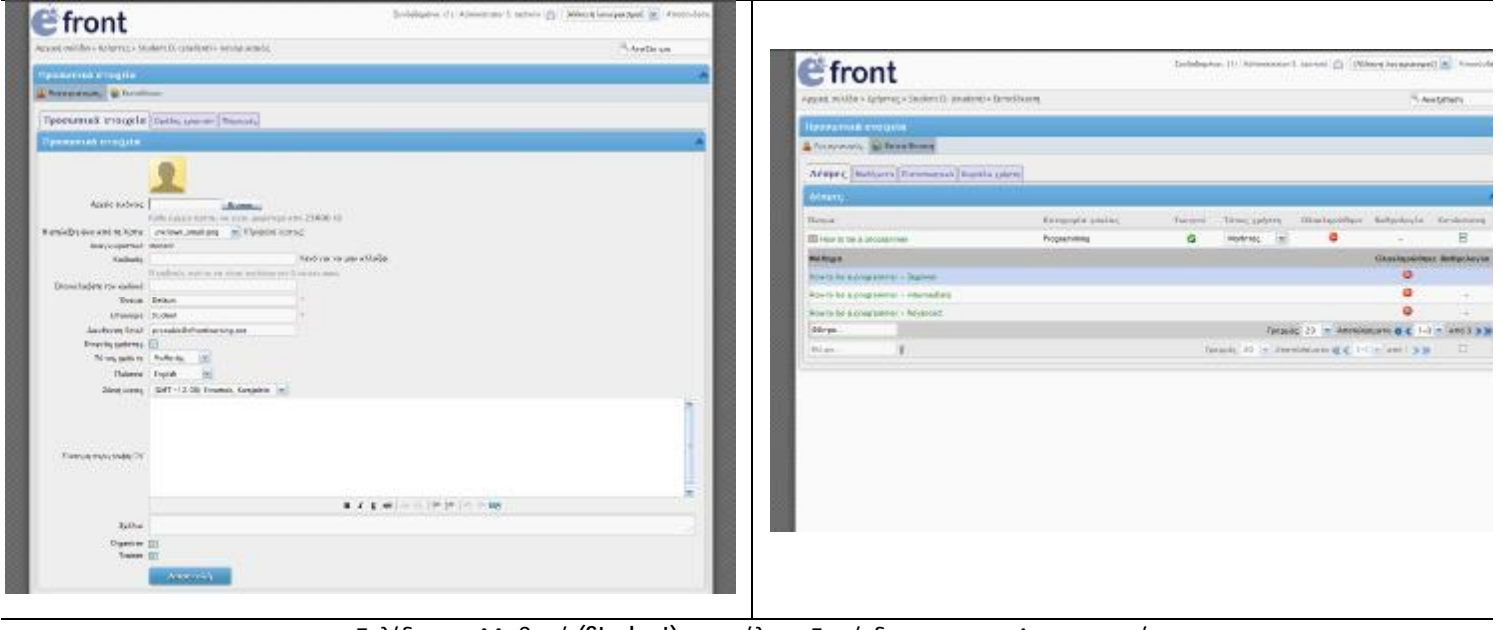

Σελίδα του Μαθητή (Student), καρτέλες «Εκπάιδευση» και «Λογαριασμός»

#### • Μαθηματα

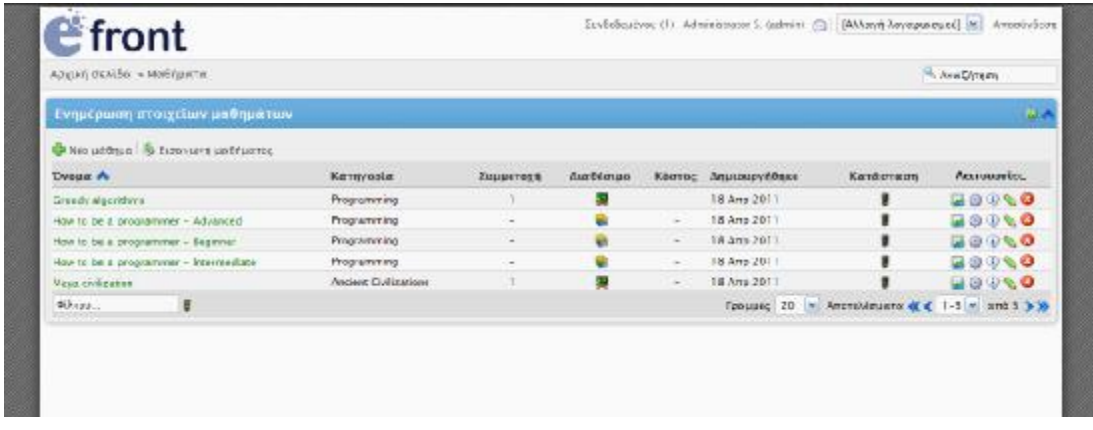

Σ' αυτήν την ενότητα, μπορούμε να δούμε όλα τα διαθέσιμα μαθήματα που υπάρχουν στο σύστημα, να προσθέσουμε, να εφαρμόσουμε διάφορες λειτουργίες και να τα τροποποήσουμε.

• Ρυθμίσεις συστήματος

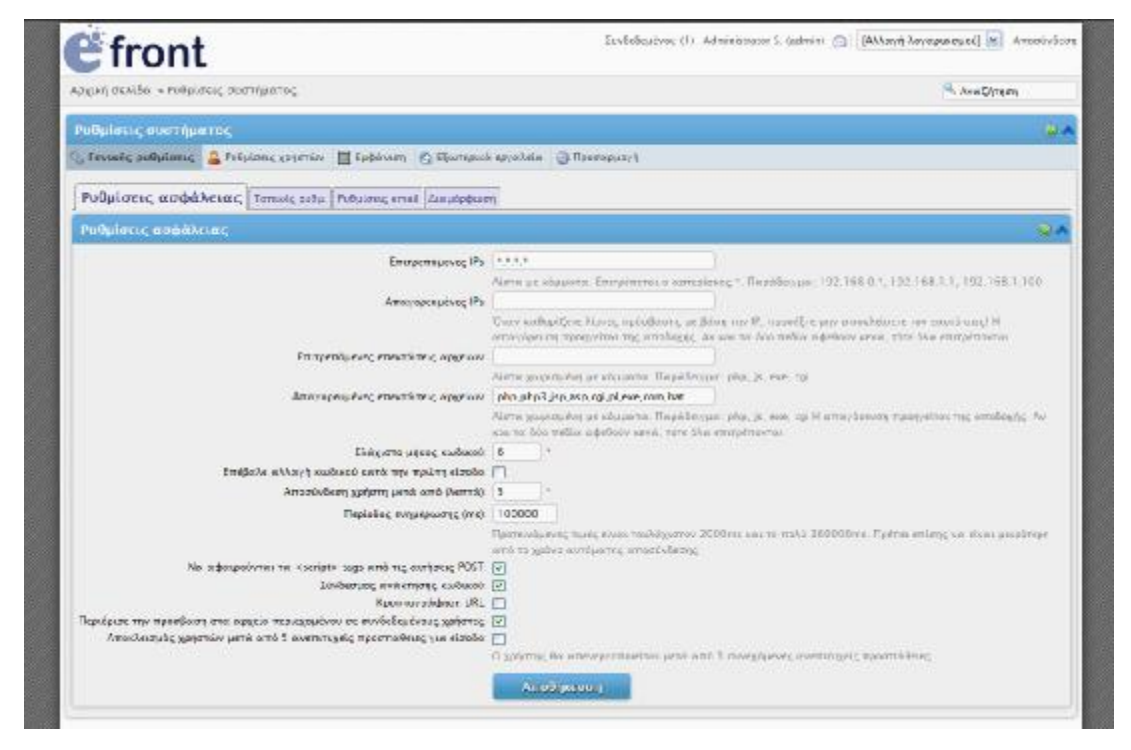

Εδώ, μπορούμε να ρυθμίσουμε το συστημά μας, τους χρήστες, την εμφάνιση και γενικά να προσαρμόσουμε το όλο σύστημα.

• Τεστ δεξιοτήτων

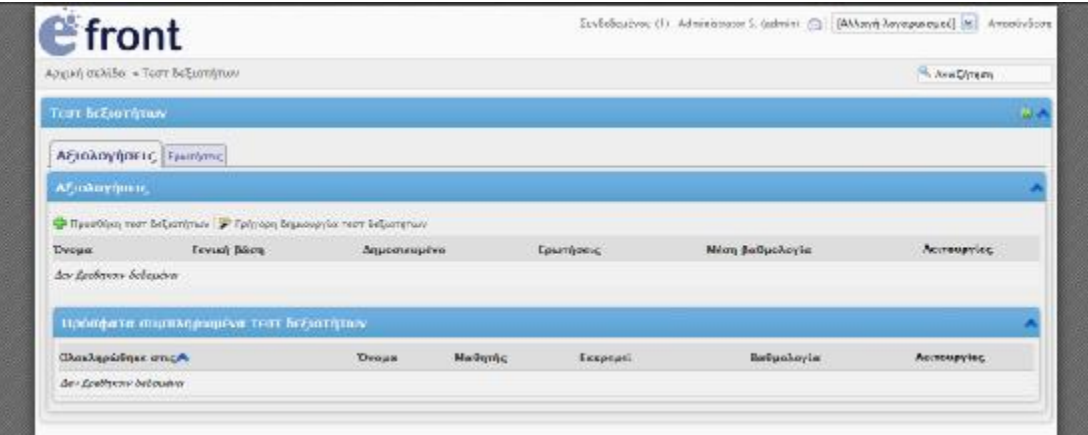

Σ αυτή την λειτουργία, μπορούμε να προσθέσουμε διάφορα τέστ, ανάλογα το μάθημα, και να δούμε τις αξιολογήσεις τους.

• Φορουμ

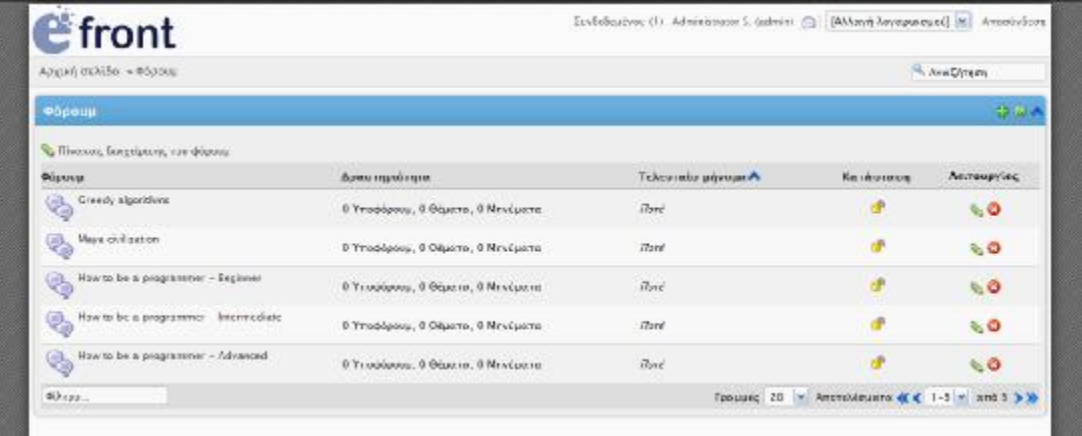

Στο φορουμ, βλέπουμε τις συζητήσεις για κάποιο μάθημα, ερωτήσεις και ότι αφορά το συγκεκριμένο μάθημα και τους συμετάσχοντες.

• Οι υπόλοιπες λειτουργίες είναι απλές, όπως η απλή ανακοίνωση του προγράμματος μαθημάτων, οι ομάδοποιήση των χρηστών και οι τύποι τους, η δημιουργία δεσμών και τα προσωπικά μυνήματα.

## **2.4.3 Professor (Καθηγητής)**

Στην επόμενη εννότητα θα συνδεθούμε ως Καθηγητής.

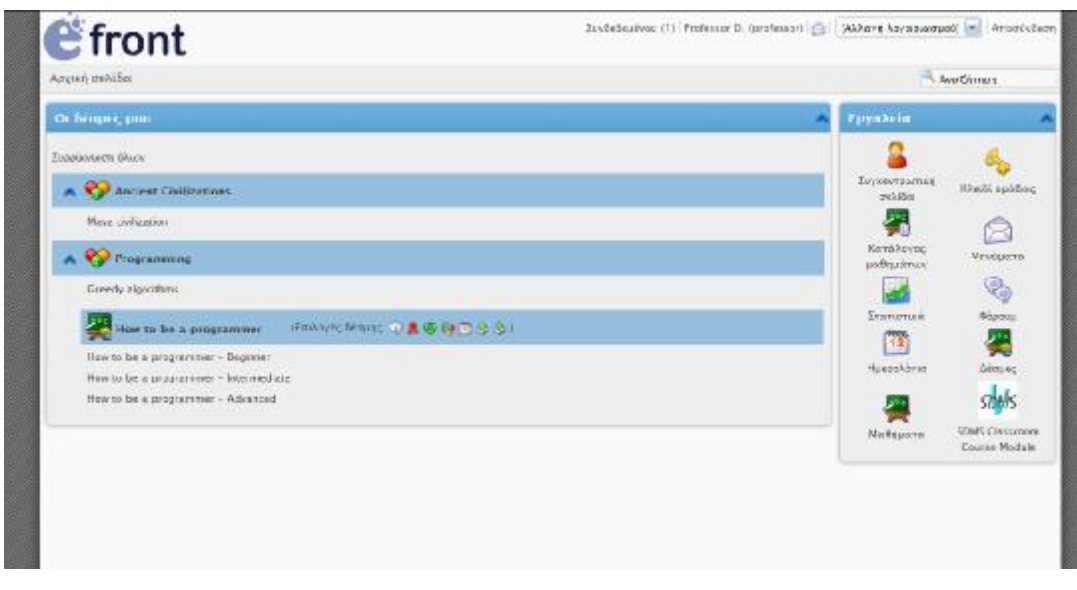

Στην πρώτη σελίδα που μας εμφανίζει, αριστερά βλέπουμε αμέσως τα μέχρι στιγμής μαθήματα που έχουμε διαθέσιμα, με επιπλέον λειτουργίες για τις δέσμες. Δεξιά μας, έχουμε τα διαθέσιμα «εργαλεία» μας. Όπως βλέπουμε, είναι λιγότερα απ ότι στον λογαριασμό του διαχειριστή.

• Εργαλεία

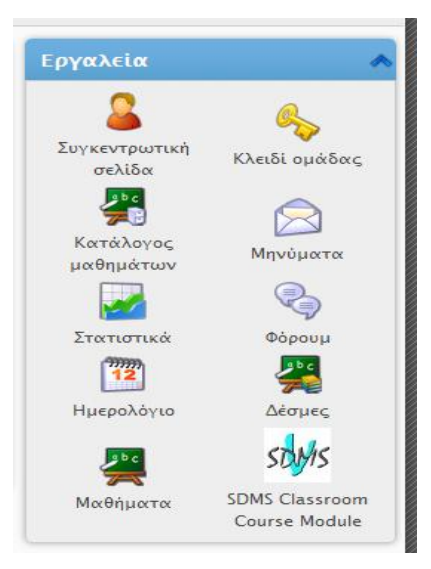

Στη συννέχεια θα δούμε τις σημαντικότερες λειτουργείες που μπορεί ο καθηγητής να κάνει.

• Συγκεντρωτική σελίδα

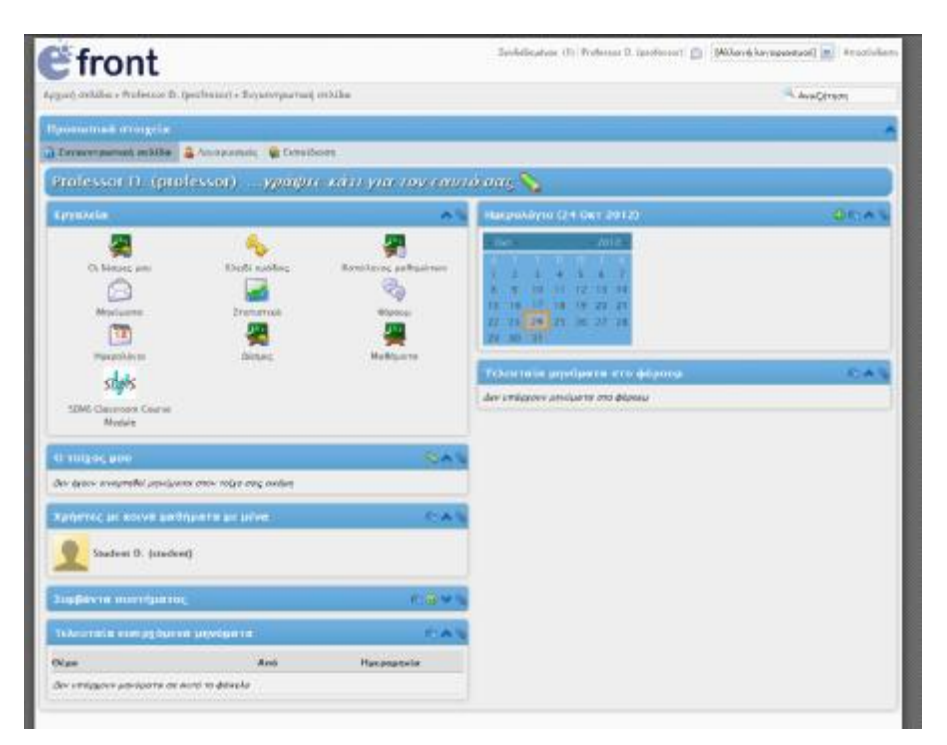

Εδώ, στην πρώτη υπο-σελίδα (Συγκεντρωτική σελίδα), βλέπουμε ξανά την καρτέλα με τα διαθέσιμα εργαλεία μας, μηνύματα, το ημερολόγιο και διάφορες άλλες πληροφορίες.

Στην δεύτερη υπο-σελίδα (Λογαριασμός), μπορούμε να εισάγουμε στοιχεία για το προφίλ, όπως είδαμε προηγουμένως.

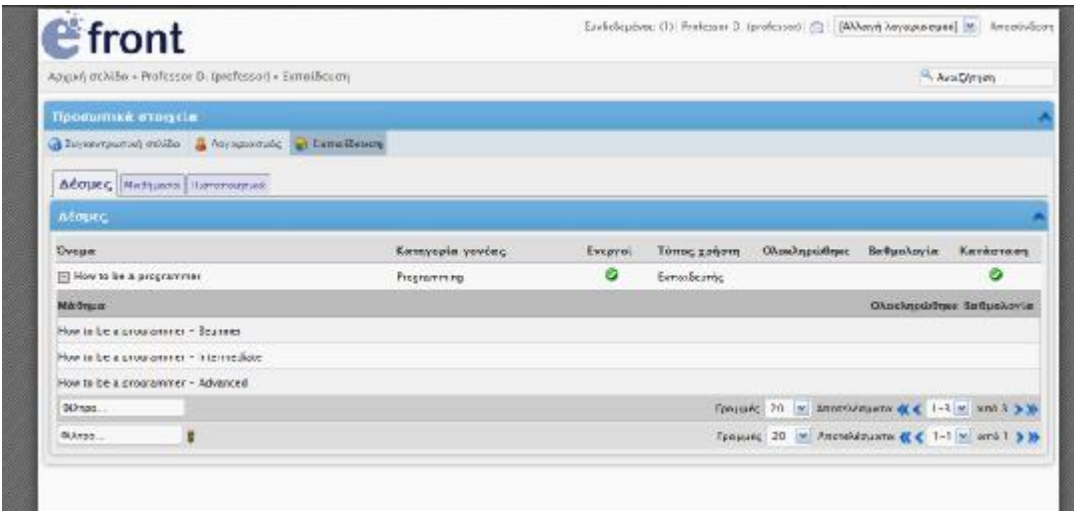

Στην Τρίτη υπο-σελίδα, βλέπουμε τα διαθέσιμα μαθήματα μας.

### • Μαθήματα

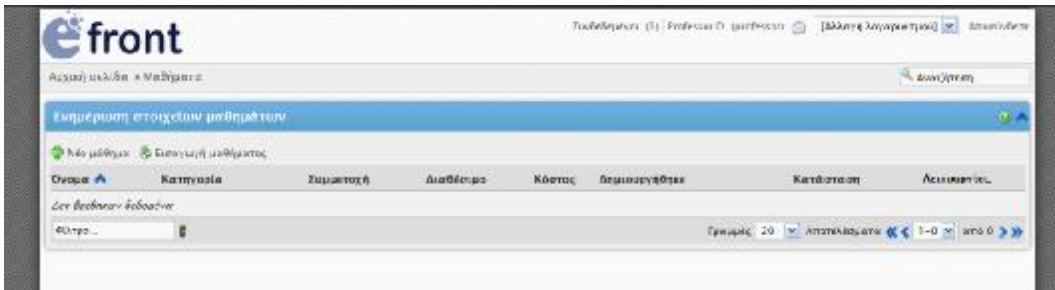

Εδώ, μπορούμε να προσθέσουμε νέα μαθηματα.

• Οι υπόλοιπες λειτουργίες είναι ίδιες όπως και στο λογαριασμό του διαχειριστή.

## **2.4.4 Student (Μαθητής)**

Στην τελευταία μας, εννότητα θα δούμε τον λογαριασμό του μαθητή.

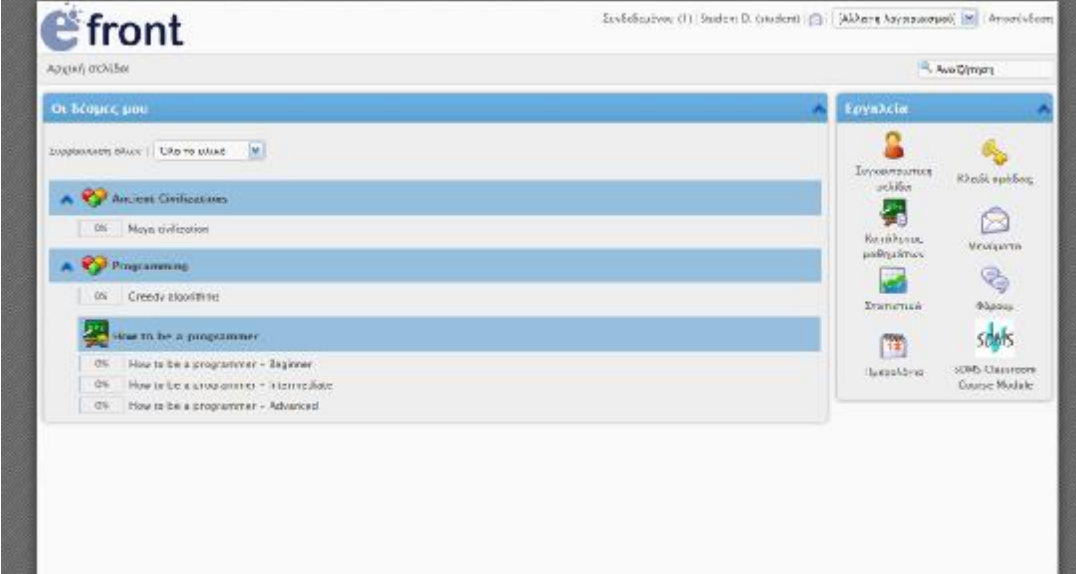

Όπως βλέπουμε, η αρχική μας σελίδα είναι σχεδον ίδια με του καθηγητή. Δεν υπάρχουν

διαθέσιμες ενέργιες για τις δέσμες, αλλά βλέπουμε την μπάρα προόδου στα μαθήματα,

βλέποντας έτσι κατά πόσο έχει κάνει ανάγνωση ο μαθήτης κάποιο μάθημα.

Επιπλέον, αν και έχουμε στη διάθεσή μας λιγότερα «εργαλεία», έχουμε τις ίδιες ενέργιες με τα αντοίστιχα του καθήγητη.

Κάνοντας κλικ σε κάποιο μάθημα, βλέπουμε πώς προβάλλεται το κάθε μάθημα.

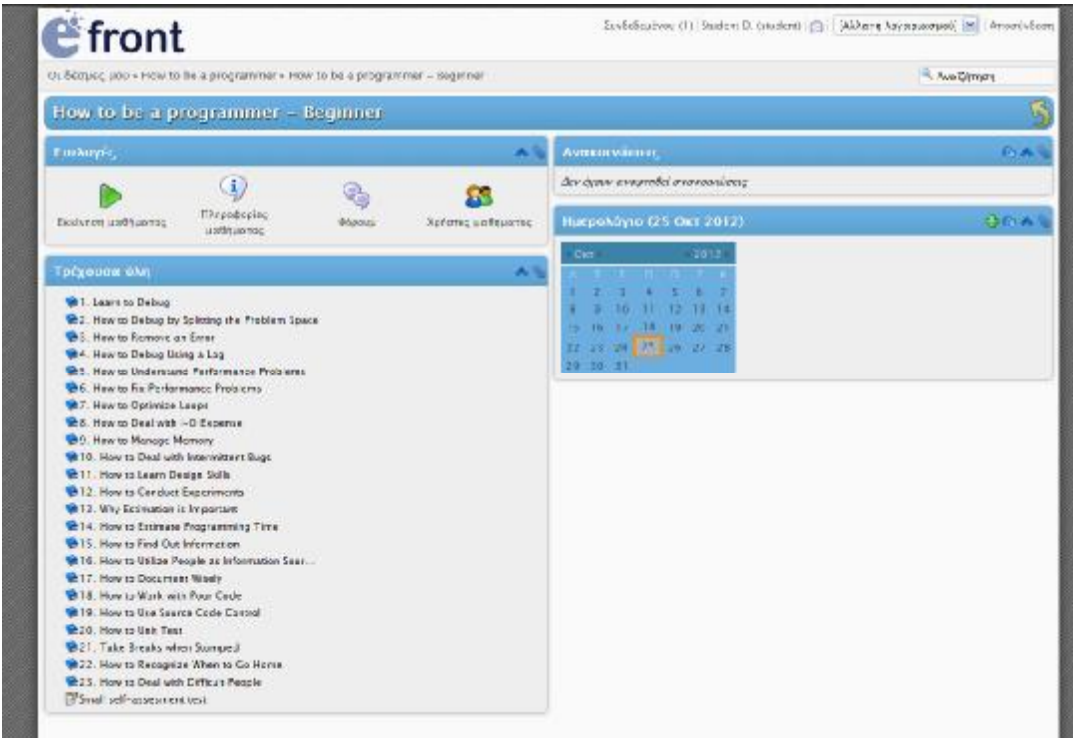

Εδώ βλέπουμε όλη τη ύλη του μαθήματος, καθώς και συγκεκριμένες λειτουργίες για το μάθημα οπώς:

• Εκκίνηση μαθήματος

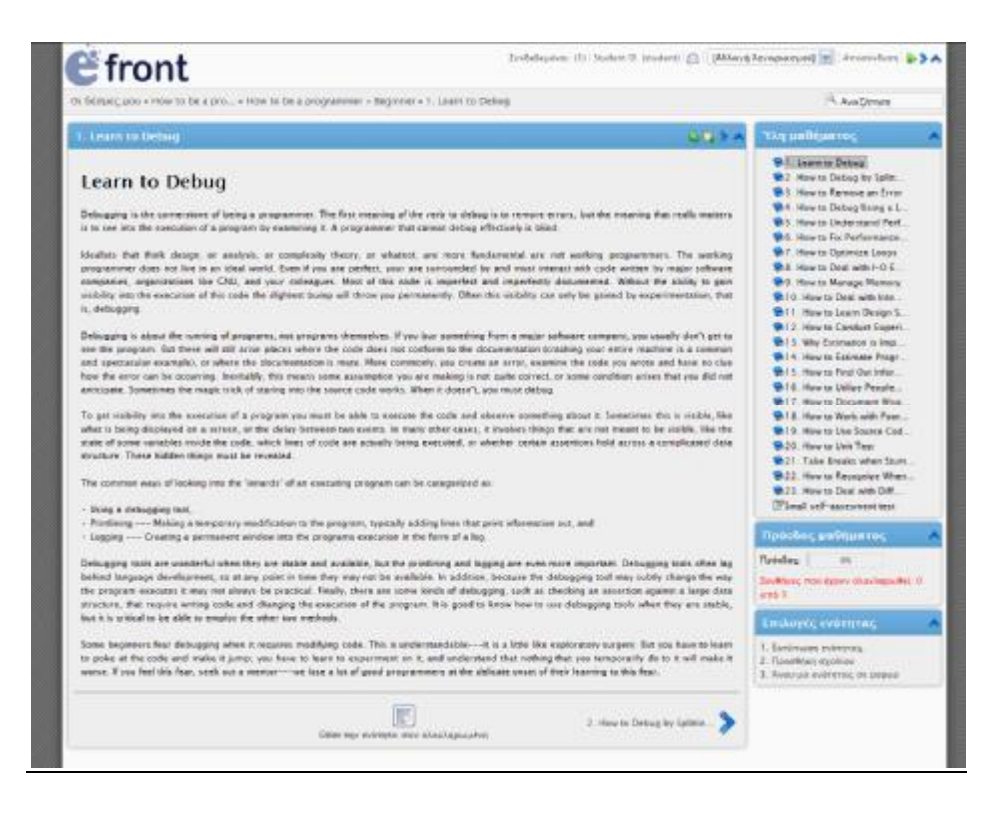

Στο κάθε μάθημα, βλέπουμε το κείμενο του, την λίστα με τα κεφάλαια του μαθήματος και την πρόδο μας.

• Πληροφορίες μαθήματος

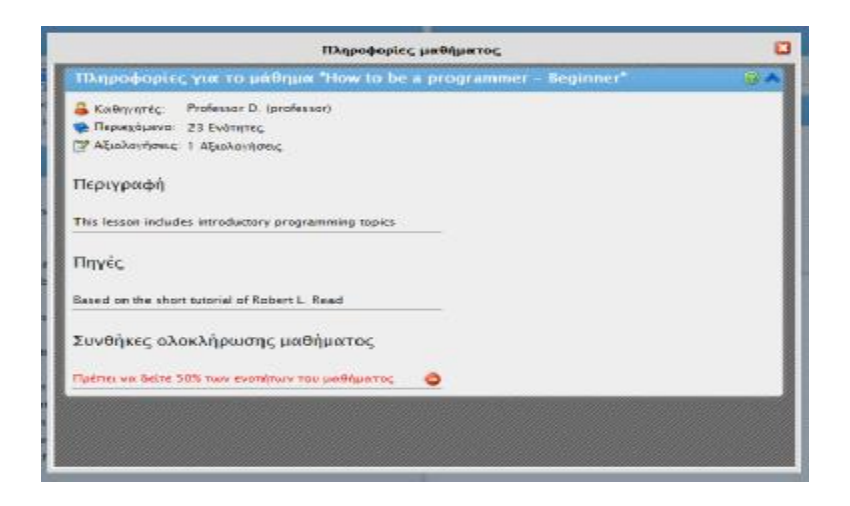

Εδώ βλέπουμε αν έχουμε κάποια συγκεκριμένη περιγραφή για το μάθημα.

• Φορουμ

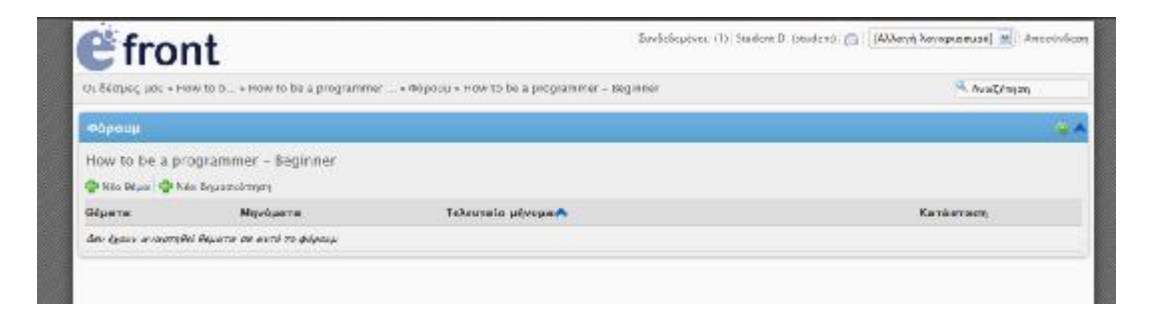

Στο φορουμ, μπορούμε να αναρτίσουμε ερωτήσεις για το συγκεκριμένο και μόνο μαθημα, καθως και να κανουμε συζήτηση με άλλα άτομα που το παρακολουθούν.

• Χρήστες μαθήματος

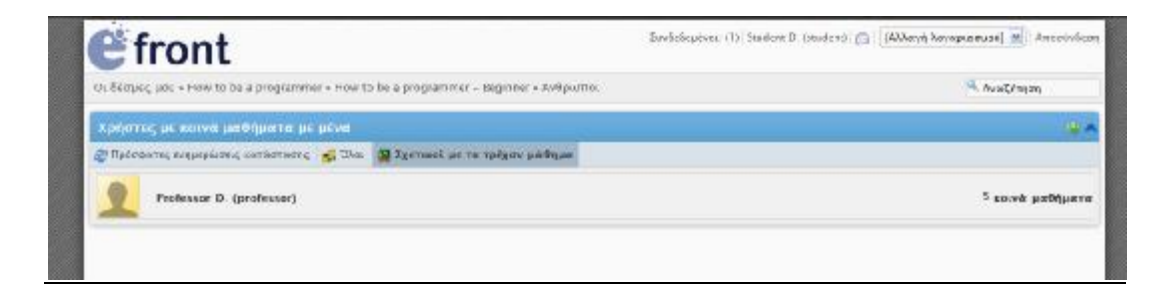

Τέλος, εδώ βλέπουμε τους υπόλοιπους χρήστες του συγκεκριμένου μαθήματος.

# **2.5 ΠλατφόρμαOLAT (Online Learning And Training)**

# **2.5 Εισαγωγή στο OLAT**

## **2.5.1 Γνωριμία με το OLAT**

- § To OLAT (Online Learning And Training) αποτελεί μια δικτυο-κεντρική υλοποίηση ανοιχτού κώδικα ενός LMS (Learning Management System) καθώς και ενός LCMS (Learning Content Management System) το οποίο χρησιμοποιείται ευρέως στην Σουηδία. Η ανάπτυξη του OLAT ξεκίνησε στο πανεπιστήμιο της Ζυρίχης to 1999 όπου σήμερα βρίσκεται το μεγαλύτερο installation του και χρησιμοποιείται ενεργά από την ακαδημαϊκή κοινότητα.
- § Έχει υλοποιηθεί κατά βάση σε Java, σε JavaScript και χρησιμοποιεί και HTML (βλέπε εικόνα 1). Η φιλοσοφία του είναι η παροχή ενός framework το οποίο μπορεί να χρησιμοποιηθεί για πολλούς διαφορετικούς σκοπούς που αφορούν το LMS και το LCMS.

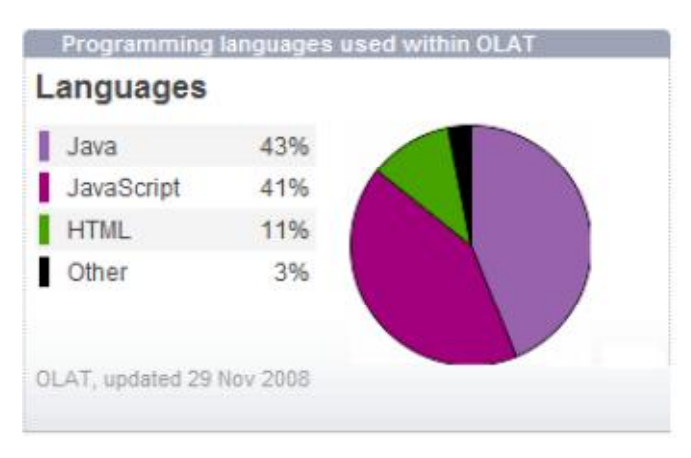

Εικόνα 1

Έχουν αναπτυχθεί συνολικά 385.577 γραμμές κώδικα και υπάρχουν τουλάχιστον 17 ενεργοί προγραμματιστές που ημερησίως συνεισφέρουν στην περαιτέρω ανάπτυξη της πλατφόρμας.

§ To OLAT είναι ένα εξελιγμένο LMS, το οποιό χρησιμοποιείται σε πανεπιστήμια με χιλιάδες χρήστες όπως π.χ., το πανεπιστήμιο της Ζυρίχης με περίπου 50.000 εγεγραμένους χρήστες με περισσότερα από 2.000 ενεργά μαθήματα και μπορεί να εξυπηρετήσει παραπάνω από 900 χρήστες ταυτόχρονα, το πανεπιστήμιο του Αμβούργου με περίπου 30.000 χρήστες και το πανεπιστήμιο Γκαίτε της Φραγκφούρτης με περίπου 50.000 χρήστες.

### **2.5.2 Δυνατότητες του OLAT**

Το OLAT προσφέρει στους χρήστες αλλά και στον διαχειριστή πολλές δυνατότητες. Συνοπτικά μερικές από αυτές είναι:

- 1. Διαχείριση περιεχομένου
- 2. Φόρουμ
- 3. Κουίζ με διάφορα είδη ερωτήσεων
- 4. Υποστήριξη πολλαπλών γλωσσών (το OLATείναι πολύγλωσσο και διαθέσιμο σε πολλές γλώσσες, πλήρη υποστήριξη για UTF-8)
- 5. Chat
- 6. Έρευνες και Wikis
- 7. Επεκτάσιμο
- 8. Υλοποιεί σε μεγάλο βαθμό το SCORM. Το SCORM (Sharable Content Object Reference Model) είναι μια συλλογή προδιαγραφών και προτύπων που προέρχονται από πολυετής έρευνα.Το SCORM παρέχει στους υπεύθυνους για την ανάπτυξη εκπαιδευτικού περιεχομένου ένα πλαίσιο προτύπων που μπορούν να ακολουθήσουν στην ανάπτυξη των μαθημάτων τους έτσι ώστε να είναι επαναχρησιμοποιήσιμα και ανταλλάξιμα σε παγκόσμια κλίμακα».

### **2.5.3 Τύποι χρηστών**

Οι χρήστες έχουν την δυνατότητα να εγγραφούν και να εισέλθουν στην πλατφόρμα με τέσσερεις διαφορετικούς τρόπους:

• Ως επισκέπτες, που είναι ανώνυμοι χρήστες και έχουν περιορισμένη πρόσβαση στην πλατφόρμα

- Ως χρήστες(μαθητές),που μπορούν να διαμορφώσουν το προφίλ τους και να πάρουν μέρος στα μαθήματα.
- Ως καθηγητές,οι οποίοι μπορούν να προσθέσουν και να διαχειριστούν το εκπαιδευτικό υλικό σύμφωνα με τις δυνατότητες που τους δίνονται.
- Τέλος ως διαχειριστές, οι οποίοι και έχουν όλα τα προνόμια της πλατφόρμας.

### **2.5.4 Αρχιτεκτονική**

Η αρχιτεκτονική είναι πραγματικά καλή, έχει ευέλικτο και σταθερό περιβάλον και η επαφή με τον χρήστη είναι πιο κοντά σε clientεφαρμογές.Επίσης,η δομή της πλατφόρμας παρέχει στους συντάκτες πολλές σχεδιαστικές δυνατότητες με σκοπό την βελτίωση του περιβάλοντος.Η βασισμένη στη διαχείριση δικαιωμάτων ασφάλεια το κάνει πιο ευέλικτο σε σχέση με την ασφάλεια βασισμένη σε ρόλους και το εικονικό σύστημα αρχείων επιτρέπει την πρόσβαση σε όλους τους προσιτούς πόρους αρχείων (βλέπε εικόνα 2).

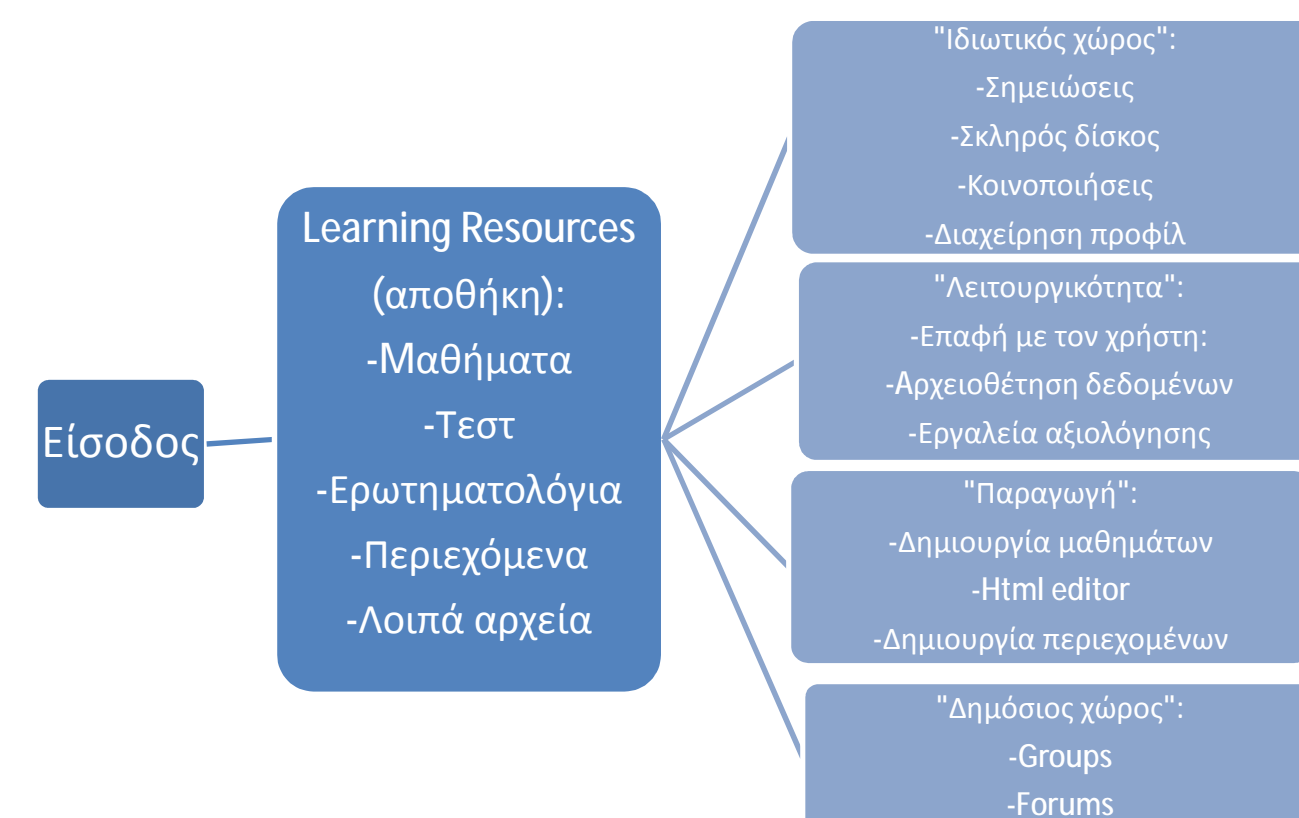

Εικόνα 2

## **2.6 Περιβάλον OLAT**

Στην δική μας περίπτωση θα δούμε το περιβάλον του OLAT απο την μεριά της Demo έκδοσης,η οποία καλύπτει πλήρως τις ανάγκες μας για εξοικίωση με το OLAT. Όπως προαναφέραμε και παραπάνω, μπορούμε να εξετάσουμε το OLAT είτε ως διαχειριστές, είτες ως καθηγητές, είτε ως μαθητές και είτε ως απλοί επισκέπτες.

## **2.6.1 Εκτέλεση ως διαχειριστής**

Στην πρώτη ενότητα θα εξετάσουμε το OLAT ως διαχειριστές. Όπως προαναφέραμε και παραπάνω οι διαχειριστές έχουν όλα τα προνόμια της πλατοφόρμας, δηλαδή μπορούν να προσαρμόσουν το σύστημα με τέτοιο τρόπο που να είναι εύκολος και κατανοητός στους χρήστες.

Ø Αρχικά θα πρέπει να επιλέξουμε να συνδεθούμε ως διαχειριστές και έπειτα το πρόγραμμα θα βάλει αυτόματα τους κωδικούς για την σύνδεση.

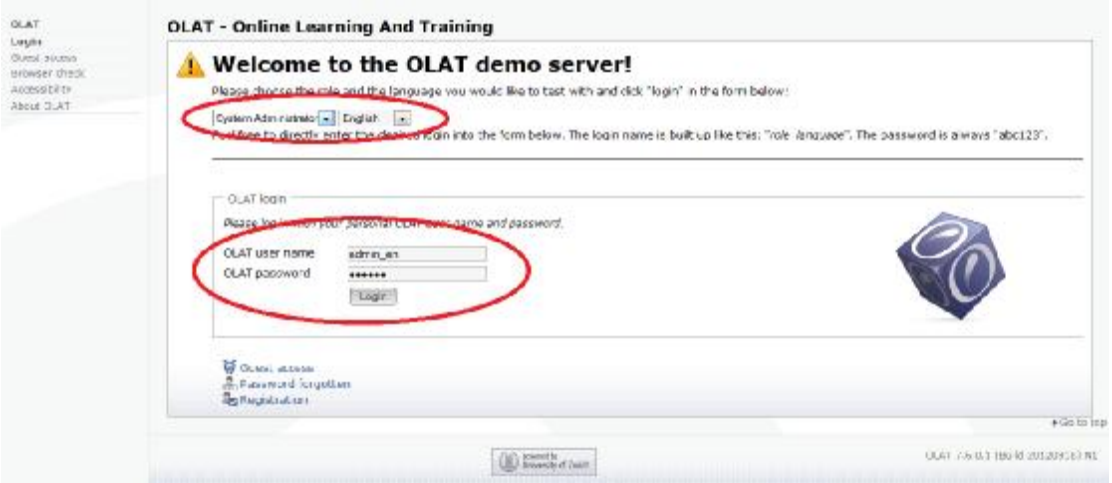

Ø Έχοντας συνδεθεί ως διαχειριστές,μεταβαίνουμε στην αρχική σελίδα της πλατφόρμας η οποία είναι και ο οδηγός μας για ότι ενέργεια θέλουμε να πραγματοποιήσουμε.

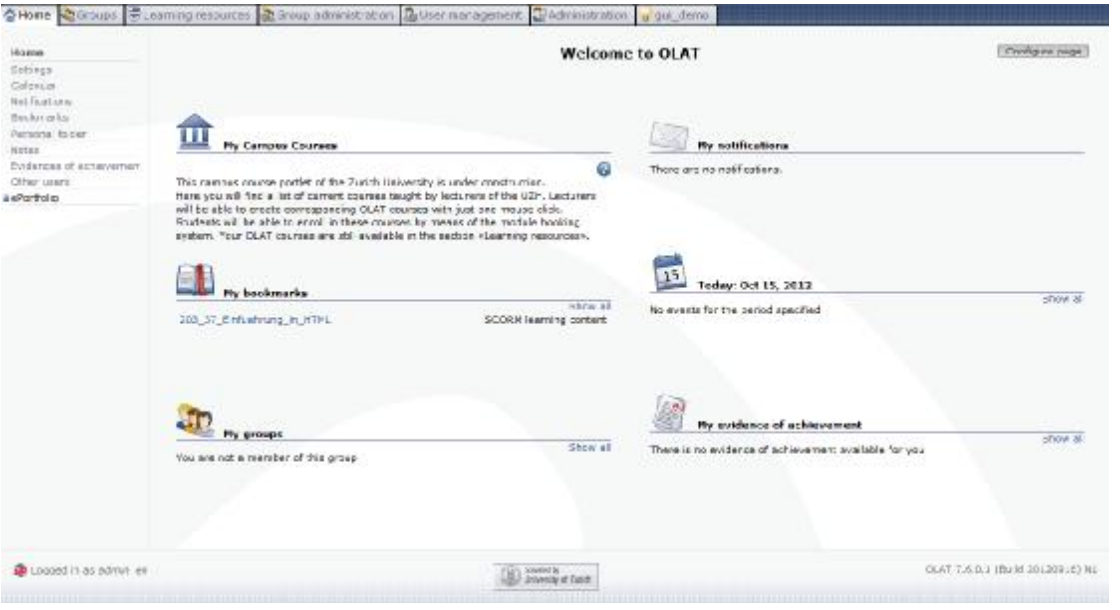

Ø Ξεκινώντας την περιηγησή μας στην πλατφόρμα, θα δούμε στο κέντρο της αρχικής μας σελίδας τις επιλογές που εμφανίζονται στους χρήστες. Μερικές από αυτές είναι το ημερολόγιο, το σημειωματάριο, οι ομάδες και τα μαθήματα. Εμείς ως διαχειριστές μπορούμε να επεξεργαστούμε αυτς τις επιλογές, δηλαδή να τους αλλάξουμε θέση, να εισάγουμε νέες δυνατότητες αλλα και να διαγράψουμε ήδη υπάρχουσες με σκοπό να διευκολύνουμε περισσότερου τους χρήστες της πλατφόρμας.

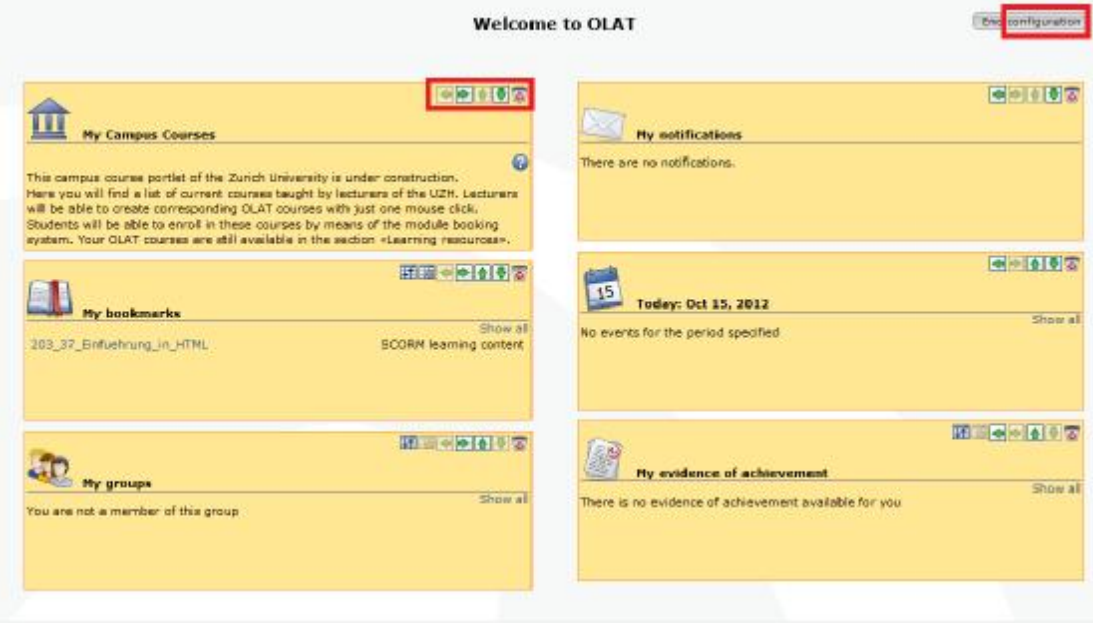

Ø Συνεχίζοντας στην αριστερή καρτέλα της αρχικής μας σελίδας θα παρατηρήσουμε ότι ο διαχειριστής μπορεί να επεξεργαστεί τα προσωπικά του δεδομένα, να δει σημειώσεις, το ημερολόγιο αλλα και τους χρήστες του συστήματος με σκοπό να διορθώσει τυχόν λάθη διαχείρισης αλλά και να αλλάξει το περιβάλον των χρηστών.

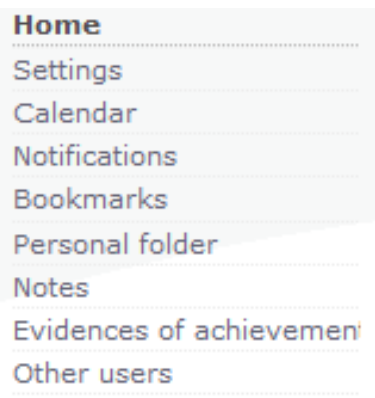

Μερικά παραδείγματα είναι:

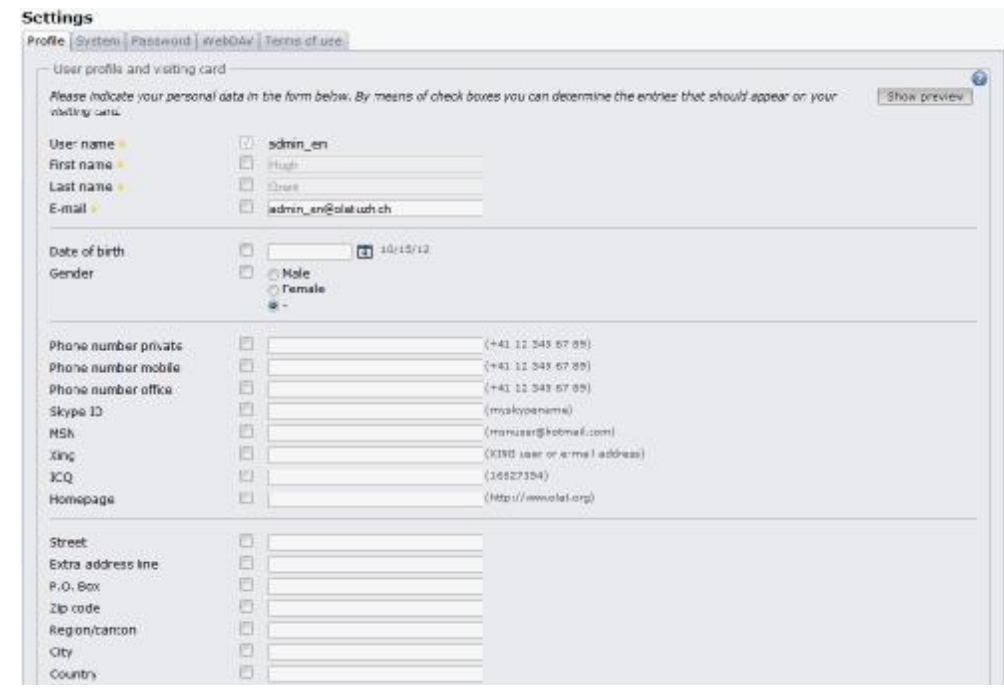

### Ø Όσο αναφορά την επεξεργασία των προσωπικών δεδομένων:

Ø Όσο αναφορά το ημερολόγιο. Οπού εδώ βλέπουμε τις εργασίες των μαθητών, των καθηγητών που έχουν τοποθετηθεί στις αντίστοιχες ημερομηνίες αλλά μπορούμε να βάλουμε και εμείς τις δικές μας ενημερώσεις σχετικά με αλλαγές στο περιβάλλον της πλατφόρμας που μπορεί να προκύψει:

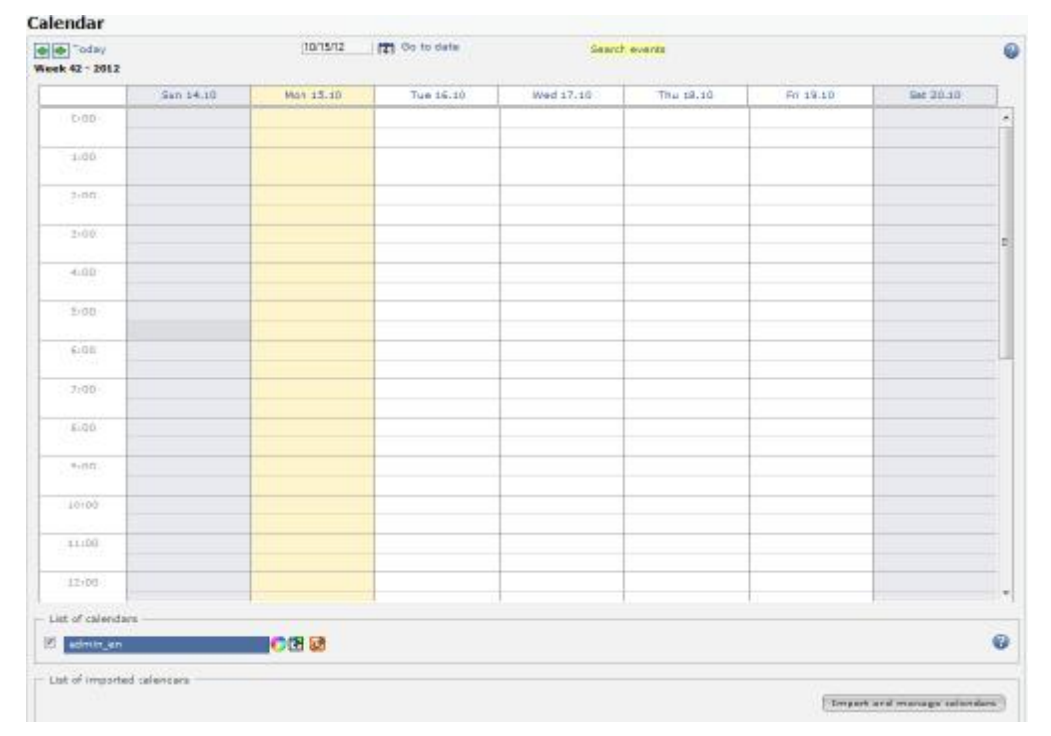

Ø Όσο αναφορά τις σημειώσεις που μπορεί να έχουν εισάγει οι καθηγητές ή οι μαθητές.Επίσης μπορόυμε και εδώ να αλλάξουμε το περιβάλον των σημειώσεων:

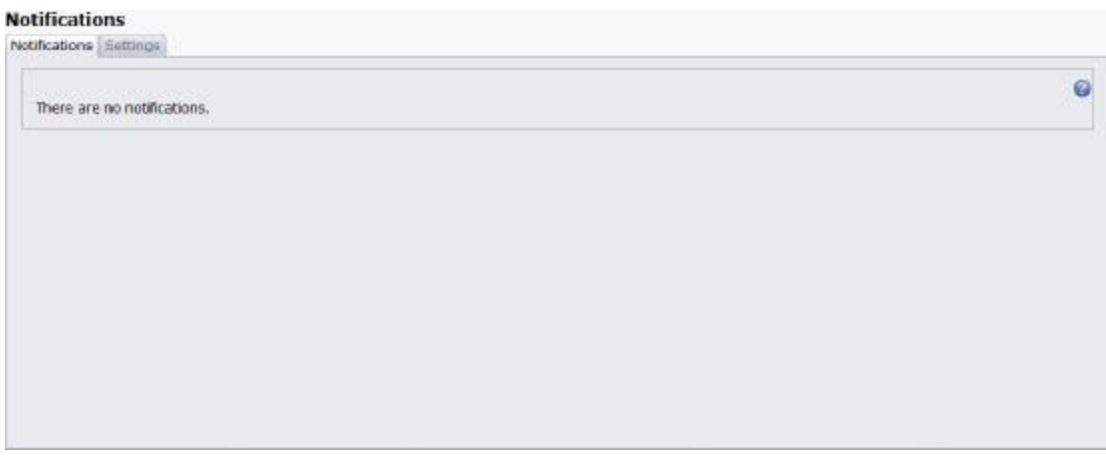

Ø Τέλος όσο αναφορά τους χρήστες.Μπορούμε απο αυτή την διαδικασία να ψάξουμε για τους χρήστες της πλατφόρμας και να δούμε τα δεδομένα τους αλλά και τις ενεργειές τους:

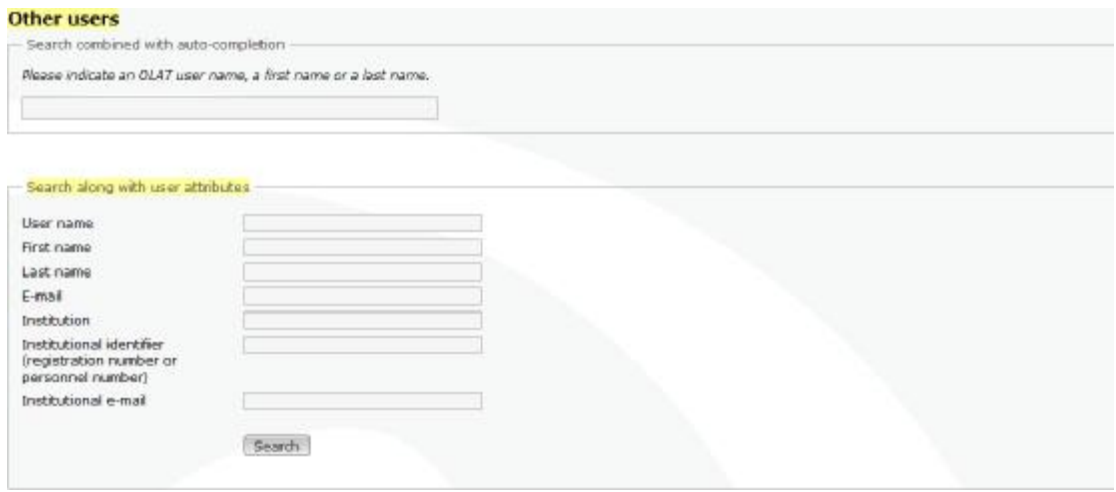

- Ø Στην κεντρική καρτέλα,έχουμε μια πλοιάδα ενεργειών ως διαχειριστές.Έχουμε την δυνατότητα να ελέγξουμε τις ομάδες της πλατφόρμας,να δούμε τα μαθήματα των καθηγητών και ως διαχειριστές μπορούμε να προσφέρουμε ένα καλύτερο εικονικό και διαχειριστικό περιβάλον με τις επιλογές που έχουμε.
- Ø Στα Groupsμπορούμε να δούμε τι ομάδες έχουνε δημιουργήσει οι καθηγητές,οι μαθητές,ανάλογα με τα μαθήματα και τα δικαιώματα που έχουν.Εμείς ως δικαίωμα,έχουμε την δημιουργία,επεξεργασία,διαγραφή κάποιας ομάδας.

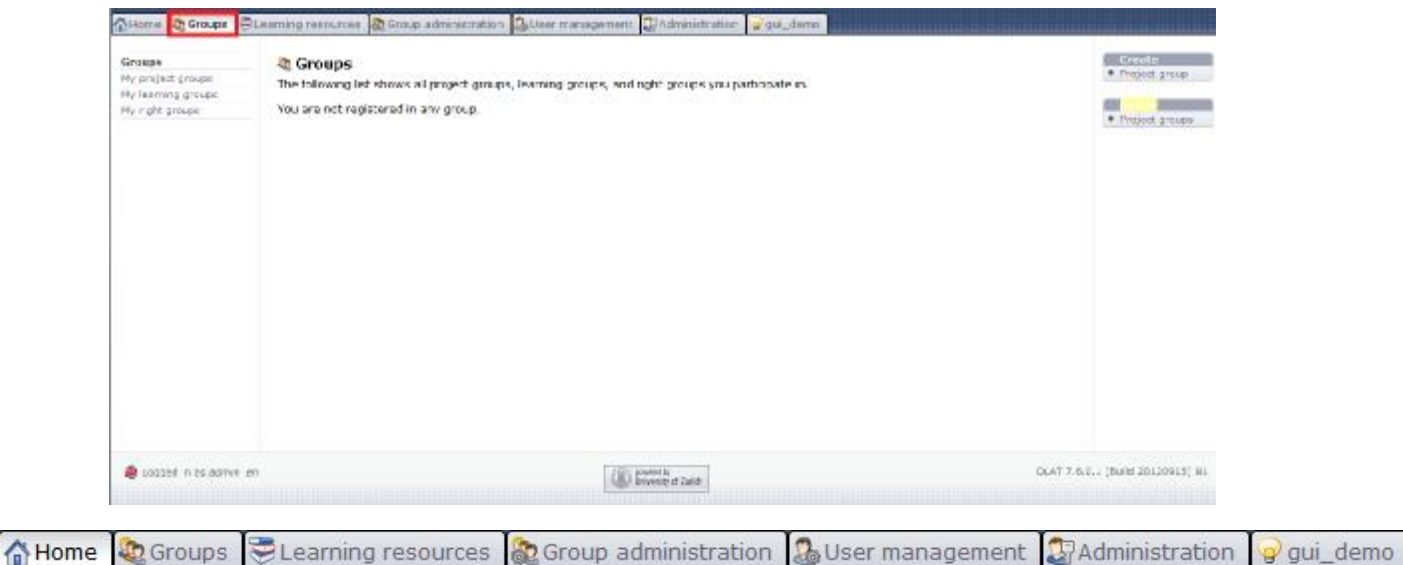

Ø Στην καρτέλα Learning Resources, παρατηρούμε τα διαθέσιμα μαθήματα των καθηγητών, ακόμα και τα δικά μας και ποίοι έχουν δικαίωμα να εισέλθουν στα αντίστοιχα μαθήματα. Επίσης, βλέπουμε τα ερωτηματολόγια, τα wikis, τις σημειώσεις, τα διαθέσιμα τεστ και τα ανεβασμένα αρχεία (βίντεο) των καθηγητών.Τέλος, έχουμε την δυνατότητα να προσφέρουμε και τις δικές μας σημειώσεις, τεστ, ερωτηματολόγια και την καλύτερη εξυπηρέτηση των χρηστών.

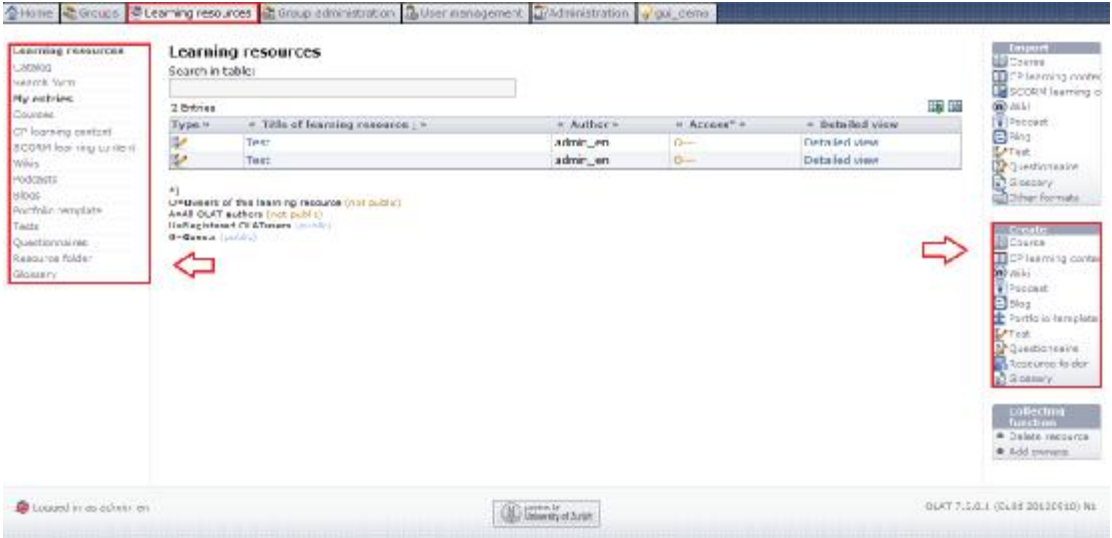

• Στο επόμενο επίπεδο έχουμε το User Management, οπού εδώ μπορούμε να δούμε πιο αναλυτικά τους χρήστες της πλατφόρμας, να δημιουργησουμε, να επεξεργαστούμε, διαγράψουμε χρήστες αλλά και να παρατηρήσουμε τα δικαιωματά τους.

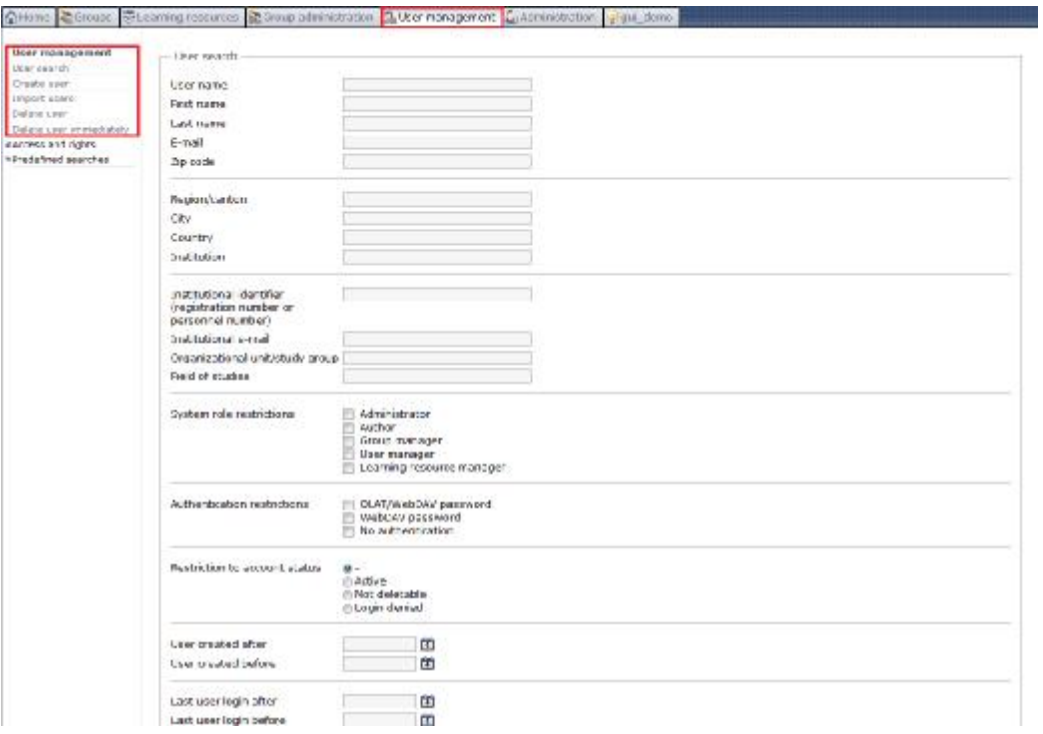

• Ως τελευταίο αξιοσημείωτο ως διαχειριστής είναι η καρτέλα Administration. Εδώ κάνουμε πιο ουσιαστική δουλεία γιατί έχουμε περισσότερες επιλογές διαχείρισης και επεξεργασίας της πλατφόρμας με σκοπό το καλύτερο δυνατό αποτέλεσμα.

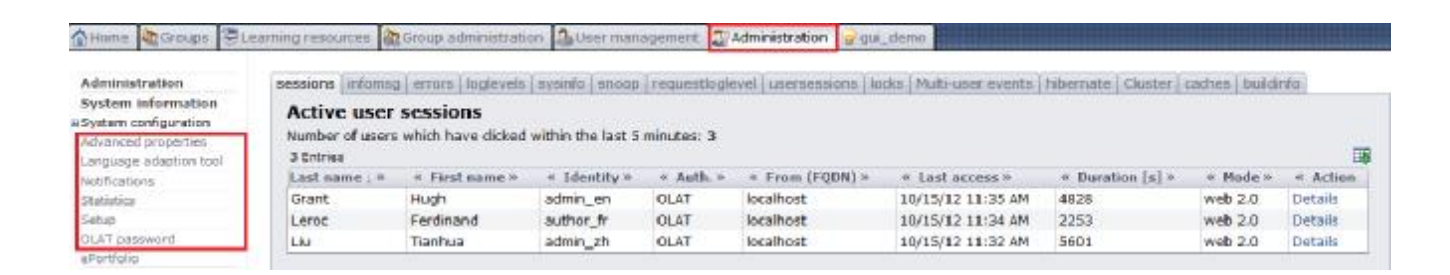

## **2.6.2 Εκτέλεση ως Καθηγητής**

Στην δεύτερη ενότητα θα εισέλθουμε ως καθηγητές. Οι καθηγητές είναι από τα σημαντικότερα κομμάτια μιας πλατφόρμας γιατί επικοινωνούν άμεσα με τον μαθητή. Έτσι ο κάθε καθηγητής θα πρέπει να είναι ικανός να προσφέρει όσα περισσότερα μπορεί στους μαθητές.

• Αρχικά επιλέγουμε τον καθηγητή στην demoέκδοση και αυτόματα το πρόγραμμα βάζει τους απαραίτητους κωδικούς.

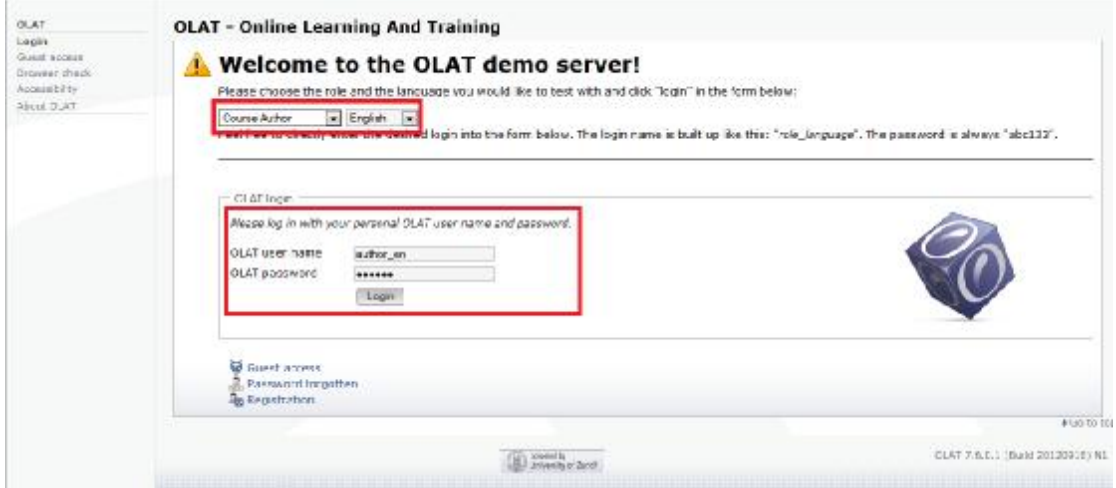

• Έχοντας εισέλθει ως καθηγητές, μεταβαίνουμε στην αρχική σελίδα οπού υπάρχουν όλες οι δυνατές επιλογές που έχουμε ανάλογα με τα δικαιώματα που έχουμε από τον διαχειριστή.

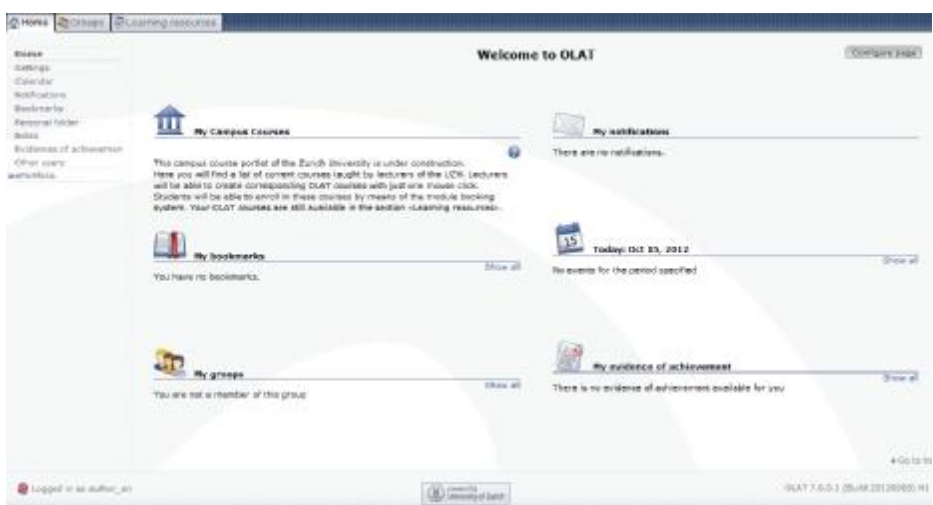

- Στην κεντρική καρτέλα της αρχικής μας σελίδας υπλαρχουν συνοπτικά όλες οι απαραίτητες λειτουργίες του καθηγητή. Μερικές απο αυτές είναι:
	- § Τα διαθέσιμα μαθήματα: είτε δικά μας είτε άλλων καθηγητών,
	- § Το ημερολόγιο:οπού να έχουμε το πρόγραμμα μας τακτοποιημένο,
	- § Οι ομάδες: συζητήσεις-ανταλλαγή απόψεων μεταξύ μαθητων,καθηγητών,
	- § Το σημειωματάριο που κρατάμε ως καθηγητές

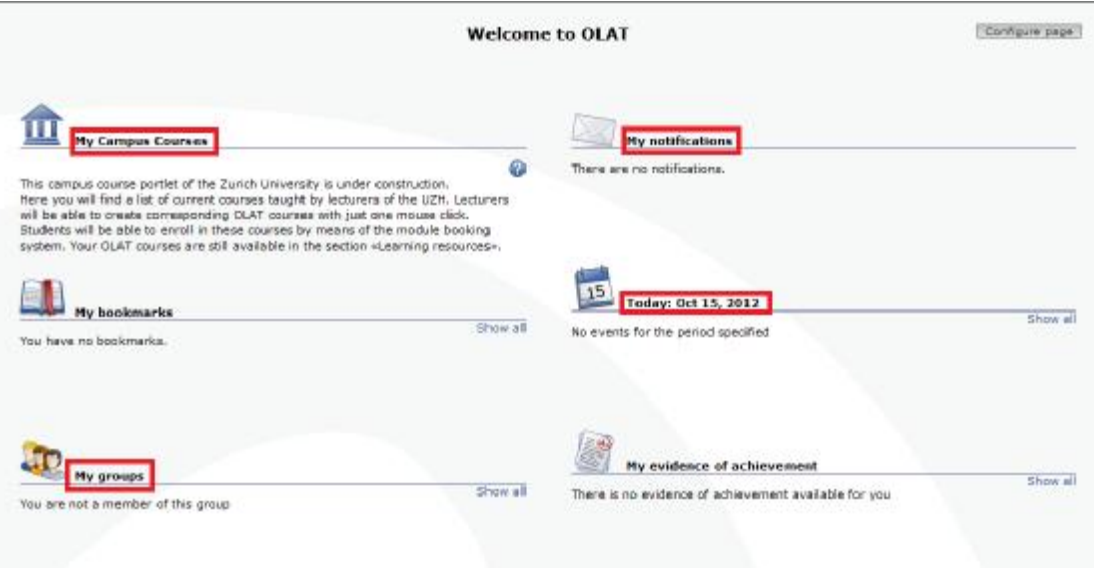

• Η αριστερή καρτέλα της αρχικής μας σελίδας μας προσφέρει την δυνατότητα να επεξέργαστουμε το προφίλ μας ως καθηγητές. Μπορούμε να επεξεργαστούμε τα προσωπικά δεδομένα μας,να δούμε πιο αναλυτικά τις σημειώσεις μας, ποιοί χρήστες έχουν συνδεθεί μαζί και το ημερολόγιο με πρισσότερες δυνατότητες διαχείρησης.

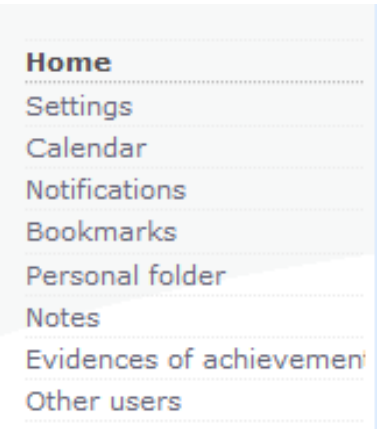

• Στο άνω επίπεδο έχουμε την επιλογή των Groupsκαι των Learning resources. Επιλέγοντας τα Groups μας δίνεται η δυνατότητα να δούμε την ήδη υπάρχουσες ομάδες αλλα και να δημιουργήσουμε και δικές μας ομάδες που αφορούν το αντίστοιχο μάθημα. Σε αυτές τις ομάδες ο κάθε μαθητής και καθηγητής έχει την ευκαιρία να ανταλλάξη απόψεις σχετικά με το μάθημα, να αναφέρει τυχόν προβλήματα και γενικά να κοινωνικοποιηθεί.

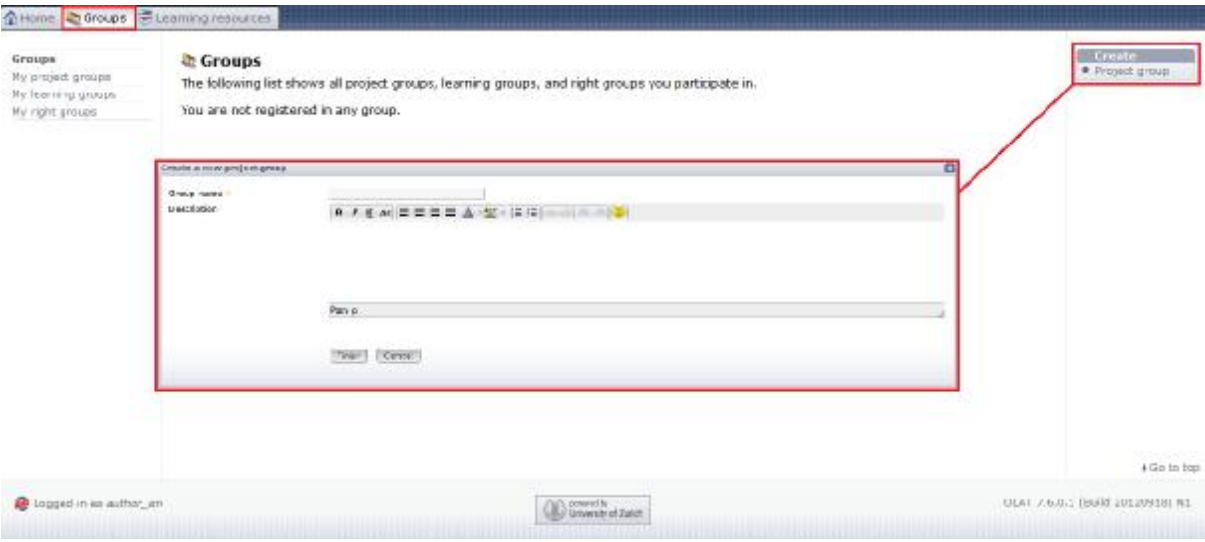

• Το πιο σημαντικό κομμάτι για τον καθηγητή είναι η καρτέλα Learning Resources. Σε αυτή την καρτέλα υπάρχει μία πλοιάδα επιλογών και ενεργειών απο τον καθηγητή με σκοπό την καλύτερη εξυπηρέτηση των μαθητών. Εδώ μπορεί να δημιουργήσει μαθήματα, wikis, ερωτηματολόγια, τεστ, να ανεβάσει αρχεία από τον προσωπικό του υπολογιστή και να εισάγει νέους χρήστες. Ακόμα έχει την δυνατότητα να εξετάσει ήδη υπάρχουσα μαθήματα από άλλους καθηγητές και να αξιολογήσει τους μαθητές ανάλογα με τις επιδόσεις τους. Τέλος,μπορούν και οι ίδιοι οι μαθητές να δημιουργήσουν κάποιο μάθημα ή και ερωτηματολόγια για τους καθηγητές για τυχόν απορίες και τοποθετήσεις.

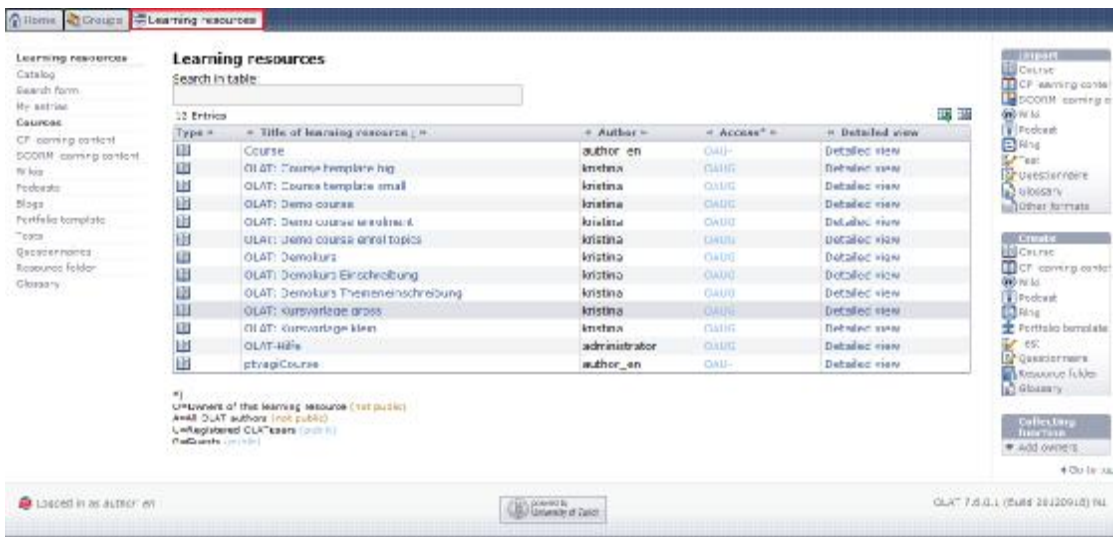

Μερικά παραδείγματα απο το επίπεδο αυτό είναι:

- Ø Η δημιουργία μαθημάτων.Στην δημιουργία ενός μαθήματος έχουμε πολλές επιλογές. Μερικές από αυτές είναι:
	- § Πλήρη περιγραφή και ανάπτυξη του μαθήματος,
	- § Ποιός θα έχει πρόσβαση,
	- § Ανέβασμα υλικού απο τον υπολογιστή μας,
	- § Δομή παρούσιασης μαθήματος στους μαθητές κλπ.

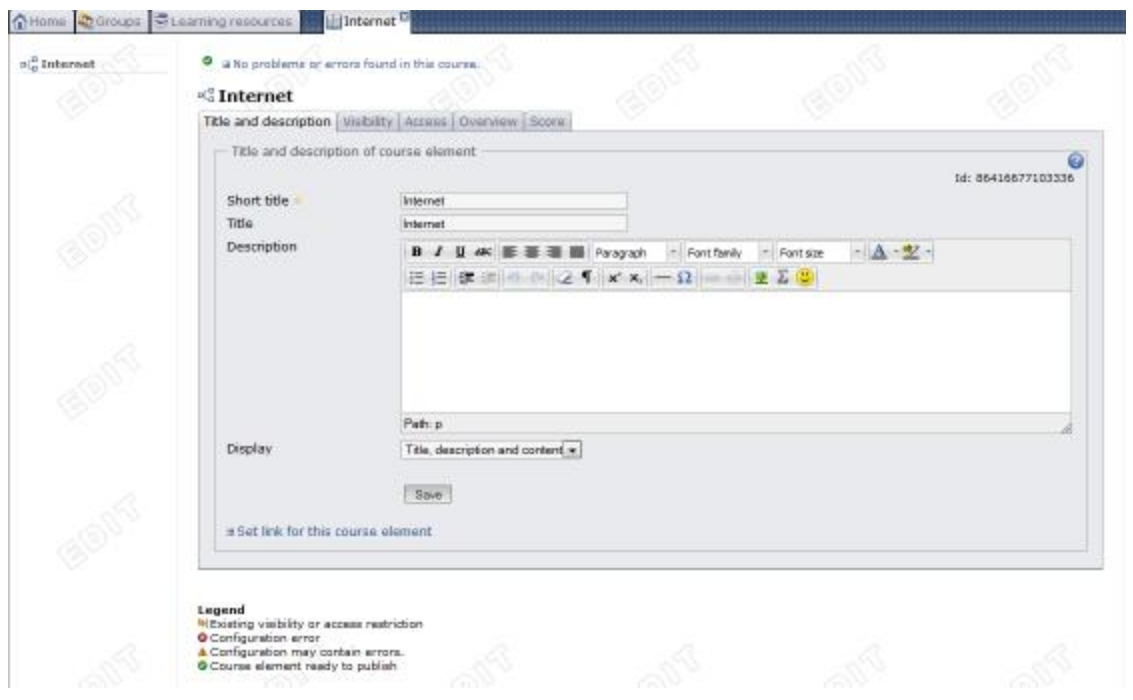

- Ø Δημιουργία Τεστ για την αξιολόγηση και προπόνηση των μαθητών. Ο καθηγητής έχει την δυνατότητα με τις επιλογές που του δίνεται να φτιάξει ένα ελκιστικό τεστ επιδόσεων.Μερικές απο τις επιλογές που έχει είναι:
	- § Συγκεκριμένος χρόνος για την πραγματοποίηση του τεστ,
	- § Σκορ απόδοσης με κλίμακες επιτυχίας,
	- § Διαφορερικού τύπου ερωτηματολόγια κλπ.

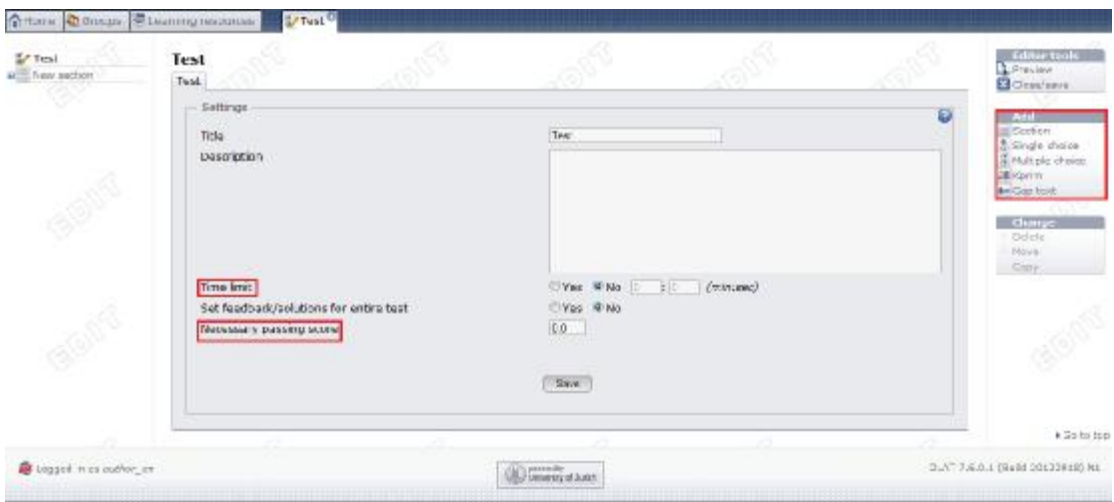

Ø Γλωσσάριο. Είναι ένα σημαντικό εργαλείο για τον καθηγητή γιατί μπορεί να εξηγήσει λέξεις δυσνόητες για τους μαθητές,να εισάγει συνώνημες και αντώνυμες μέσα από την πλαφόρμα χωρίς να χρειάζεται να προτρέχουν σε άλλες σελίδες ή βιβλία. Με αυτό τον τρόπο γίνεται η πλατφόρμα ποιο ελκυστική για τον μαθητή ξέροντας ότι έχει και αυτη την επιλογή.

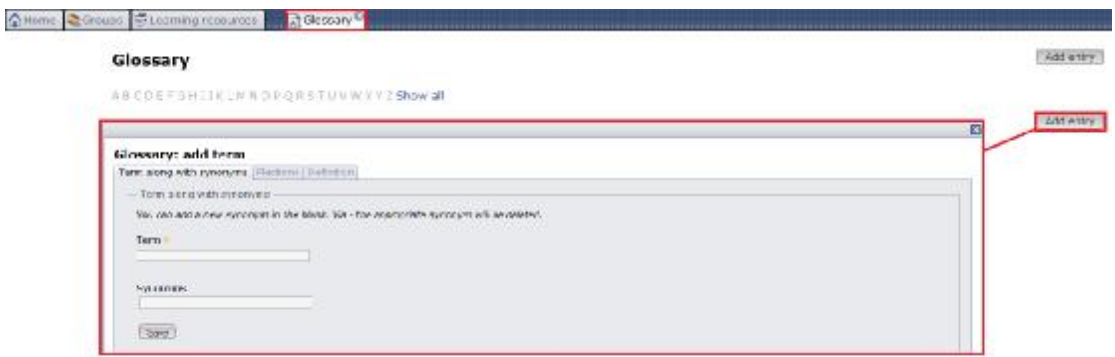

### **2.6.3 Εκτέλεση ως Μαθητής**

Στην τρίτη ενότητα θα γνωρίσουμε το περιβάλον της πλατφόρμας OLAT από την πλευρά του μαθητή που είναι και η σημαντικότερη, εφόσον τέτοιου είδους πλατφόρμες απευθύνονται κατά κύριο λόγο στους μαθητές.

• Αρχικά επιλέγουμε τον μαθητή στην demo έκδοση και αυτόματα το πρόγραμμα βάζει τους απαραίτητους κωδικούς.

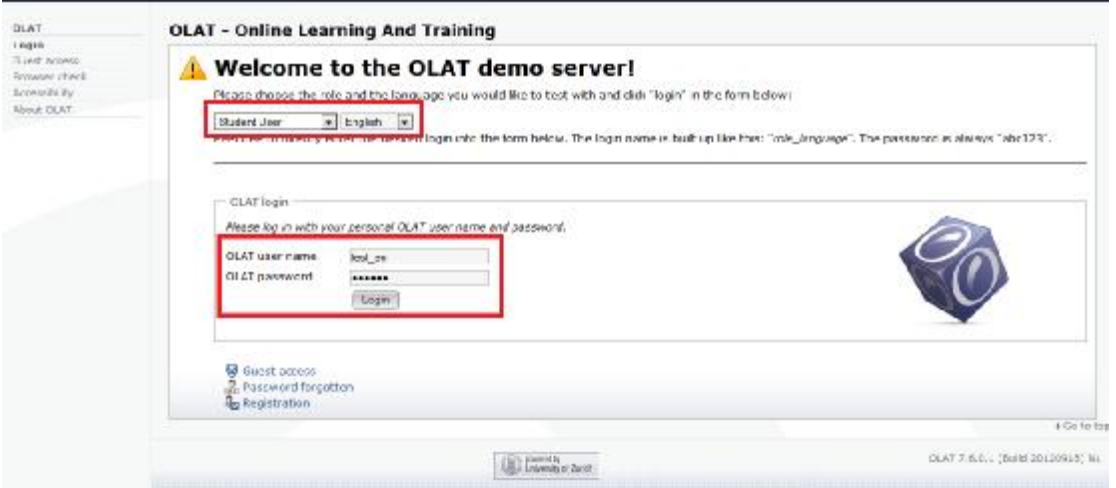

• Η αρχική οθόνη του Μαθητή δεν διαφέρει με αυτή του καθηγητή, ο ρόλος του είναι πιο συγκεκριμένος και ουσιαστικός. Για παράδειγμα, δεν μπαίνει στην διαδικασία να δημιουργήσει κάποιο μάθημα, παίρνει ρόλο σε αυτό με την συμμετοχή του.

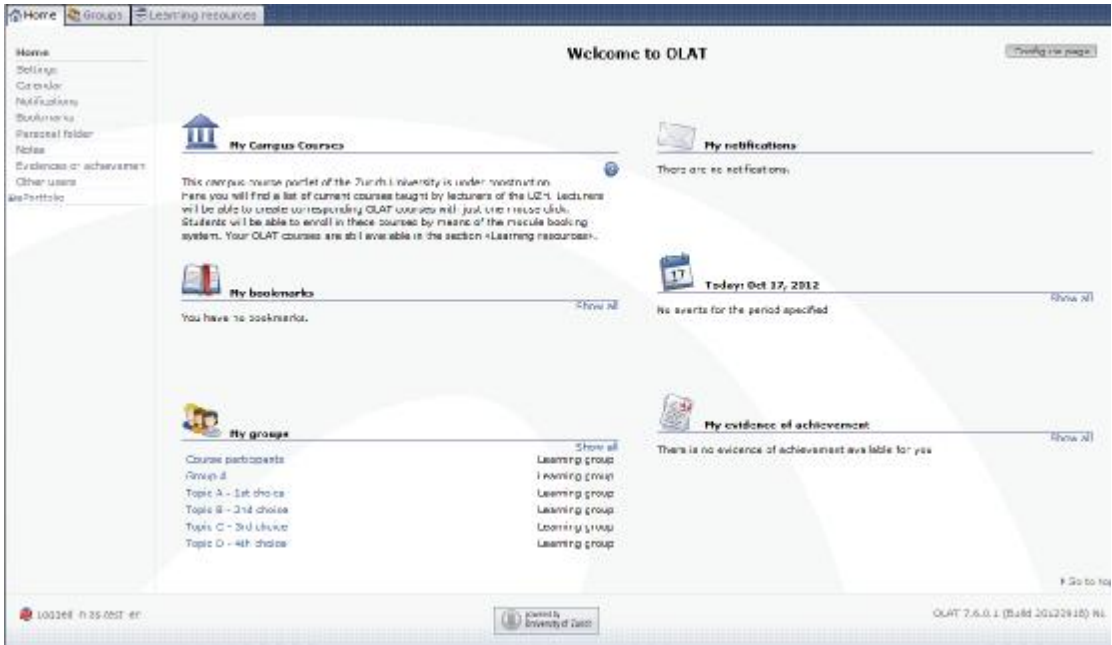

- Στο κεντρικό επίπεδο της αρχικής μας σελίδας έχουμε τις πιο σημαντικές μας επιλογές για την καλύτερη εξυπηρετησή μας. Μερικές από αυτές είναι:
	- § Τα διαθέσιμα μαθήματα:Έχουμε επίγνωση για όλα τα διαθέσιμα μαθήματα των καθηγητών της σχολής μας,μπορούμε να εγγράφουμε εφόσον το επιθυμούμε και να το παρακολουθήσουμε.
- § Οι ομάδες: Ομάδες που έχουν δημιουργηθεί είτε απο τους ίδιους τους μαθητές ή τους καθηγητές .Μας δίνεται η ευκαιρία να εγγραφούμε σε κάποια ομάδα για να λάβουμε μέρος σε συζητήσεις,ερωτήσεις και καλύτερη γνωριμία με κάποιο μάθημα.
- § Το ημερολόγιο: με αυτή την δυνατότητα μπορούμε να δόυμε ανακοινώσεις, τι εργαστήρια γίνονται στην αντίστοιχη ημερομηνία και γενικά είναι ένας καλός οδηγός για τον μαθητή.
- § Το σημειωματάριο: εδώ ο μαθητής μπορεί να κρατήσει τις προσωπικές σημειώσεις είτε για κάποιο μάθημα είτε για υπενθύμιση κάποιας εργασίας.

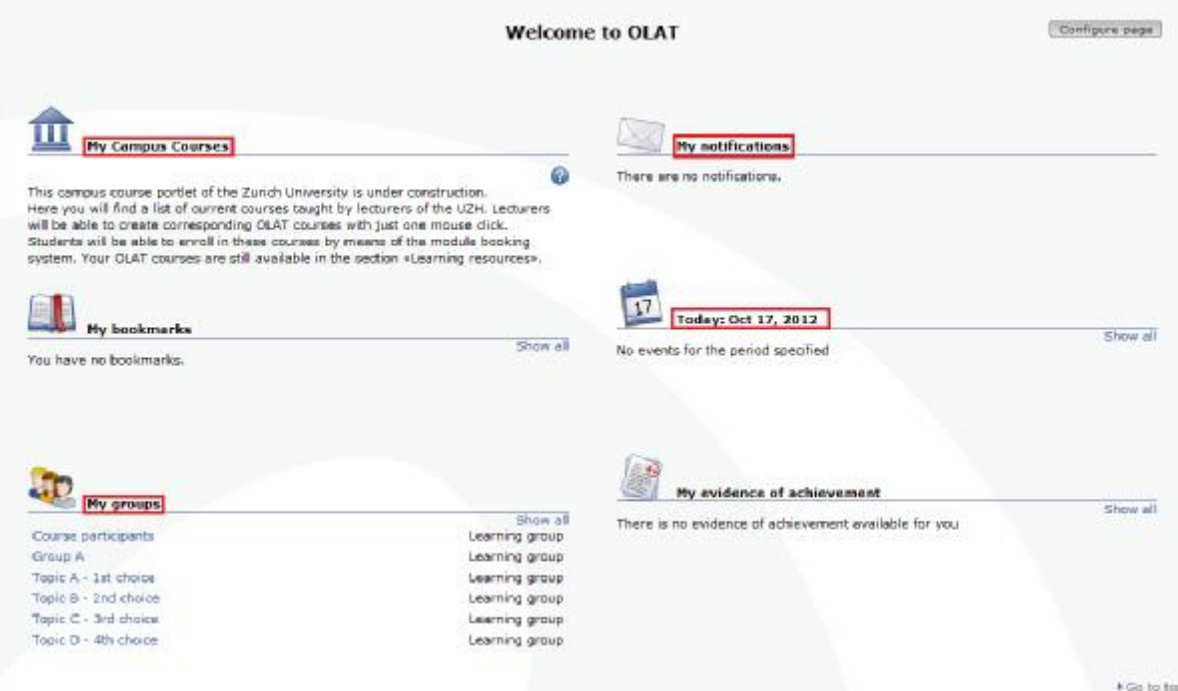

• Η αριστερή καρτέλα του μαθητή εμφανίζει πιο συνοπτικά της λειτουργίες του κεντρικού επιπέδου με την διαφορά ότι μπορούμε να επξεργαστούμε τα προσωπικά μας δεδομένα και να αναζητήσουμε ήδη υπάρχοντες χρήστες στην πλατφόρμα.

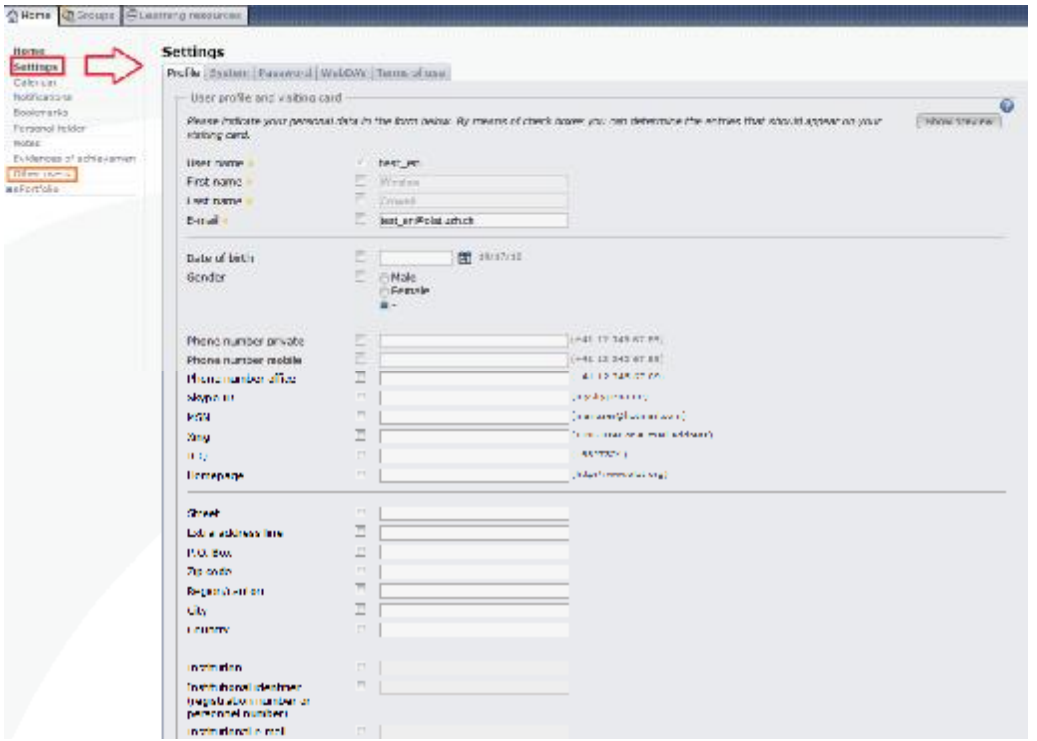

• Στο άνω επίπεδο εκτός από την αρχική σελίδα(home) έχουμε και τις επιλογές των Groups και Learning resources.Στα Groupsμπορούμε να δούμε πιο αναλυτικά τις ομάδες που υπάρχουν από καθηγητές ή μαθητές. Ακόμα μπορούμε να δημιουργήσουμε και την δική μας ομάδα.

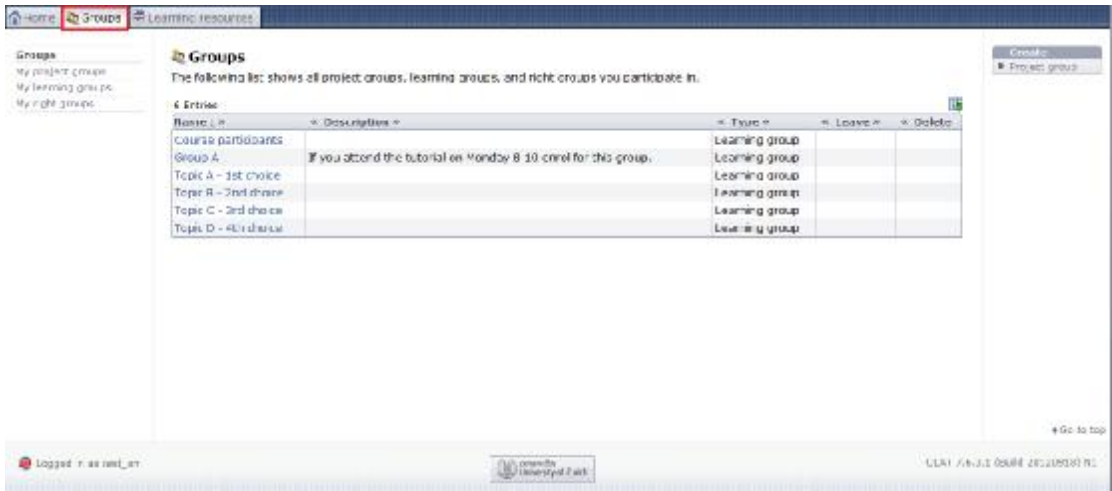

• Δίπλα από το επίπεδο των Groupsβρίσκεται η κατηγορία Learning resources. Σε αυτή την κατηγορία ο εκπαιδευόμενος έχει την δυνατότητα να δει πιο αναλυτικά τα διαθέσιμα μαθήματα της σχολής που θέλει να λάβει μέρος. Στην δική μας περίπτωση βλέπουμε οτί υπάρχει το μάθημα ηλεκτρονικό επιχειρήν απο το τμήμα του επιχειρηματικού.

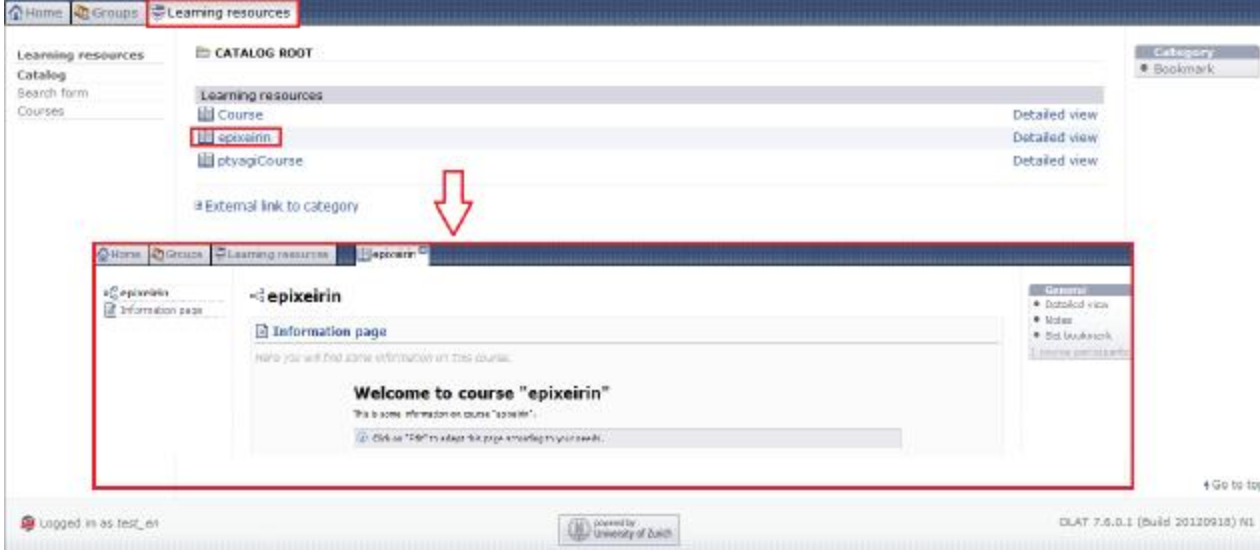

# **3.Πλατφόρμες για Σύνχρονα VirtualClassrooms**

Τα Σύνχρονα Virtual Classrooms αποτελούνται απο προγράμματα ή on-line εφαρμογές. Είναι σχεδιασμένα έτσι ώστε να παρέχουναλληλεπίδραση μεταξύ των συμμετέχοντων σε πραγματικό χρονο, ανεξάρτητα από την απόσταση, καθώς και να τους προσφέρει ένα μαθησιακό περιβάλλον το οποίο ανταποκρίνεται στις προτιμήσεις τους.

Παρακάτω θα αναλύσουμε τις on-line εφαρμογές όπως το WizIQ, το Fuze Meeting, το Jigsaw Meeting, το e-Lecta καιτο Big Blue Button. Πολλα απο αυτά τρέχουν απ' ευθείας στον περιηγητή, άρα δεν χρειάζεται κάποιο κατέβασμα αρχείου ή εφαρμογής, και επομένως δεν χρειάζεται εγγατάσταση, ενώ αλλα χρειάζονται εγκατάσταση στον υπολογιστή. Για tabletsκαι smartphones, στα περισότερα υπάρχουν και τα αντίστοιχα applications.

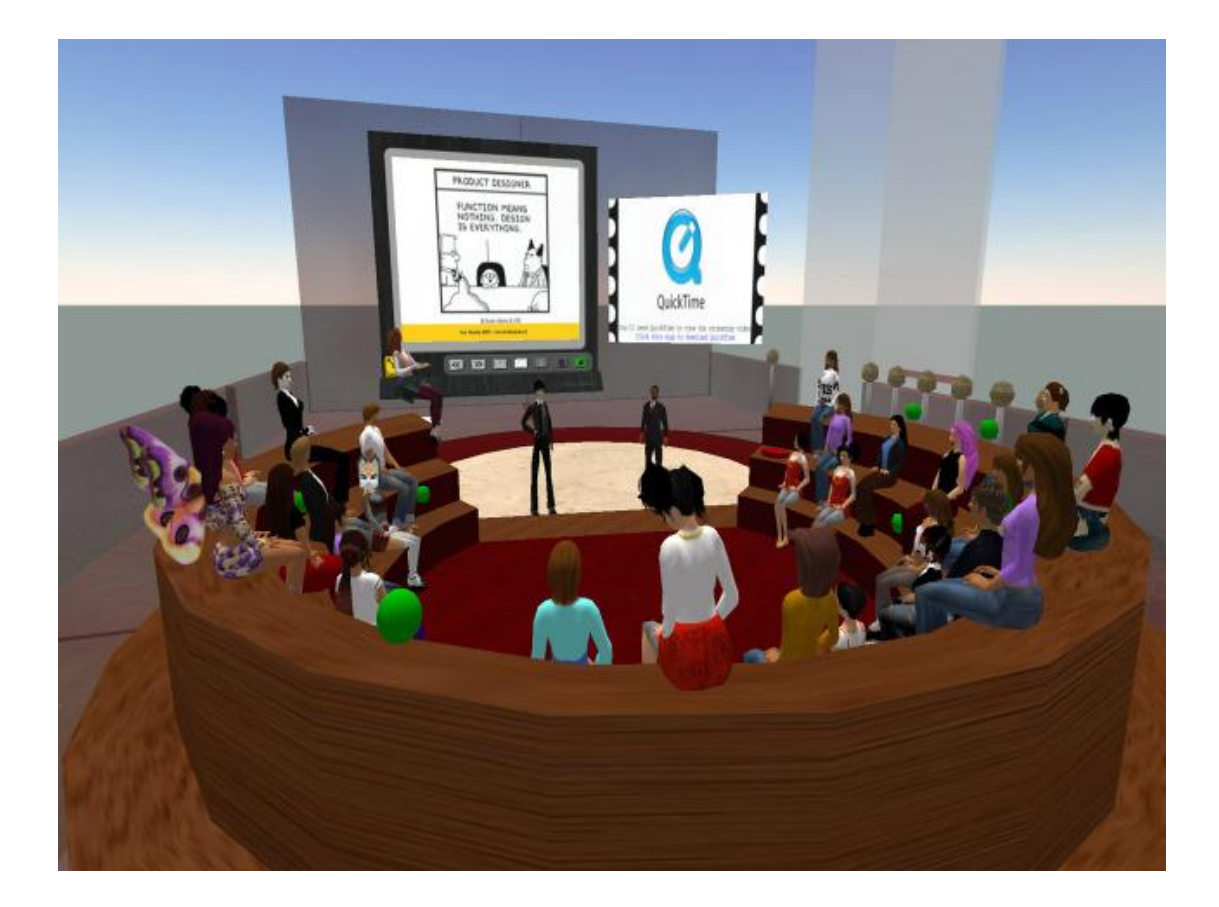
# **3.1WizIQ**

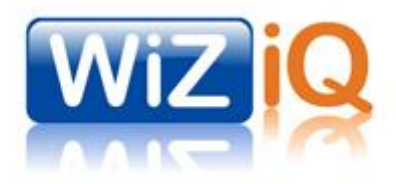

## **3.1.1 Τα χαρακτηριστικά του WizIQ**

Παρακάτω είναι μερικά απο τα χαρακτηριστικά που προσφέρει η πλατφόρμα WizIQ για οργάνωση σύγχρονης διδασκαλίας, τηλεδιάσκεψης, διοργάνωσης σεμιναρίων και ημερίδων ή επαγγελματικών meeting:

- Εικονική αίθουσα διδασκαλίας με το λογότυπο σας
- Δυνατότητα μετάδοσης εικόνας από κάμερα ή από επιφάνεια εργασίας (desktop sharing)
- Δυνατότητα μετάδοσης ήχου-ομιλίας
- Δυνατότητα εικονικού Interactive πίνακα και κοινή χρήση περιεχομένου, αρχείων, pdf, multimedia .
- Εργαλεία online σήμανσης, σημειώσεων, σχεδίασης σε εμφανιζόμενο περιεχόμενο
- Δυνατότητα live chat
- Ενσωματωμένα εργαλεία Whiteboard για εύκολη ταυτόχρονη σχεδίαση
- Πολυγλωσσική υποστήριξη (σε τέσσερις γλώσσες: Αγγλικά, Ισπανικά, Πορτογαλικά, και Εβραϊκά ενώ αναμένεται να προστεθούν και άλλες)
- Δυνατότητα recording της συνεδρίας
- Δυνατότητα τηλεδιάσκεψης και μέσω λογαριασμών skype
- Πρόσκληση και ενημέρωση συμμετεχόντων μέσω mail
- Δυνατότητα υποστήριξης συνεδρίας μέχρι Χ ατόμων αναλόγως της συνδρομής (μέχρι 6 ατόμων με βιντεοπαρουσίαση)
- Διαθέτει Mobile apps σε IOS και android
- Δυνατότητα σύνδεσης των εκπαιδευομένων μέσω browser
- Δυνατότητα live ηλεκτρονικής ενημέρωσης του εκπαιδευτικού για επιθυμία παρέμβασης του εκπαιδευόμενου κατά τη διάρκεια του live μαθήματος
- Δυνατότητα διενέργειας ψηφοφοριών ή δημοσκοπήσεων
- Σύνδεση με social media
- Για τη χρήση του απαιτείται μόνο μια αξιοπρεπής κάμερα και ένα μικρόφωνο

Επιπλέον, το WizIQ μπορεί να χρησιμοποιηθεί , εκτός των μαθημάτων , για τηλεδιάσκεψη κάθε είδους, ή και για προσωπική επικοινωνία με άτομα που βρίσκονται μακριά.

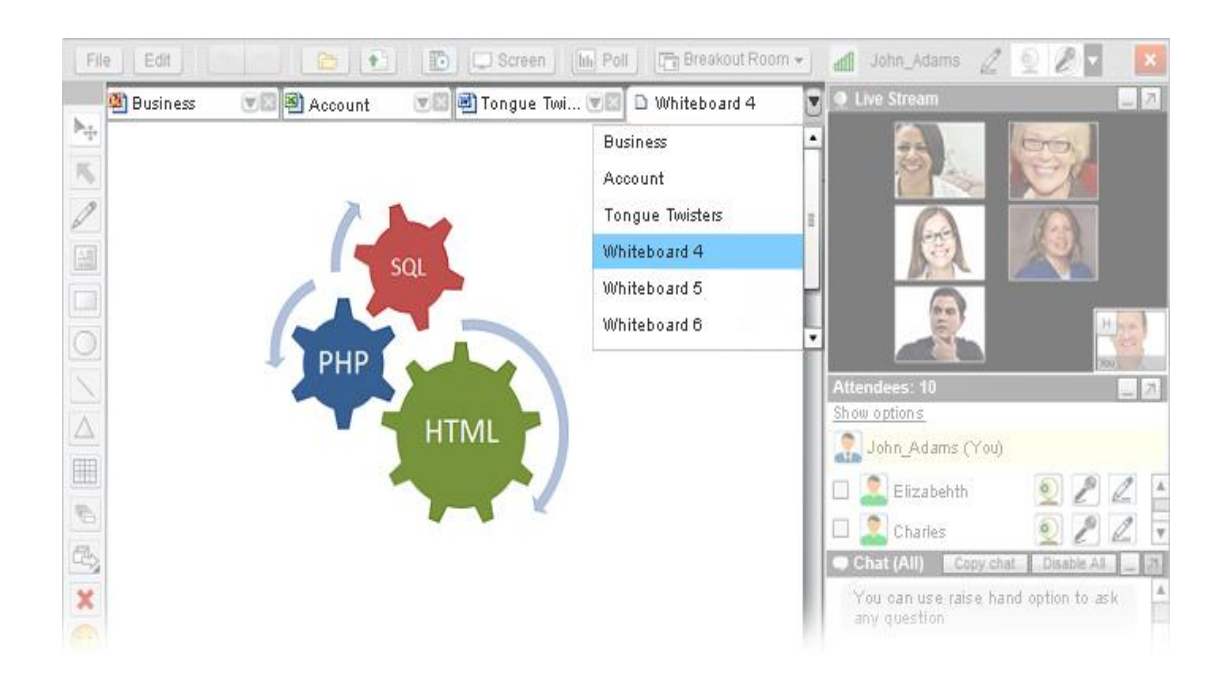

Το WizIQ έχει δοκιμαστική περίοδο 30 ημερών, με όλες τις λειτουργίες διαθέσιμες. Μετά την δοκιμαστική λειτουργία του WizIQ, υπάρχει συνδρομή αναλόγως των απαιτήσεών του καθε χρήστη και ανάλογα το πλήθος των ταυτόχρονα συνδεμένων ατόμων.

Υπάρχουν 3 τύποι λογαριασμών, καθηγητή/εκπαιδευτη, οργανισμού (πολοι καθηγητές/εκπαιδευτές) και μαθητευόμενου. Ο λογαριασμός «μαθητής» μπορεί να αλλάξει σε τύπο «καθηγητή» ή «οργανισμού», αλλά όχι το αντίθετο.

# **3.1.2 Το περιβάλλον του WizIQ**

1. Για να ξεκινήσουμε, μπαίνουμε στο <http://www.wiziq.com/> και επιλέγουμε το "Try it Free".

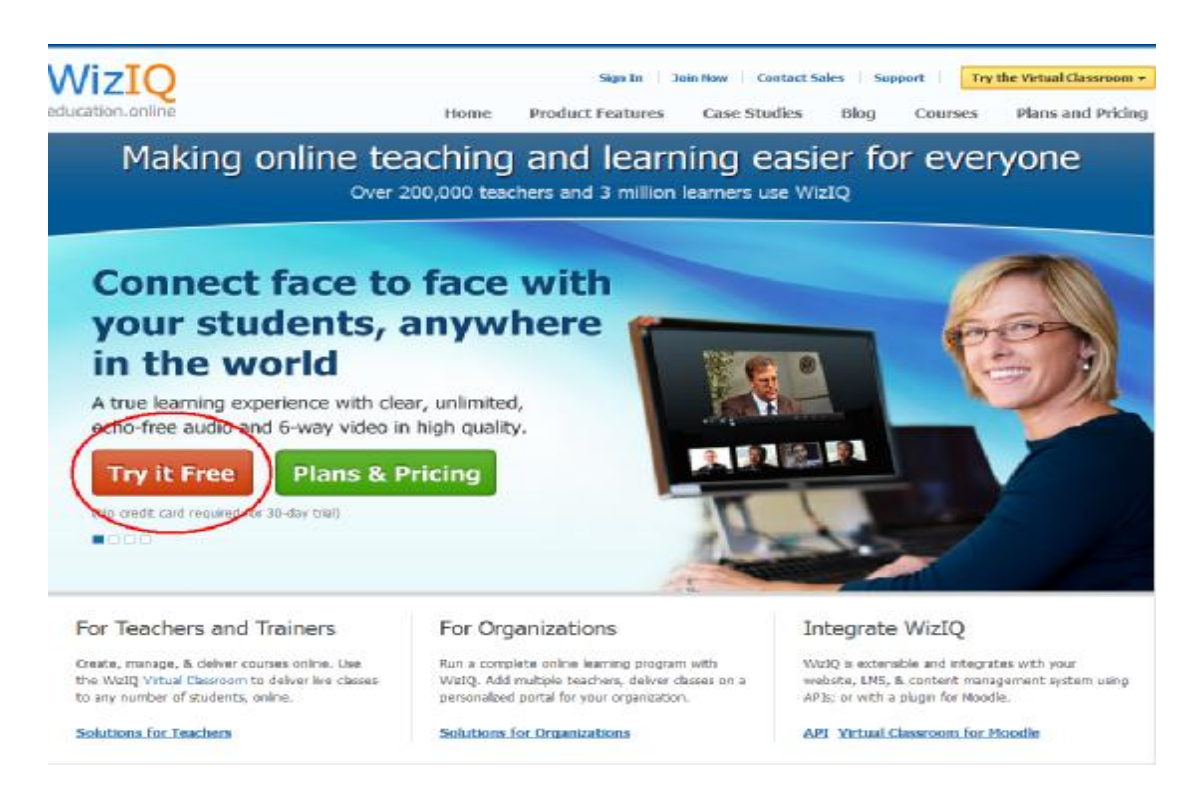

2. Παρακάτω είναι η σελίδα για την εγγραφή. Εφόσον συμπληρωθούν τα στοιχεία και επιλέξουμε τον τύπο λογαριασμού, μπορούμε αμμέσως να ξεκινήσουμε κάποιο μάθημα σαν καθηγητής, ή να παρακολουθήσουμε ένα ήδη υπάρχον.

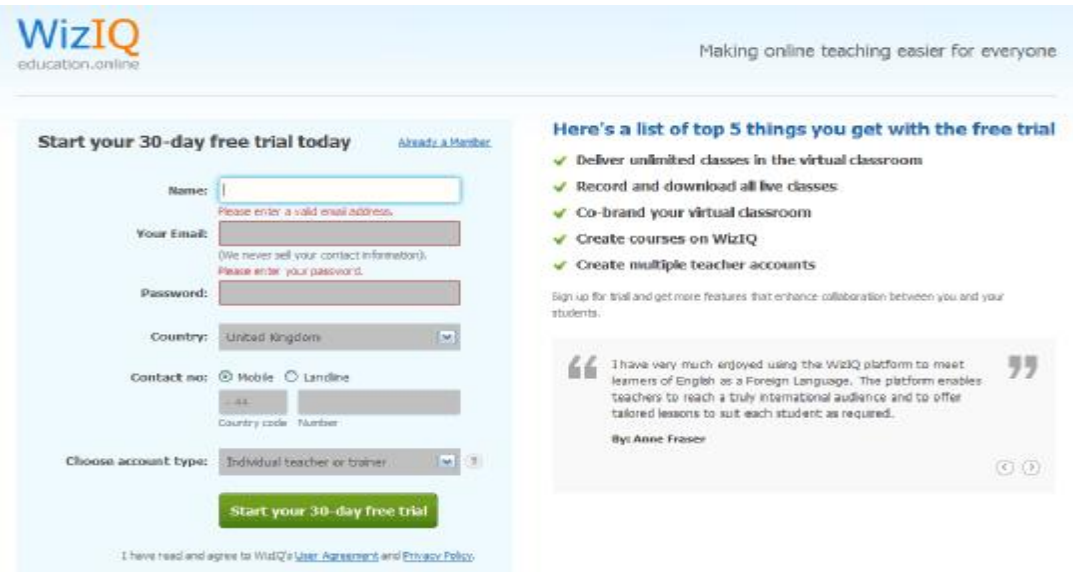

3. Εφόσον ολοκληρωθεί η εγγραφή μας, έχουμε την αρχική μας σελίδα.

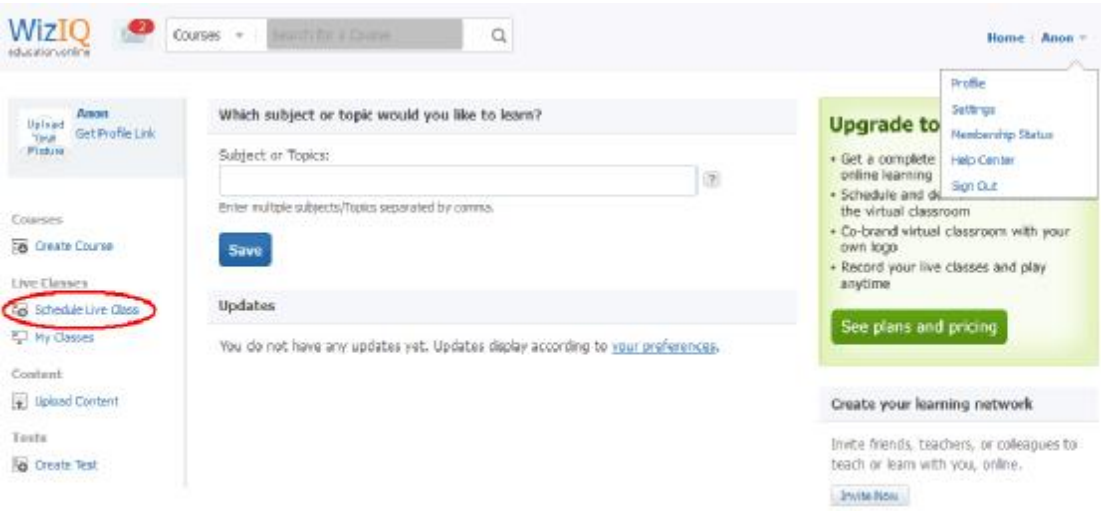

### Εδώ μπορούμε να:

- ψάξουμε για μαθήματα να παρακολουθήσουμε
- δημιουργήσουμε νέο μάθημα, είτε Liveή offline
- δημιουργήσουμε τέστ
- ανεβάσουμε περιεχόμενο όπως κειμενο, εικόνες κτλ
- να επεξεργαστούμε το προφιλ μας
- να αλλάξουμε γενικές ρυθμίσεις
	- 4. Στο επόμενο βήμα, θα δημιουργήσουμε νέο Liveμάθημα, πηγαίνοντας στο "Schedule Live Class". Εφόσον σημπληρώσουμε τα πεδία για να ρυθμίσουμε τις παραμέτρους του μαθηματος, όπως ώρα εναρξης, διάρκεια, τίτλος κτλ, πατάμε το "Schedule and Continue".

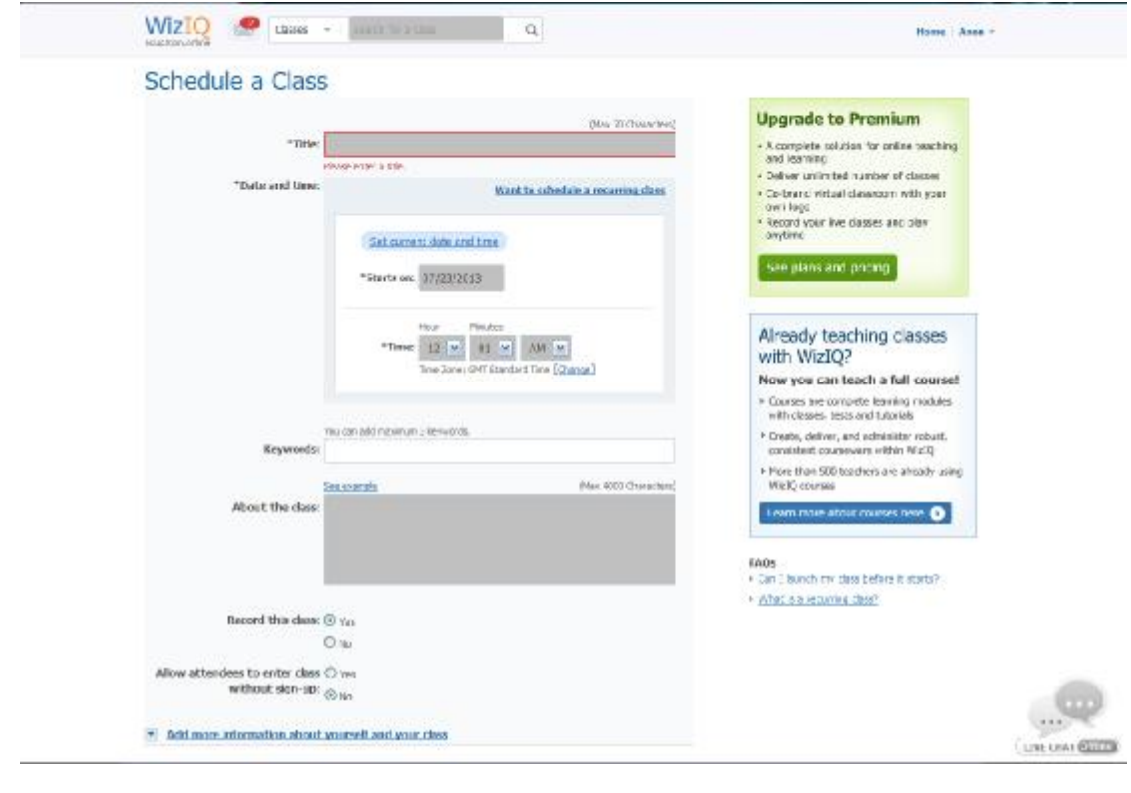

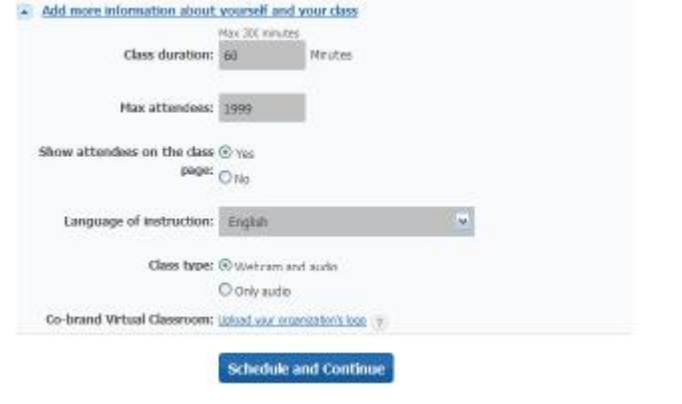

5. Έπειτα, μπορούμε να προσκαλέσουμε άτομα για να παρακολουθήσουν το μάθημά μας και να ρυθμίσουμε παραμέτρους όπως για την καταγγραφή, πληροφορίες, σχόλια κλπ.

Για να παρακολουθήσει κάποιος το μάθημά μας, στέλνουμε πχ μέσω e-mail τον σύνδεσμο που είναι στο κιτρινισμένο πλαίσιο.

Εφόσον είμαστε έτοιμοι, πατάμε το "Launch Class" και στον browserθα ανοίξει νέο παραθυρο με την εφαρμογή του WizIQ.

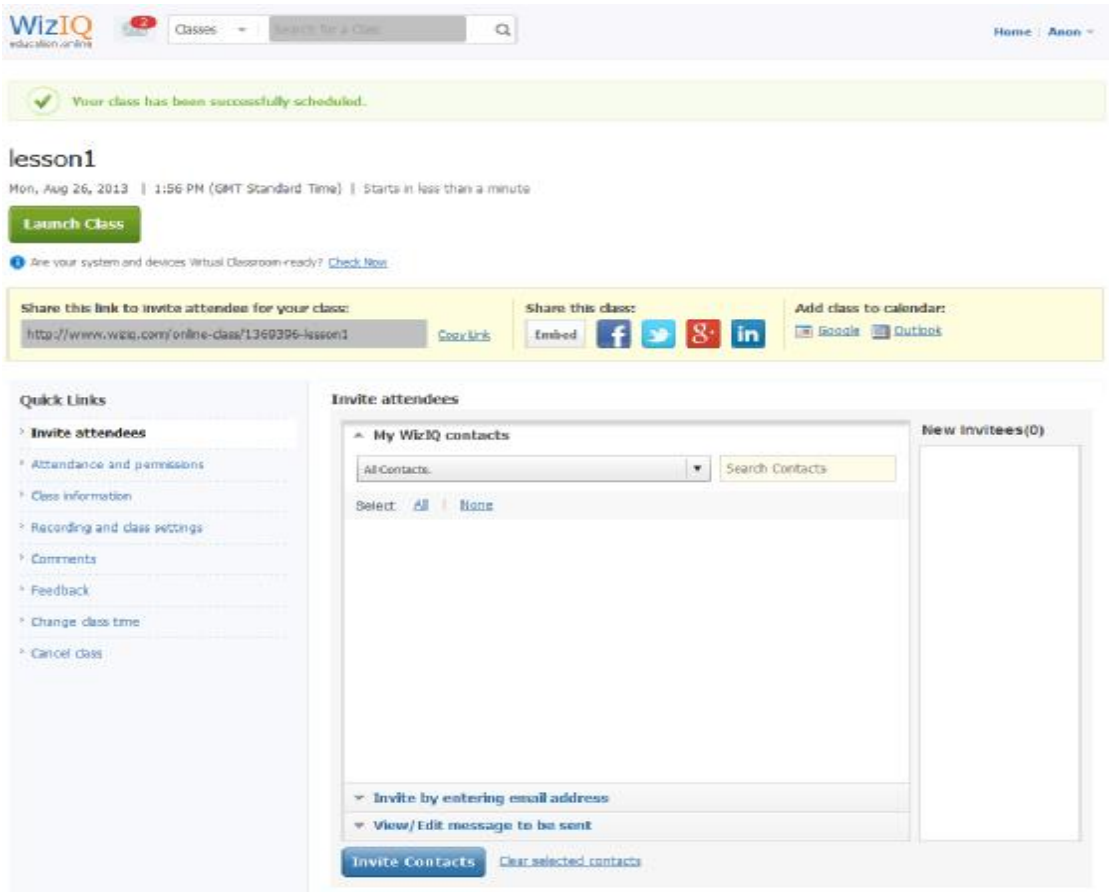

6. Παρακάτω, βλέπουμε την εφαρμογή του WizIQ. Στην μέση διακρίνεται ο πίνακας σχεδίασης, δεξιά το βιντέο του καθε χρήστη, τα άτομα που συμμετέχουν και το chat, καθώς και τα υπόλοιπα κουμπιά και λειτουργίες.

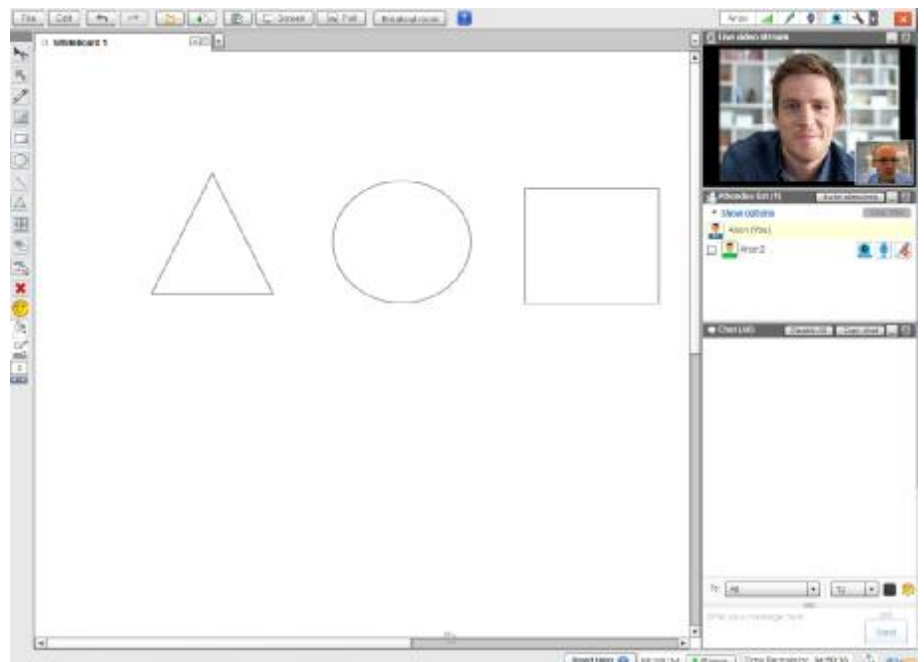

#### Αναλυτικά:

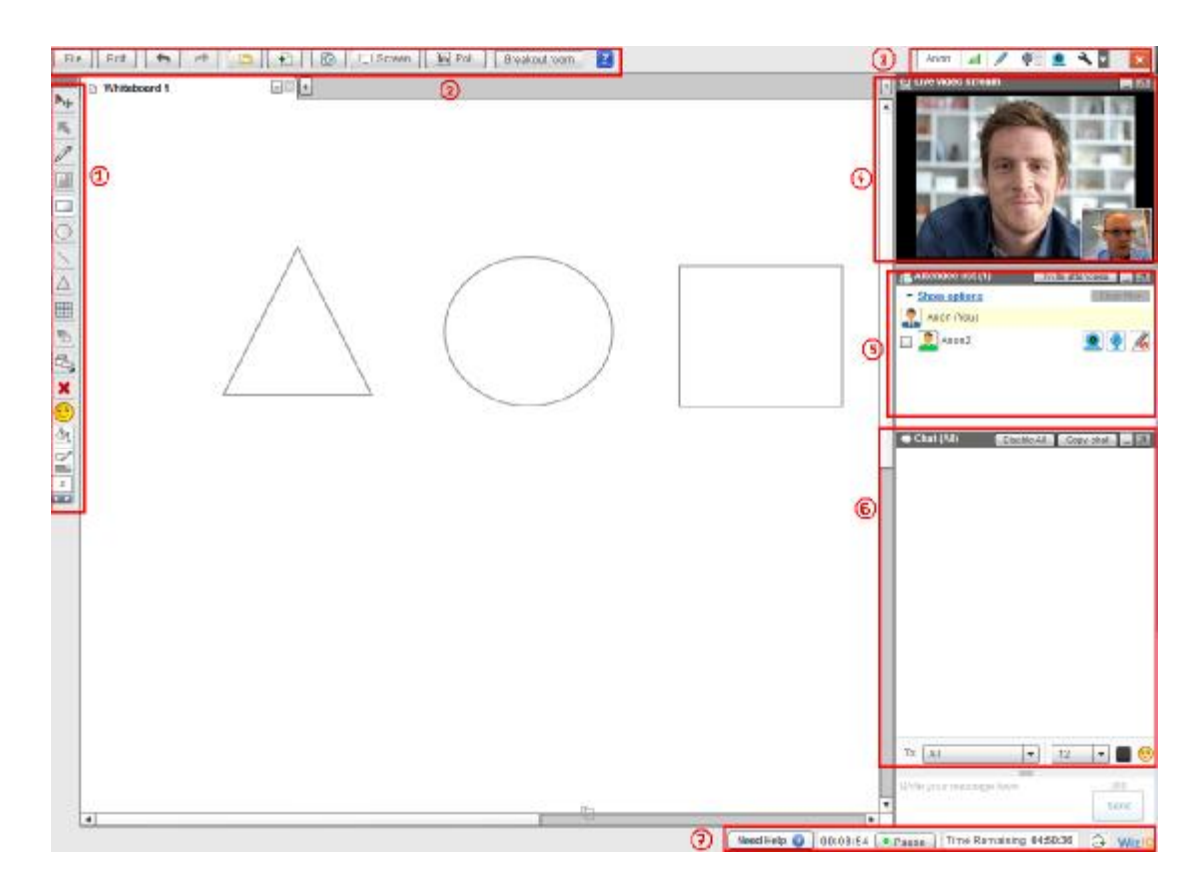

- 1. Μπάρα σχεδίασης. Περιλαμβάνει διάφορες λειτουργίες, όπως σχεδίαση κύκλου, γραμμής, καθως και υπόδειξη, smiles κτλ.
- 2. Διάφορες λειτουργίες όπως διμηουργία ερωτηματολόγιου, διαμοιρασμός της οθόνης μας, χωρισμός των ατόμων σε ομάδες και αναπαραγωγη πολυμέσων
- 3. Ρυθμίσεις για την κάμερα, το μικρόφωνο μας, καθως και τερματισμός της συννεδρίας

4,5 Βίντεο με τους συμετέχοντες, μπορούμε να ορίσουμε ποιον θα βλέπουμε ή/και θα ακούμε

- 6. Chat
- 7. Έναρξη/τερματισμός εγγραφής της συννεδρίας και επέκταση της

# **3.2 Fuze Meeting**

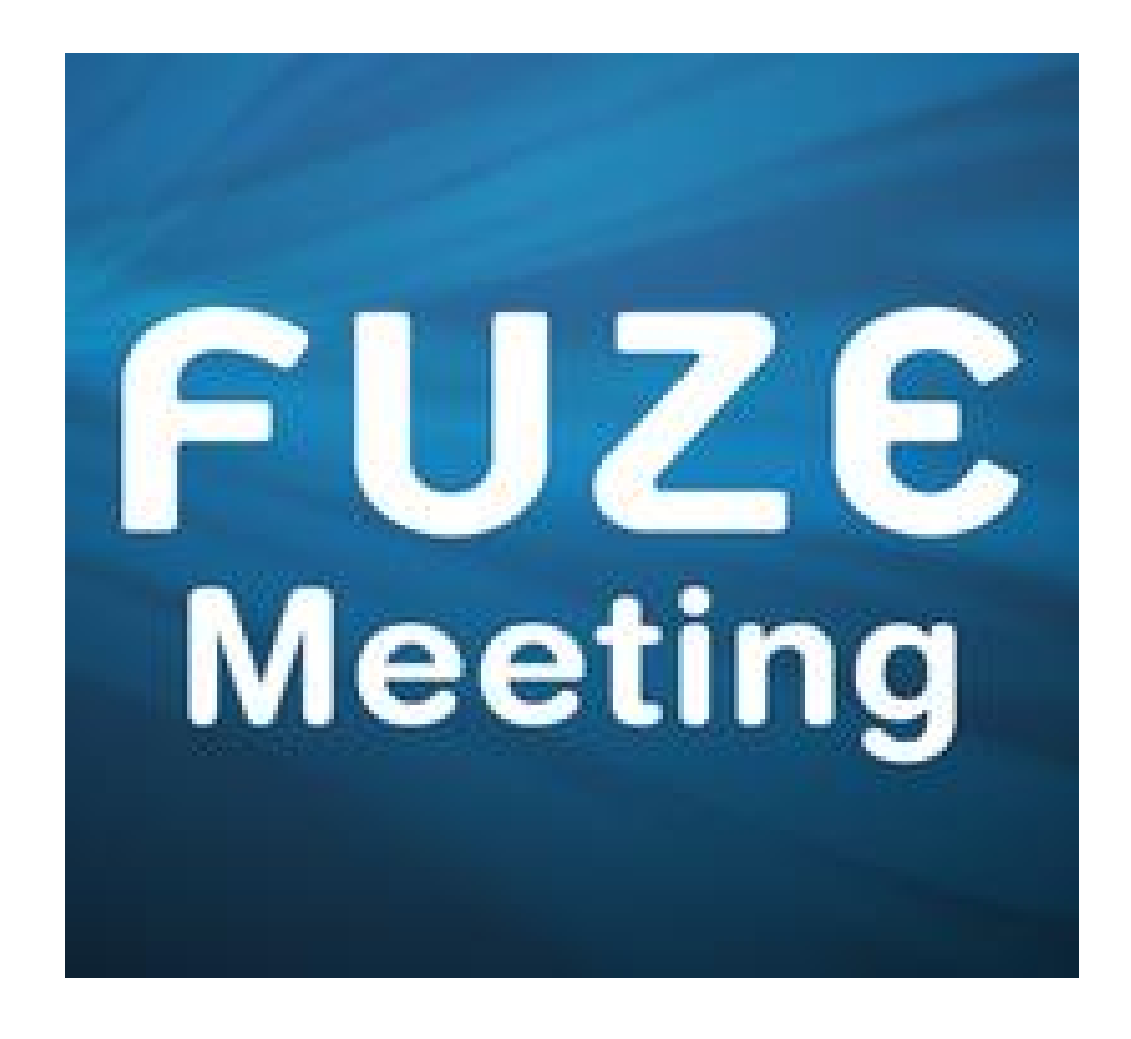

# **3.2.1 Τα χαρακτηριστικά του Fuze Meeting**

Το Fuze Meetingείναι εφαρμογή για βιντεοκλήσεις και για επαγγελματικές ή μη συννεδρίες. Υπάρχει και σαν εφαρμογή, αλλά μπορει να τρέξει και απ' ευθείας από τον browser. Περιλαμβάνει διαδραστικο πίνακα, πράγμα που το κάνει πιο κατάληλο για τηλέκπαιδευση.Το Fuze Meeting, έχει 4 εκδόσεις, την απλή, Premium, Business και Enterprise.

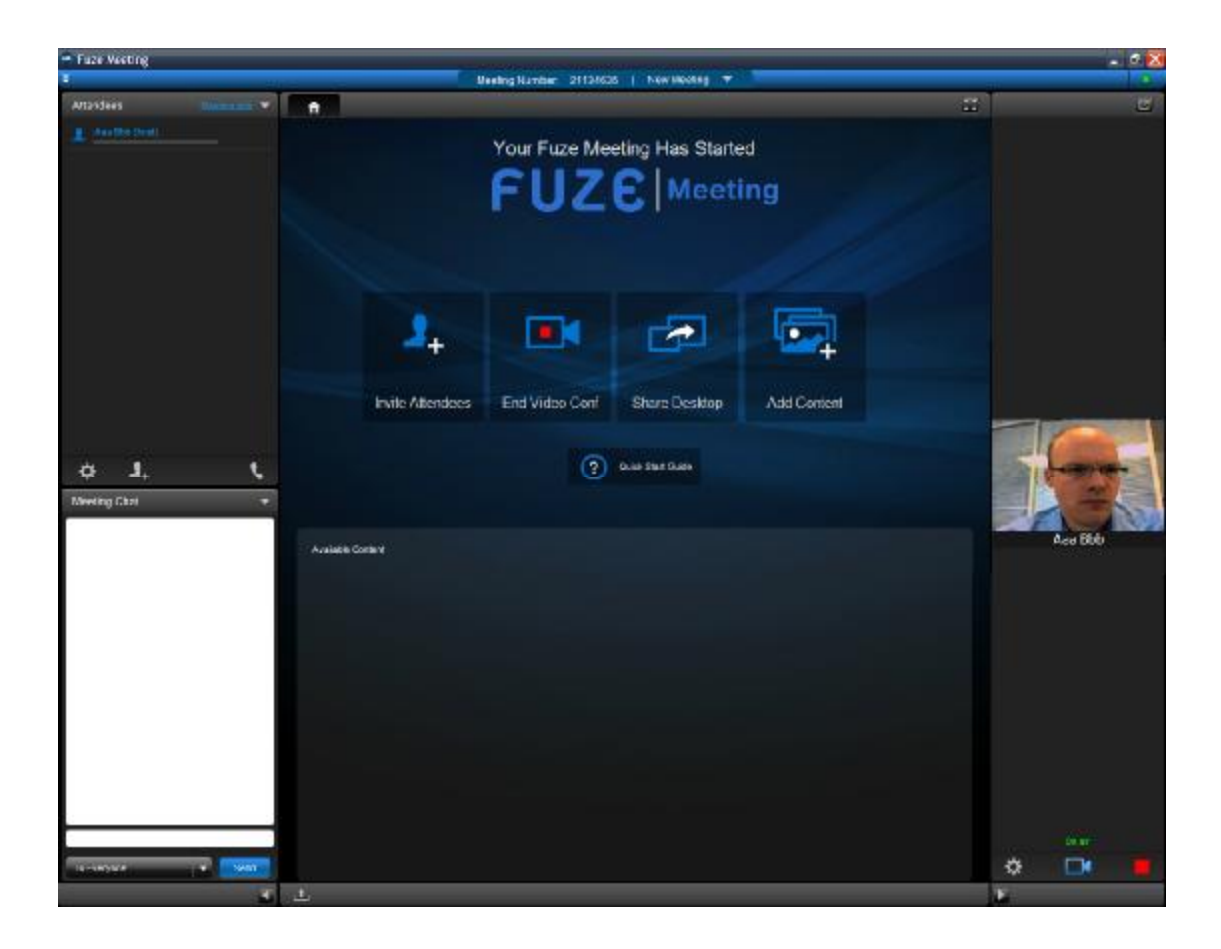

Για να χρησιμοποιήσει κανείς το Fuze Meeting και δημιουργήσει μια νέα συνεδρία, απαιτείται μια απλή εγγραφή. Επιπλέον, αν κάπιος θέλει να συμμετάσχει μόνο σε μια συνεδρια, αρκεί μόνο ο παρουσιαστής να εχεί λογαριασμό. Οι υπόλοιποι συμμετέχοντες μπορούν απλά να συμμετάσχουν με ένα όνομα και τον μοναδικο αριθμό της συνεδρίας.

Το Fuze Meeting υπόστηρίζει σχεδόν όλες τις πλατφόρμες, όπως windows, linux, mac και android smartphones /tablets.

# **3.2.2 Το περιβάλλον του Fuze Meeting**

Για να ξεκινήσουμε, πηγαίνουμε στην διεύθυνση <https://www.fuzebox.com/producthttps://www.fuzebox.com/products/download> , και κατεβάζουμε το αρχείο για την εγγατάσταση. Εφόσον ολοκληρωθεί, είμαστε έτοιμοι να ξεκινήσουμε.

1. Η αρχική μας οθόνη. Εδώ μπορουμε να συμμετάσχουμε σε μια συνεδρία, να δούμε μια επίδειξη του Fuze Meeting, και να δημιουργήσουμε λογαριασμό και να εισέλθουμε.

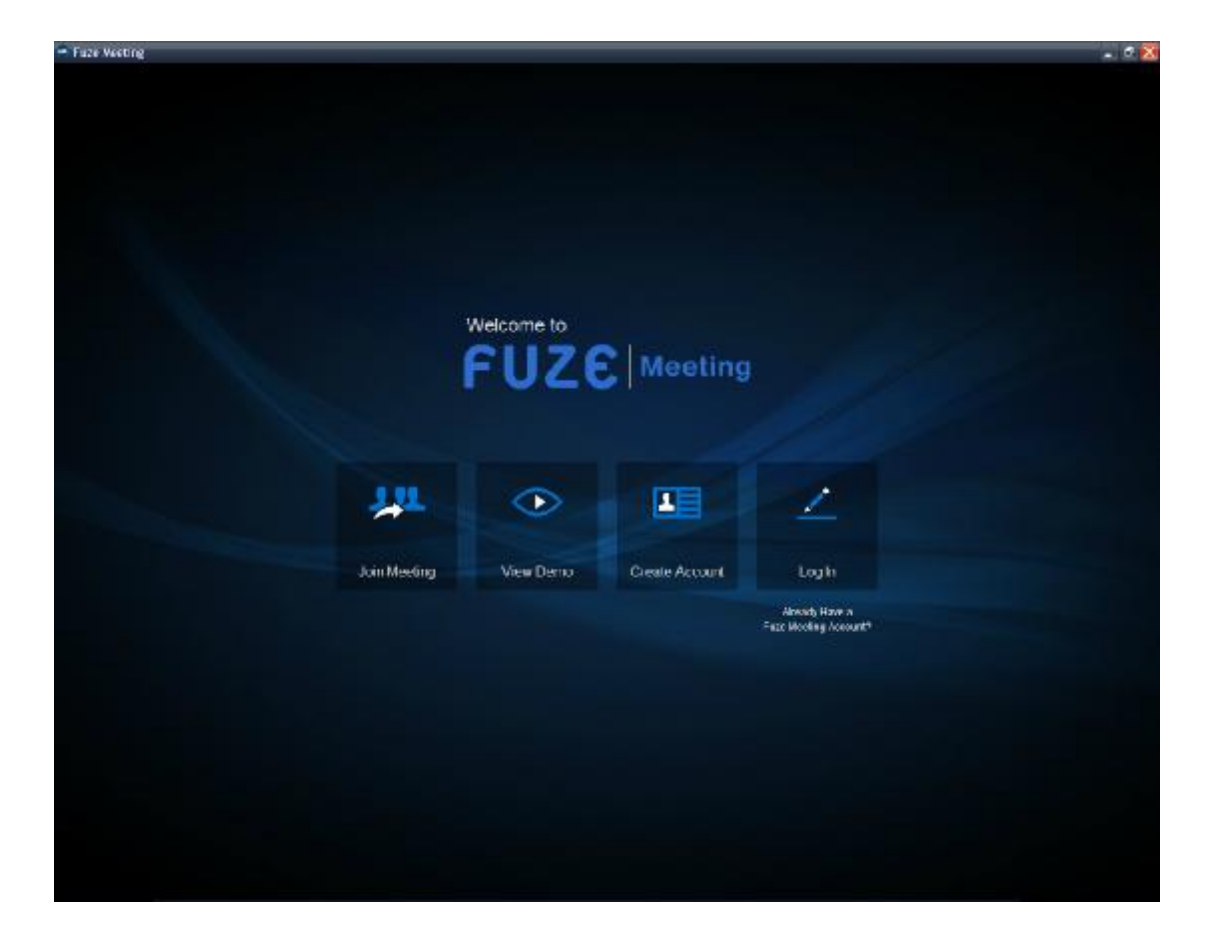

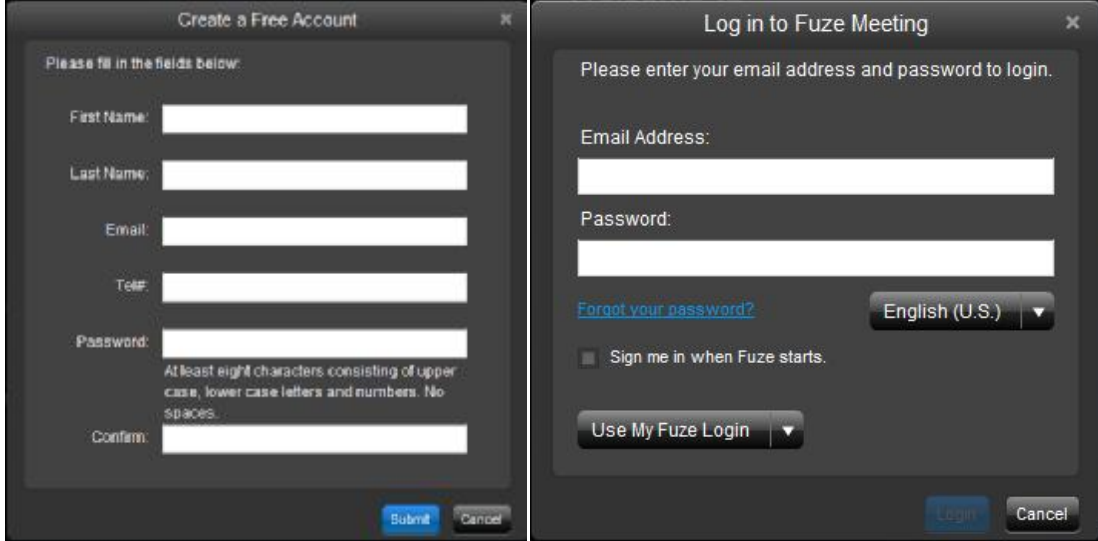

Εφόσον δημιουργήσουμε λογαριασμό, μπορούμε να ξεκινήσουμε μια συννεδρία.

2. Παρακάτω βλέπουμε το βασίκο μένου, όπου μπορούμε να ξεκινήσουμε ή να συμμετάσχουμε σε μια συννεδρία, να δούμε όλες τις τρέχουσες συνεδρίες και πολυμέσικα περιεχόμενα που έχουμε ανεβάσει

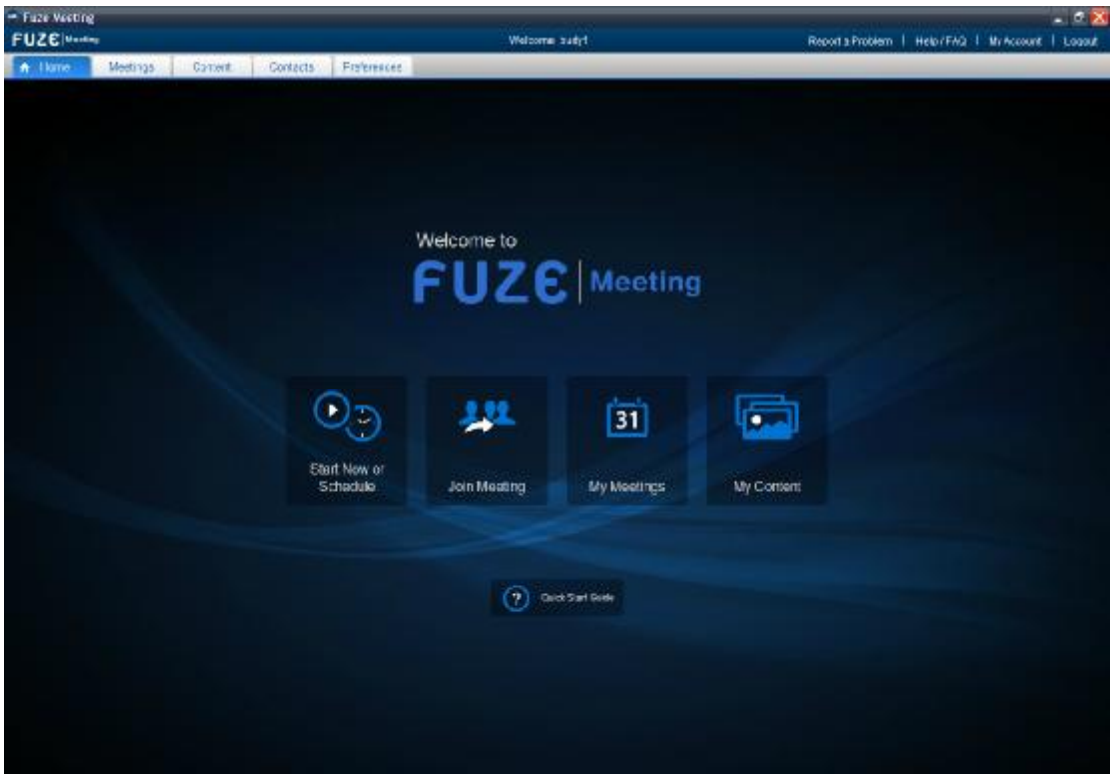

Επιλέγουμε"Start Now or Schedule"και μέτα "Start New Meeting".

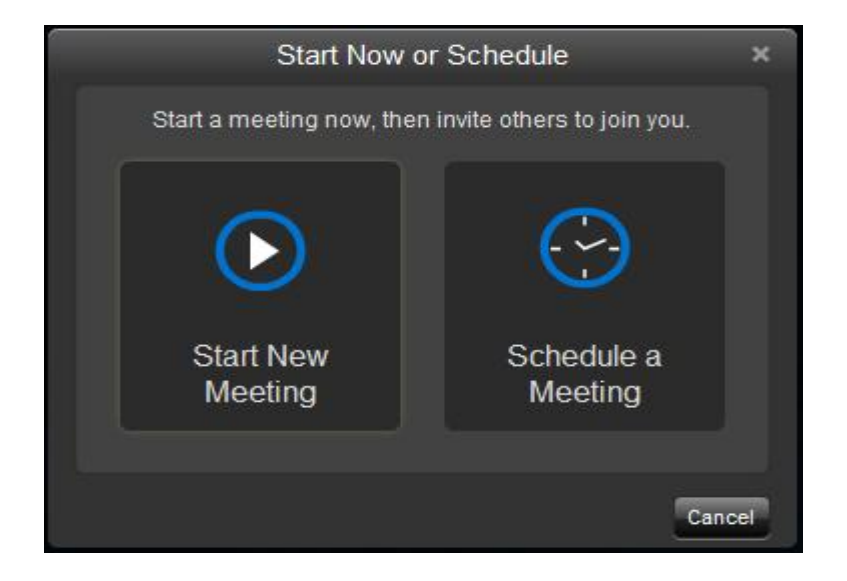

3. Το επόμενο βήμα είναι να επιλέξουμε τις συσκευές του ήχου και του μικρόφώνου για να μπορέσουμε να μιλάμε με τους υπόλοιπους συμμετέχοντες, και να πατήσουμε στο "Connect".

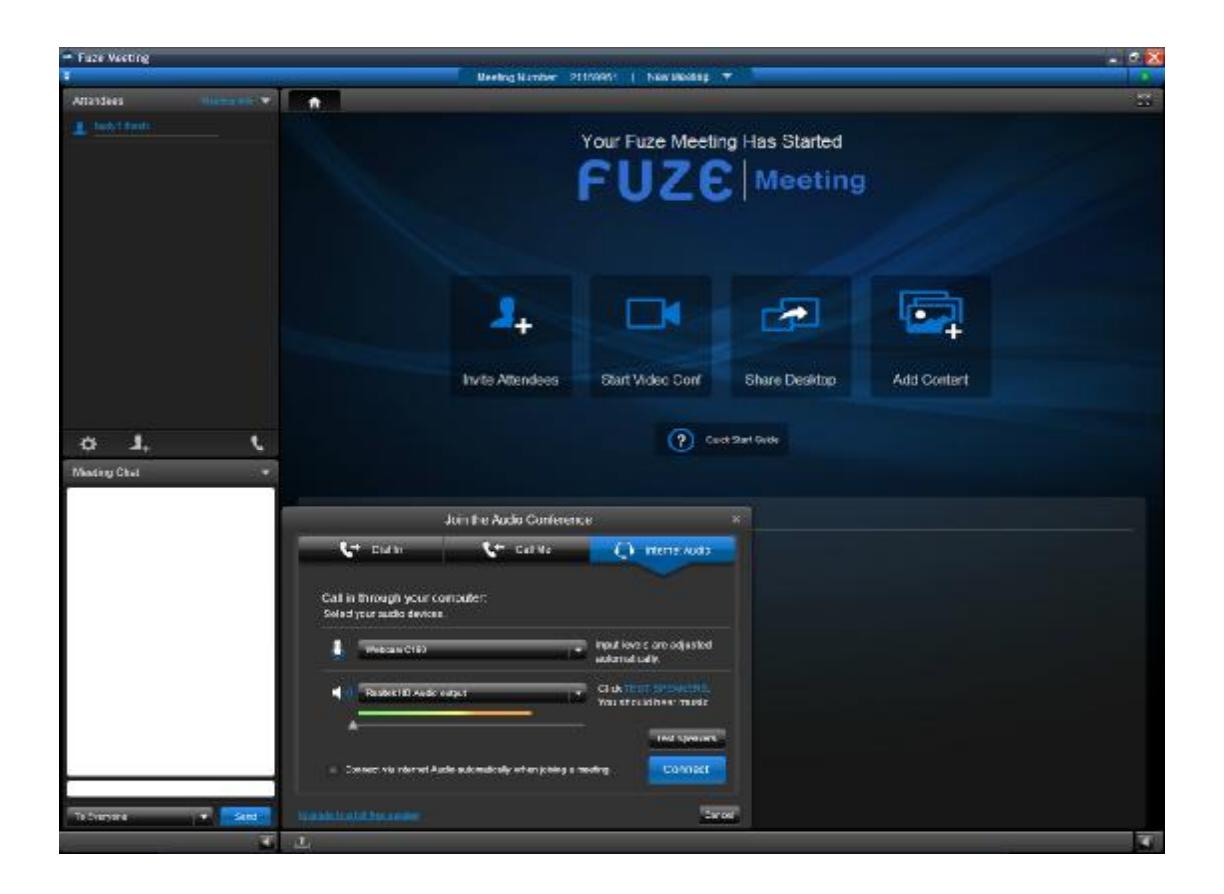

Επειτα, πατάμε το"Start Video Conf" για να ξεκινήσει η βιντεοκλήση.

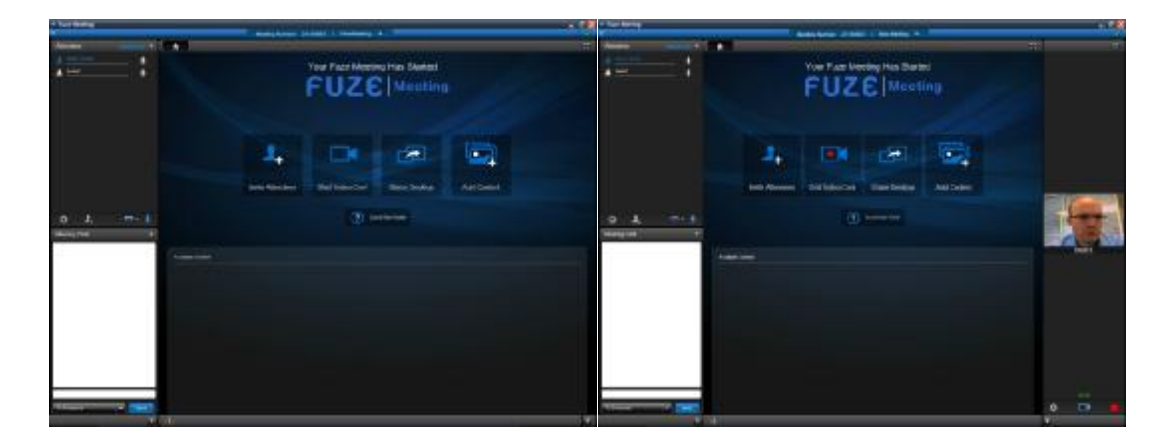

4. Εφόσον εισέλθει κάποιος συμμετέχοντας, βλέπουμε το βίντεό του. Στα αριστερά, έχουμε το chat, και απο πάνω τον έλεγχο για τον κάθε συμμετέχοντα.

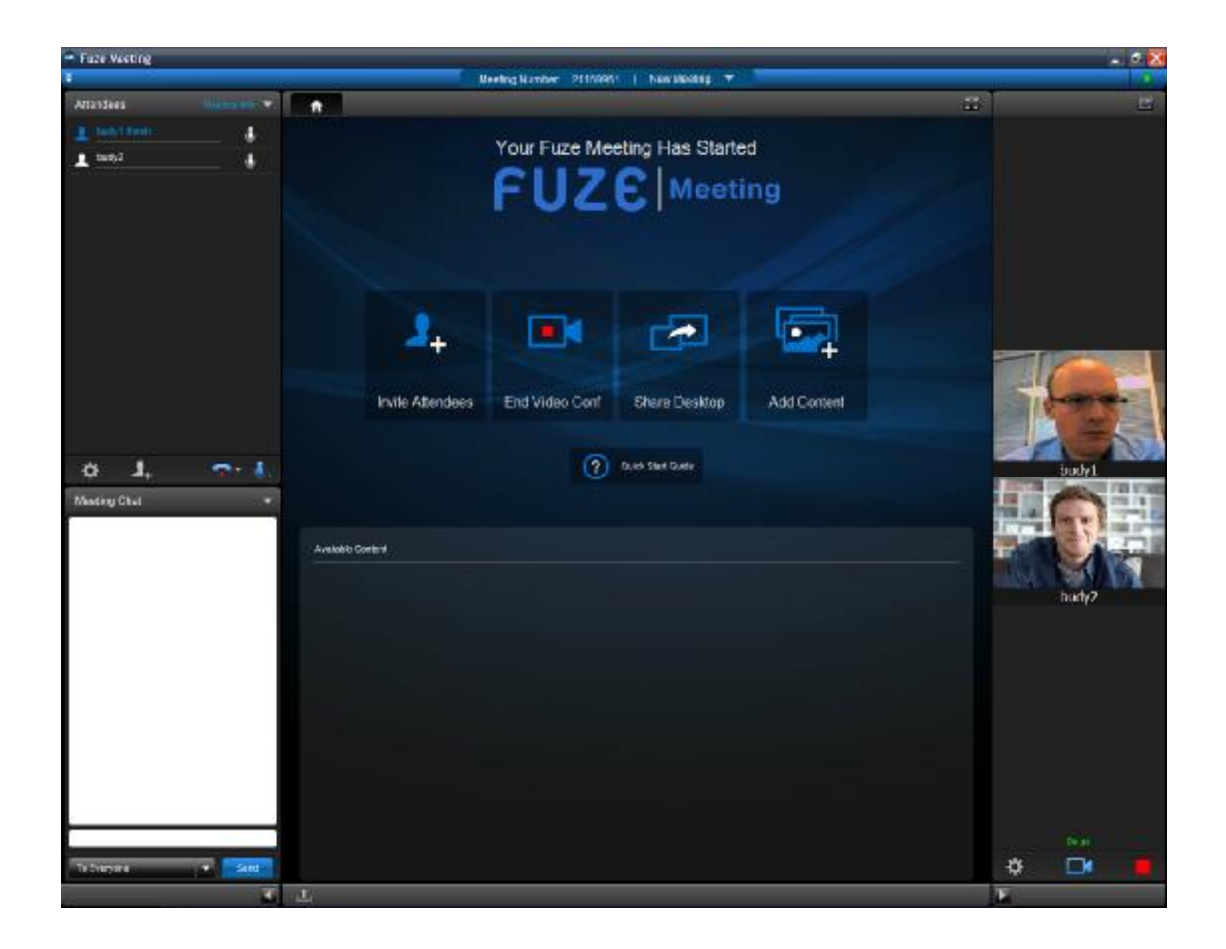

Στη μέση, έχουμε το δικό μας μένου. Εκει μπορουμε να προσθέσουμε διαδραστικό πίνακα, εικόνες, βίντεο κτλ, τα οποία τα παρακολουθούν ταυτόχρονα όλοι οι συμμετέχοντες. Για να προσθέσουμε τον διαδραστικό πίνακα, πηγαίνουμε στο "Add Content", και επιλέγουμε το "New Whiteboard" και πατάμε "Add". Αν όμως θέλουμε να προσθέσουμε κάποια εικόνα ή βίντεο, επιλέγουμε το "New File from Your Computer".

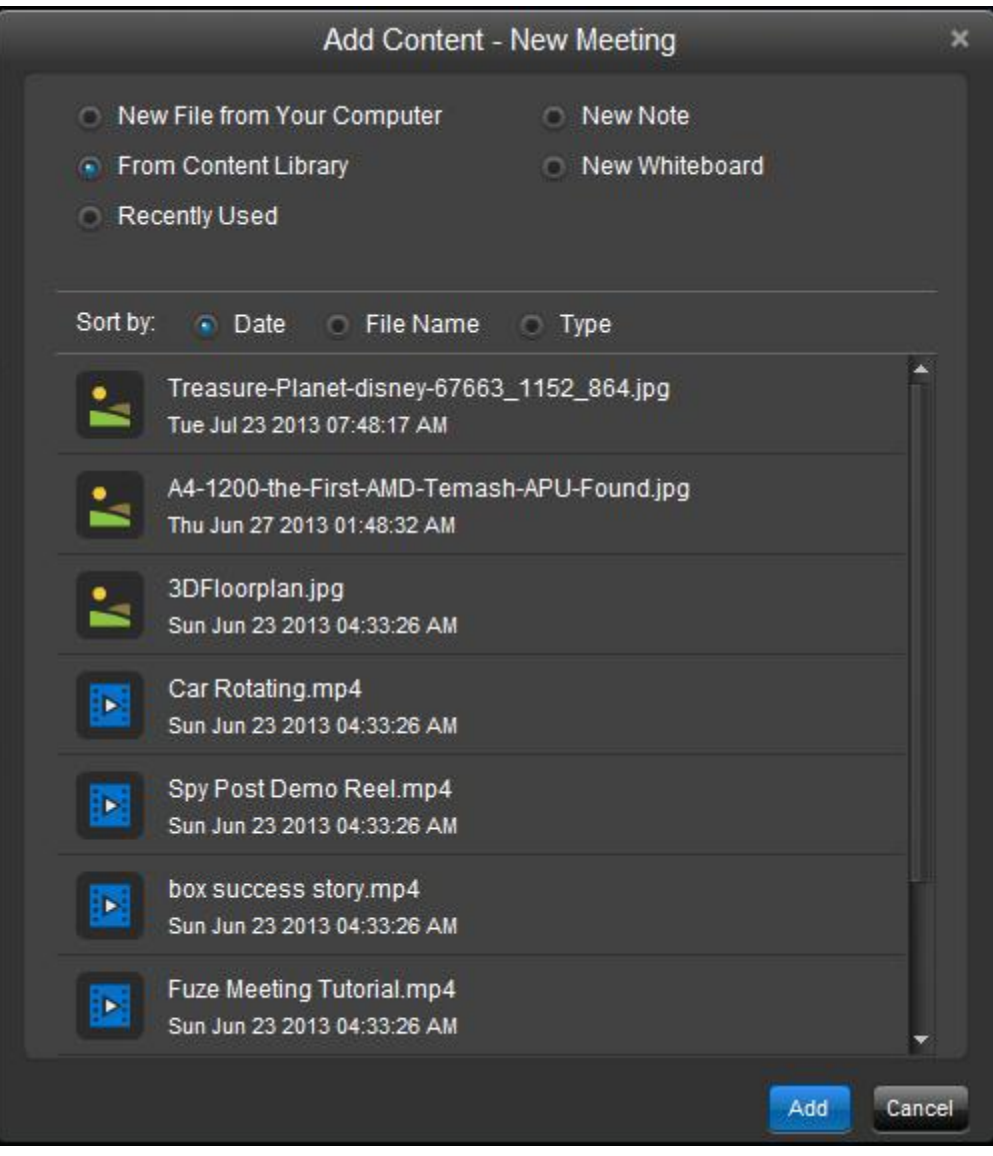

5. Εφόσον μας εμφανιστεί ο πίνακας, έχουμε πάνω τα εργαλεία του. Τέλος, μπορούμε να δείξουμε και να επεξηγήσουμε το αντικείμενο της συννεδρίας μας μέσω του διαδραστικού πίνακα, είτε με κάποια εικόνα ή βίντεο.

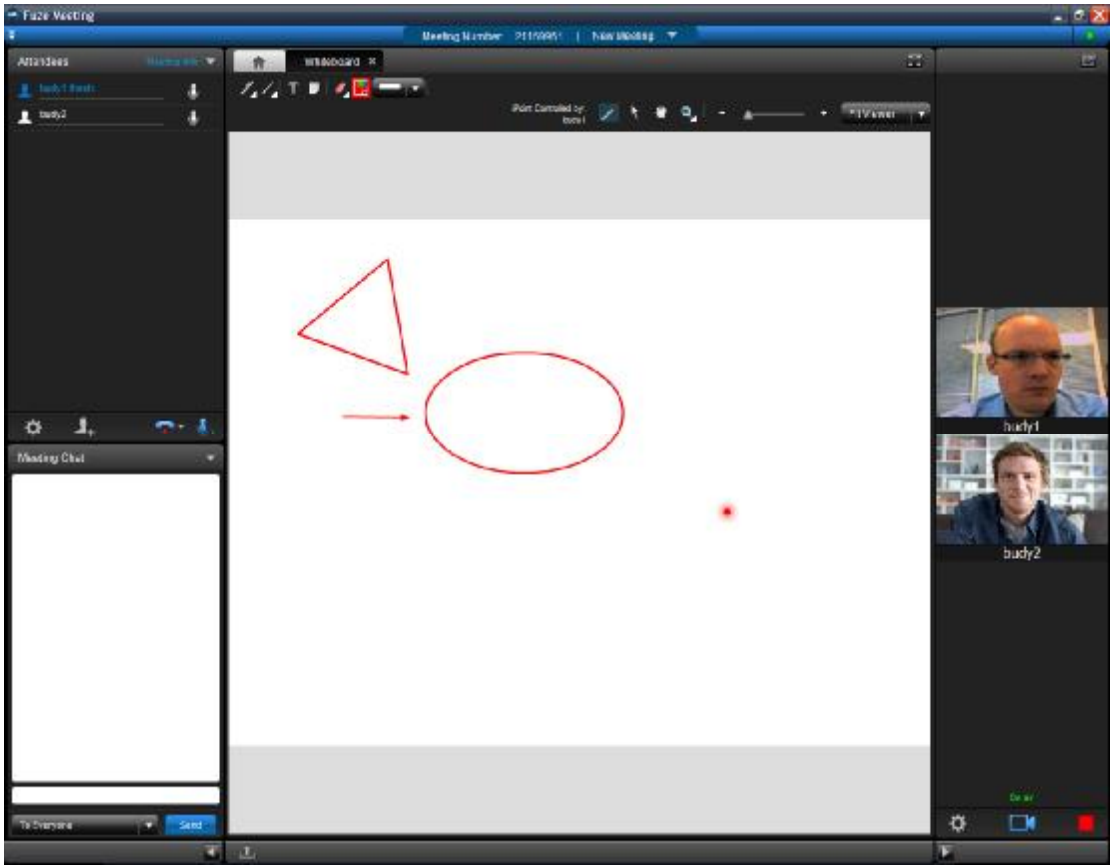

# **3.3 e-Lecta Live**

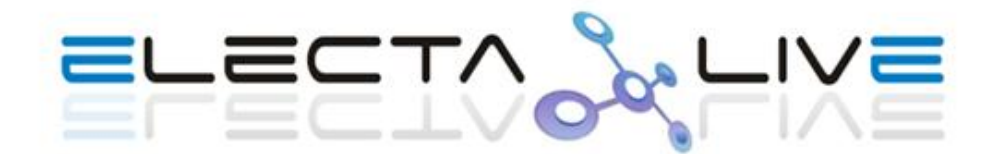

## **3.3.1 Τα χαρακτηριστικά του e-Lecta Live**

Το e-Lecta Live είναι μια εικονική αίθουσα διδασκαλίας και ένα online περιβάλλον συνεργασίας για τη ζωντανή διδασκαλία και συνέδρια web με ηχητική, κοινή χρήση της οθόνης, οργανωμένες παρουσιάσεις και περιηγήσεις στο διαδίκτυο σε πραγματικό χρόνο.

Το e-Lecta Live υποστηρίζει όλες τις δημοφιλείς πλατφόρμες, όπως windows, linux, mac καιandroid. Η εφαρμογή τρέχει απ ευθείας απο τον περιηγητή και δεν απαιτεί καμία εγκατάσταση.

Μερικά απο τα χαρακτηριστικα του e-Lecta Live ειναι:

- Συμμετοχή σε συνεδρίες από μια πρόσκληση ηλεκτρονικού ταχυδρομείου ή από σύνδεσμο για web browser
- Ενσωματωμένη δυνατότητα VOIP
- Ο πίνακας συμμετεχόντων επιτρέπει στους χρήστες να βλέπουν ποιος άλλος είναι παρόντες στη γενική συνεδρία και τι κάνουν
- Δείτε το περιεχόμενο της σύσκεψης, όπως διαφάνειες, σελίδες, εικόνες, πινακας σχεδίασης
- Υποστήριξη αρχειων word, power point και pdf
- Παρακόλουθηση web browsing απ' ολους τους χρηστές
- Δυνατότητα για χειρονομίες και κείμενο συνομιλίας με τους παρουσιαστές και συμμετέχοντες
- Δημιουργίαξεχωριστων ομάδων για συνεργασία

## **3.3.2 Το περιβάλλον τουe-Lecta Live**

Για να ξεκινήσουμε, πηγαίνουμε στην διεύθυνση <http://www.e-lecta.com/free-trial.asp> και επιλέγουμε οποιαδηπότε απο τις διαθέσιμες εκδόσεις για δωρεάν δοκιμή.

Έπειτα, συμπληρώνουμε τα στοιχεία και θέτουμε το δικό μας URL, το οποίο το εισάγουμε στον browserγια να ξεκινήσουμε την εφαρμογή. Τελος, πατάμε "Create My account Νow"

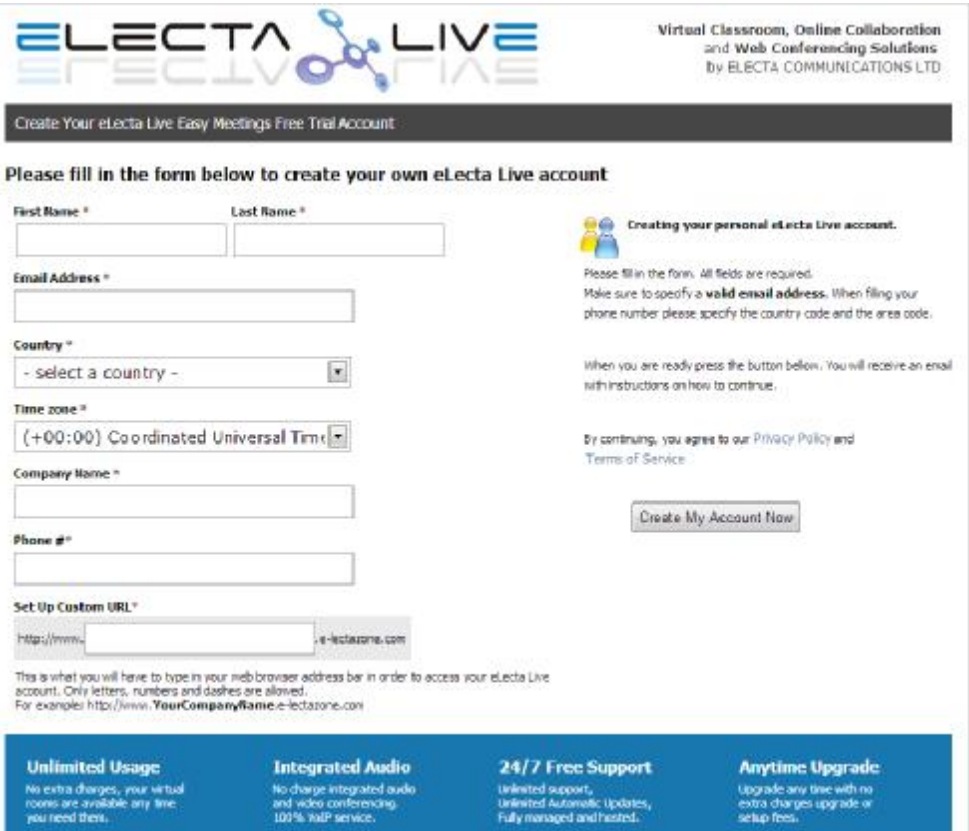

Αμέσως μέτα, μας δείνει το username και password, τα οποία τα εισαγουμε παρακάτω, στο δικό μας URL.

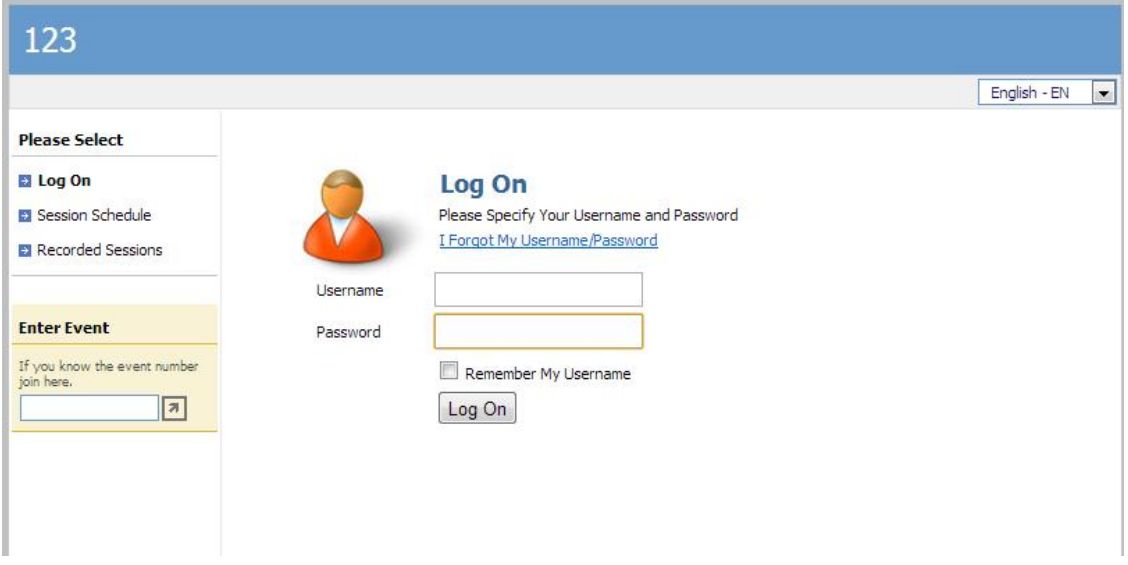

Αφου είσελθουμε, μπορούμε να ξεκινήσουμε νέα συννεδρία πατώντας στο "Start a Meeting Now" . Επιπλέον μπορούμε να κάνουμε διάφορες ρυθμίσεις, όπως να επεξεργαστόυμε το προφίλ μας.

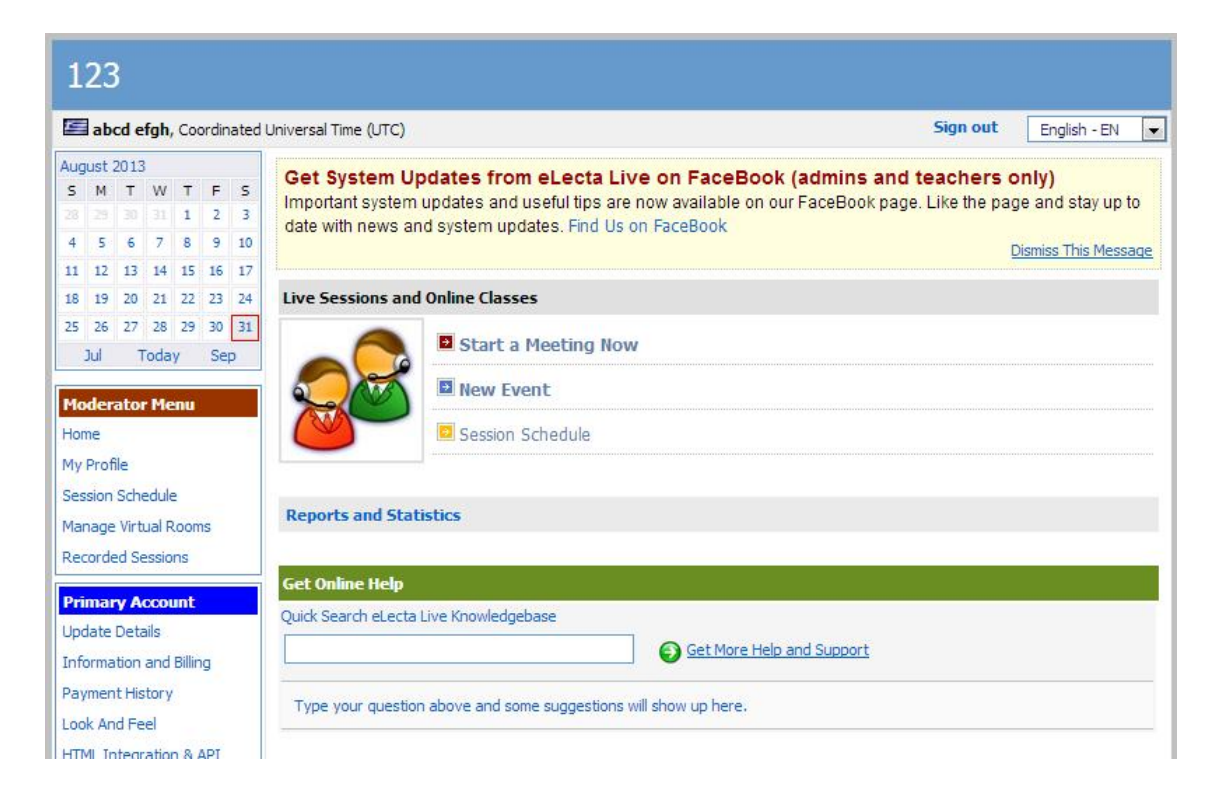

Ένα βήμα πριν ξεκινήσουμε, μας δίνει το link, έτσι ώστε να το στείλουμε στους συμμετέχοντες.

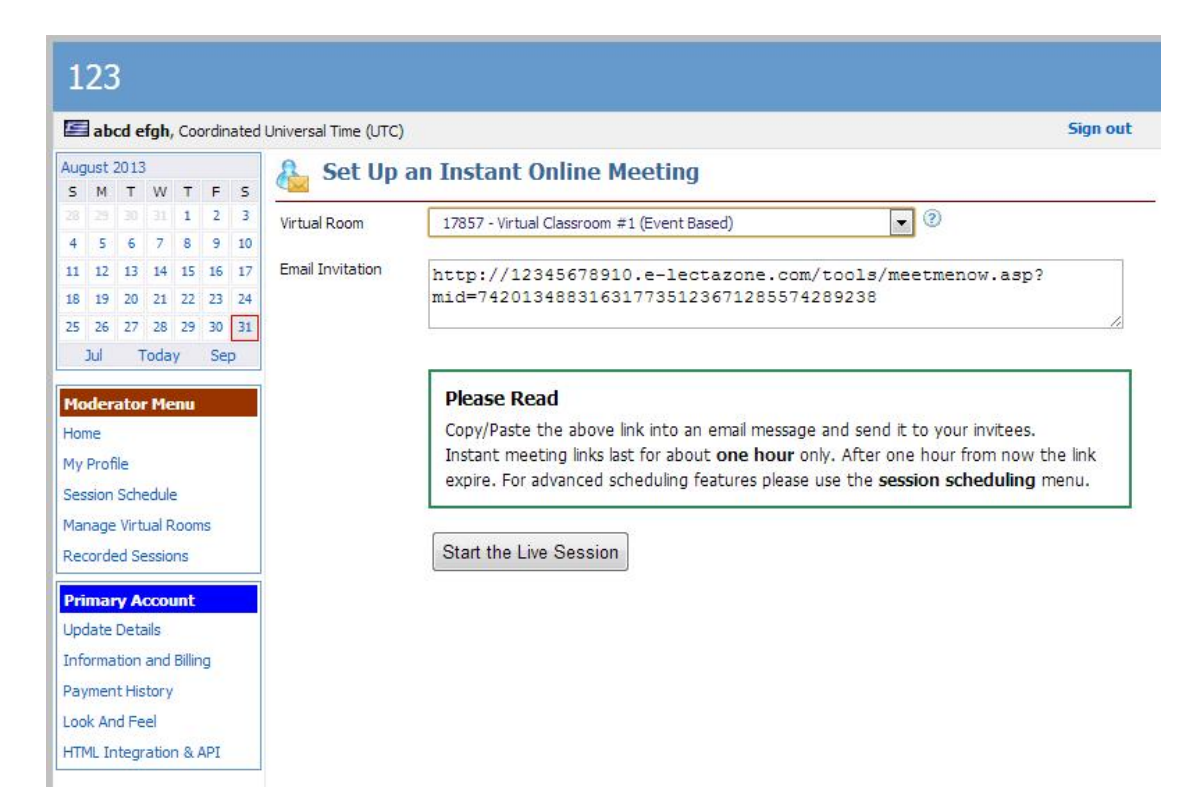

Έφοσον είμαστε έτιμοι, πατάμε το "Start the Live Session" και ανοίγει ξεχωριστό παράθυρο.

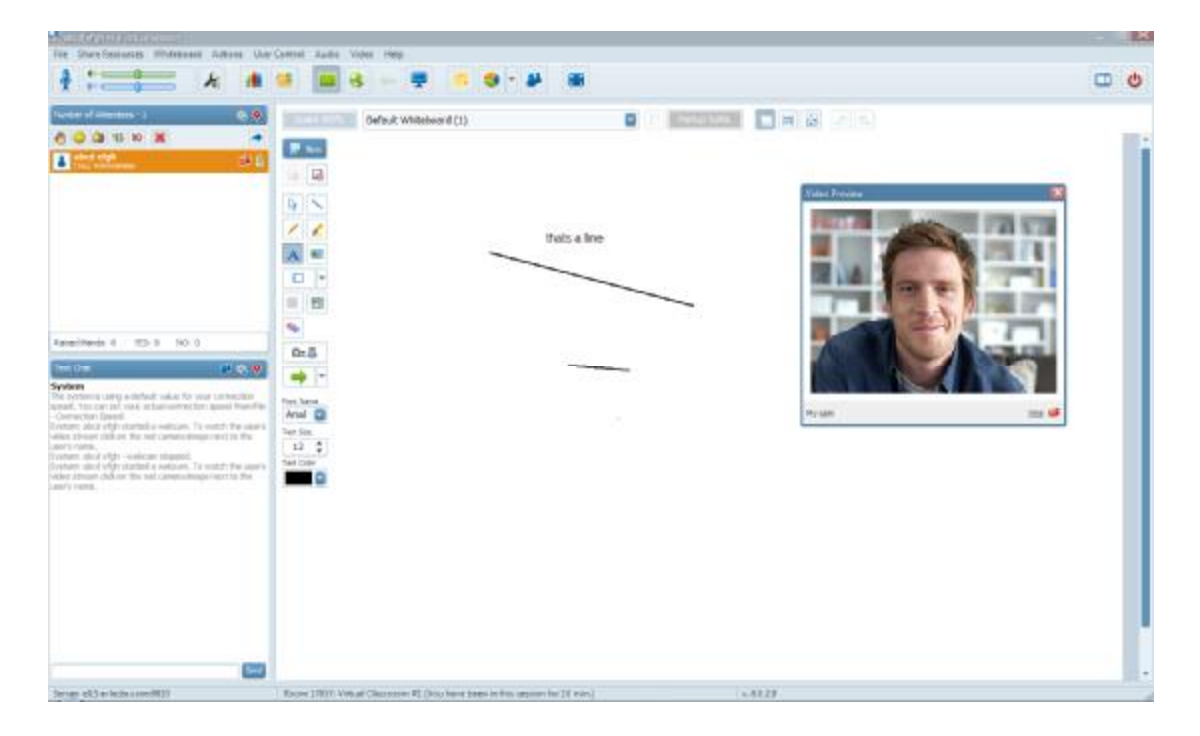

#### Αναλυτικά:

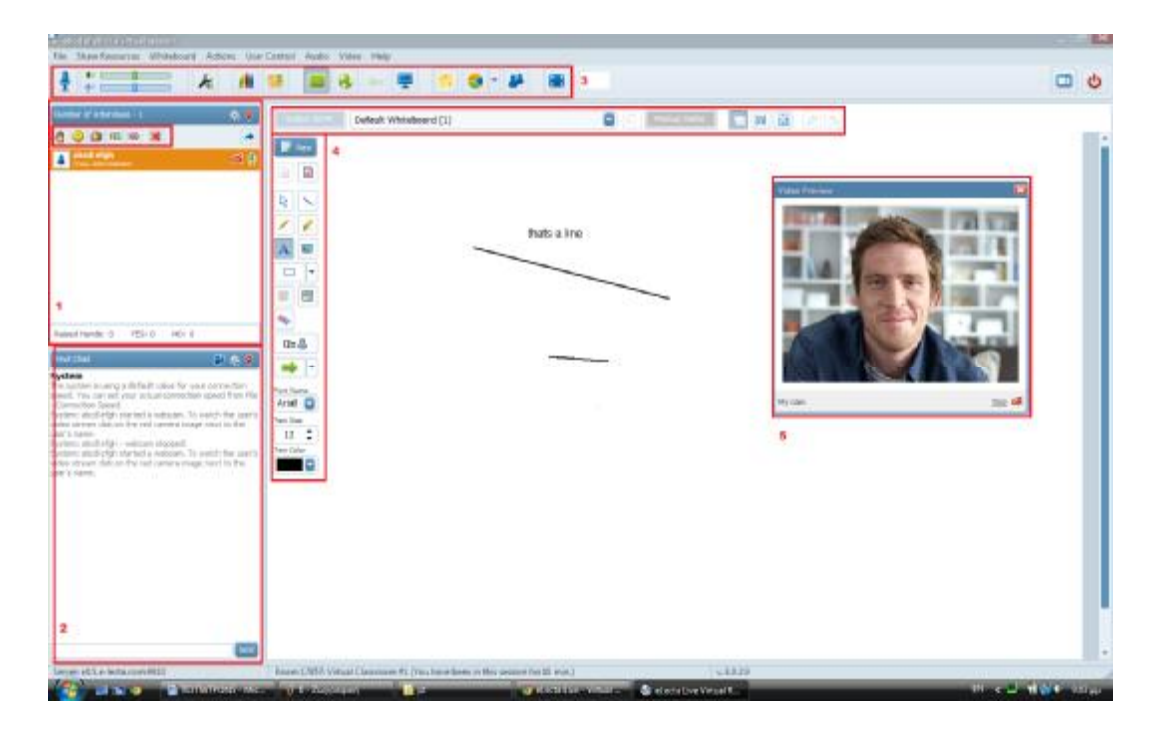

- 1. Εδώ, βλεπουμε τους συμμετέχοντες. Κάνοντας δεξί κλικ σε οποιοδήποτε συμμετέχοντα, μπόρουμε να κάνουμε διάφορες λειτουργίες, όπως δούμε το προφίλ του και το βιντέο του, να δώσουμε την ομιλία σε οποίον θέλει να μιλήσει, να στείλουμε προσωπικά μηνυματα, κτλ. Καθένας, μπόρει να εκτελέσει μερικές βασικες λειτουργίες:
	- να σηκώσει το χέρι, έτσι ώστε να μπορέσει ο εισηγητής να του δώσε τον λόγο
	- να χειροκροτήσει
	- να απαντήσει με ΝΑΙ ή ΟΧΙ
- 2. Ομαδική συνόμιλια
- 3. Κύρια μπάρα με διάφορες λειτουργίες. Εδώ μπορούμε να:
	- ρυθμίσουμε τον ήχο
	- κάνουμε έναρξη βιντέοκλησης
	- να εισάγουμε αρχεία κειμένου, pdf και παρουσιάσεις
	- ανέβασουμε αρχεία για διαμοιρασμό
	- να κάνουμε συνχρονισμένο web browsing έτσι ωστε να βλέπουν ταυτόχρονα όλοι οι συμμετέχοντες την περιήγηση
	- να μοιραστούμε την οθόνη μας
- να δημιουργήσουμε ερωτηματολόγιο
- να χωρίσουμε σε όμαδες τους συμμετέχοντες
- 4. Τα εργαλεία σχεδίασης του πίνακα
- 5. Παρθυρο(α) με το βίντεο του συμμετέχοντα

# **3.4 Big Blue Button**

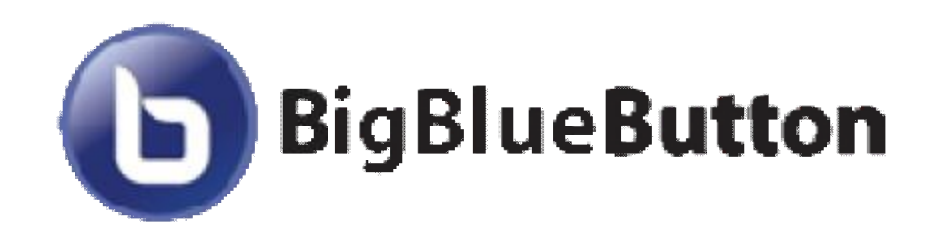

# **3.4.1 Τα χαρακτηριστικά του Big Blue Button**

To Big Blue Button είναι μια σουίτα διαδικτυακής συνδιάσκεψης ανοιχτού κώδικα υπό την GNULesser General Public License, με την οποία μπορούμε να οργανώσουμε online συναντήσεις, εικονικές τάξεις , ομαδικές συνεργασίες, οnline σεμινάρια, ημερίδες κλπ

συναντήσεις, εικονικές τάξεις , ομαδικές συνεργασίες, online σεμινάρια, ημερίδες<br>Το BBB ανήκει στις εφαρμογές τηλεδιάσκεψης που δεν απαιτούν την εγκατάσταση πρόσθετου υλικού (Software ή Hardware).

Η ύπαρξη κάμερας και μικροφώνου απαιτείται μόνο όταν οι συμμετέχοντες θέλουν να εμφανίζονται και να συνομιλούν με τον κεντρικό ομιλητή - συντονιστή.

Προκειμένου να συνδεθεί κάποιος χρήστης, αρκεί να γνωρίζει τη διεύθυνση του Προκειμένου να συνδεθεί κάποιος χρήστης, αρκεί να γνωρίζει τη διεύθυνση του<br>εξυπηρετητή (server) στον οποίο 'τρέχει' το BBB ενώ πλέον υπάρχει η δυνατότητα ένας χρήστης να συνδεθεί και μέσω της έξυπνης φορητής συσκευής του εγκαθιστώντας την<br>αντίστοιχη εφαρμογή για περιβάλλον Android. αντίστοιχη εφαρμογή για περιβάλλον Android.

Το Big Blue Button προσφέρει δυνατότητες : Button προσφέρει

- Ηχοδιάσκεψης (VoIP),
- Γραπτήςσυνομιλίας (public and private chat),
- Βιντεοδιάσκεψης (webcam),
- Διαδρατσικού πίνακα (whiteboard) ο οποίος μπορεί να χρησιμοποιηθεί για την παρουσίαση (presentation) διαφανειών presentation)
- Διαμοίρασηςεπιφάνειας εργασίας (shared desktop). Διαμοίρασηςεπιφάνειας
- Εμφάνιση της επιφάνειας εργασίας του υπολογιστή του ομιλητή στους συμμετέχοντες

#### Επιπλέον οι χρήστες έχουν τη δυνατότητα:

- να συμμετέχουν με video ή και με ήχο,
- να χρησιμοποιούν διαφάνειες παρουσίασης σε πάνω από 70 format
- να συνομιλούν σε δημόσιες ή προσωπικές (chat), συνομιλίες με web camera .

Στην τελευταία έκδοση 0.8 με την κωδική ονομασία Bailetti η εφαρμογή υποστηρίζει και τη δυνατότητα να γίνεται καταγραφή της συνεδρίας σε video, αποθήκευση και αναπαραγωγή της όποτε απαιτείται (record and playback).

Η εφαρμογή Big Blue Button αναγνωρίζει τρία είδη χρηστών με διαφορετικές λειτουργίες και δικαιώματα χρήσης, προσομοιώνοντας μία εικονική αίθουσα με τον εισηγητή (Presenter) και τους συμμετέχοντες (Viewers). Ο διαχειριστής (Moderator) αναλαμβάνει τον συντονισμό και την ανάθεση των ρόλων στουςυπόλοιπους.

#### Ø **Συμμετέχων ή ακροατής ή θεατής ή σπουδαστής (viewer)**

Οι συμμετέχοντες, μπορούν :

- Να βλέπουν αυτά που προβάλει ο εισηγητής από έγγραφο, παρουσίαση, webcamera.
- Να ακούν από τον εισηγητή ή ενδεχόμενες παρεμβάσεις άλλων συμμετεχόντων
- Έχουν την δυνατότητα να "σηκώσουν χέρι" ώστε να του δώσει ο εισηγητής το λόγο.
- Να μιλήσουν από το μικρόφωνο (όταν τους το επιτρέψει ο εισηγητής) και από το chat (δημόσια ή να στείλουν personal message σε άλλο μέλος).

Δηλαδή οι εκπαιδευόμενοι ή συμμετέχοντες έχουν την δυνατότητα βλέπουν και να ακούν τους υπόλοιπους συμμετέχοντες και να συζητούν χρησιμοποιώντας προσωπική ή δημόσια επικοινωνία μέσω κειμένου (text chat).

Προσομοιώνοντας μία ηλεκτρονική τάξη, ο ακροατής - θεατής μπορεί να παρέμβει "σηκώνοντας" το εικονικό του χέρι ( με κουμπί),και ενημερώνοντας με αυτόν τον τρόπο τον εισηγητή ότι θέλει να του δοθεί ο λόγος.

Ο πίνακας τεχνολογίας τύπου Whiteboard επιτρέπει στους συμμετέχοντες να παρακολουθούν σε ειδικό πλαίσιο στην οθόνη τους τις σημειώσεις (αρχεία κειμένου, παρουσιάσεις, κ.ά.) που χρησιμοποιεί και παρουσιάζει ο εισηγητής.

## Ø **Εισηγητής – ομιλητής- παρουσιαστής – διδάσκων (Presenter)**

Ο εισηγητής έχει όλα τα δικαιώματα χρήσης του συμμετέχοντα αλλά του παρέχονται έξτρα δυνατότητες . Δηλαδή:

- Προβολή της οθόνης του Η/Υ του.
- Προβολή του εαυτού του με webcamera
- Ομιλία από μικρόφωνο
- Προβολή παρουσίασης και εγγράφου και συνολική διαχείριση των αρχείων που θέλει να παρουσιάσει
- Ομιλία στο chat
- Έλεγχος των χρηστών που μπορούν να χρησιμοποιήσουν μικρόφωνο
- Χρήση των δυνατοτήτων του Whiteboard, όπως ο «μαρκαδόρος», η μεγέθυνση κ.ά.
- Διαμοιρασμός της επιφάνειας εργασίας του ηλεκτρονικού του υπολογιστή

## Ø **Διαχειριστής (Moderator)**

Ο διαχειριστής έχει όλα τα δικαιώματα του συμμετέχοντα και του ομιλητή αλλά μπορεί και να μετατρέπει τους συμμετέχοντες σε ομιλητές –παρουσιαστές, δηλαδή να διαχειρίζεται και να καθορίζει ρόλους και δικαιώματα.

## **3.4.2 Το περιβάλλον του Big Blue Button**

Για να ξεκινήσουμε την δοκιμή, πηγαίνουμε στο <http://demo.bigbluebutton.org/> και αφού εισάγουμε ένα όνομα μπορούμε να ξεκινήσουμε.

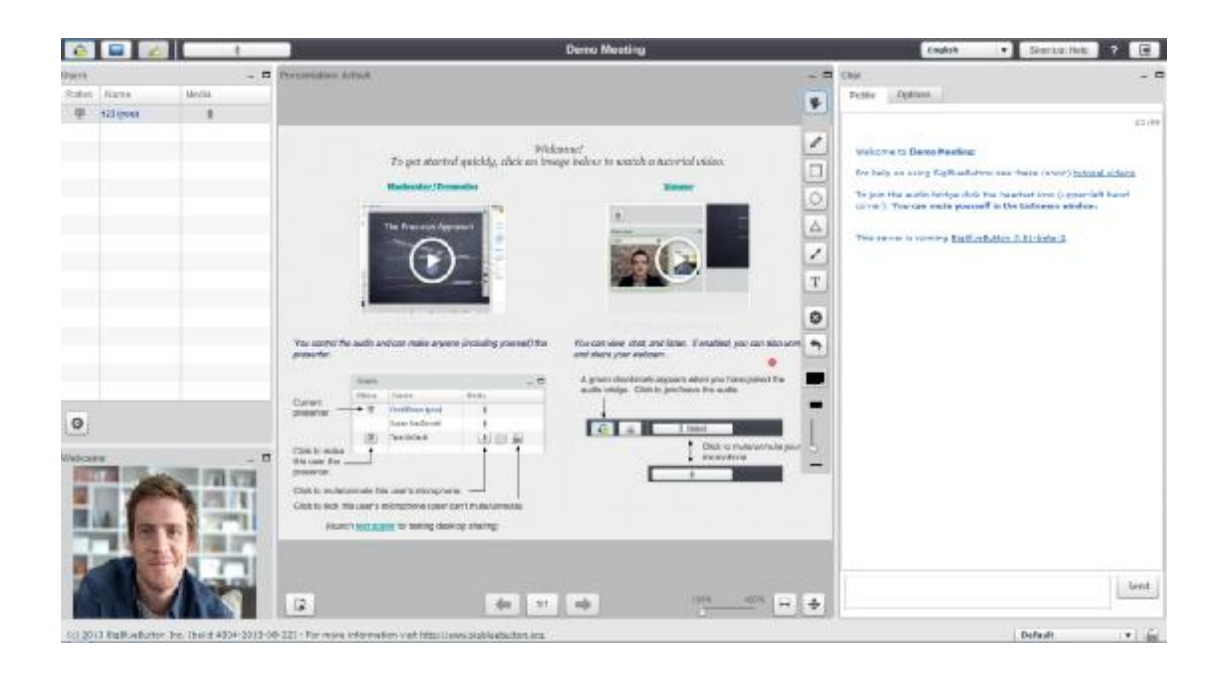

Το περιβάλλον είναι πολυ απλό. Αριστερά έχουμε τους συμμετέχοντες, και μπορούμε να αποφασισουμε ποιοί ακούγονται και ποιοί οχι. Απο κάτω έχουμε τις βιντεοκλήσεις.

Τελος, στο κέντρο έχουμε τον πίνακα σχέδιασης με τα εργαλεία του και αριστερά την δημόσια συζήτηση.

# **4. ΑΞΙΟΛΟΓΗΣΗ / ΣΥΓΚΡΙΣΗ**

Κλείνοντας, θα συκρίνουμε τις Ασύγχρονες και Σύγχρονες πλατφόρμες ξεχωριστά με βάση τα χαρακτηριστικά και τις δυνατότητες τους.

Συμφώνα με την ανάλυση που κάναμε παραπάνω, οι πλατφορμες/εφαρμογες διαφέρουν ως προς :

- **την ευκολία χρήσης**, δηλαδή κατά πόσο εύκολη είναι η περιήγηση του χρήστη στην πλατφόρμα/εφαρμογή
- **τις δυνατότητες/χαρακτηριστικά**, δηλαδή πόσες επιλογές σου προσφέρει η πλατφόρμα/εφαρμογή σε σχέση με άλλες αντίστοιχες
- **φιλικότητα του περιβάλλοντος**, είναι το πόσο οπτικά φιλικό το περριβάλλον είναι στον χρήστη
- **προσβασιμότητα**, κάτα πόσο ευκολο είναι να δοκιμαστεί και να εγγατασταθεί η πλατφόρμα/εφαρμογή

# **4.1 Ασύγχρονες Πλατφόρμες**

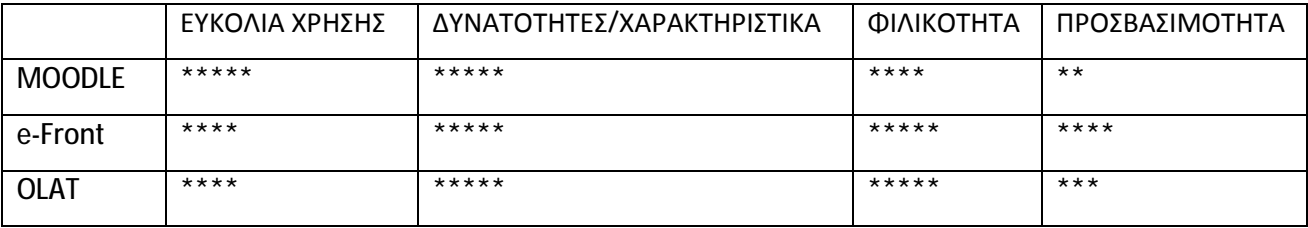

Σύμφωνα με το παραπάνω πίνακα, έχουμε τα εξής συμπεράσματα:

# **i. ευκολιά χρήσης:**

Σύμφωνα με την δική μας έρευνα συμπεραίνουμε ότι το MOODLEείναι η πιο εξοικειώσιμη πλατφόρμα , γιατί μας προσφέρει απλότητα και συγχρόνως ικανοποιεί πλήρως τις ανάγκες μας.Πιο συγκεκριμένα ,ο κάθε χρήστης μπορεί να περιηγηθεί με σχετική ευκολία χωρίς να γνωρίζει την πλατφόρμα εκ των πρωτέρον.Σε αντίθεση με το e-Front και τοOLAT, τα οποιά και αυτά ικανοποιούν σε μεγάλο βαθμό τις ανάγκες μας, διακρίνουμε δυσκολία στην χρήση τους.Πιο αναλυτικά , παρουσιάζεται συχνά το φαινόμενο ότι πολλές βασικές λειτουργίες είναι «κρυμένες» σε υπομενού.

### **ii. δυνατότητες /χαρακτηριστικά**

Σύμφωνα με τις αξιολογήσεις στις πλατφόρμες, δεν διακρίνουμε διαφορές ως προς τις δυνατότητες τους, καθώς όλες οι πλατφόρμες σχεδόν καλυπτούν και τους πιο απαιτητικούς χρήστες.Για παράδειγμα, σε όλες τις πλατφόρμες μπόρουν να ανεβάσουν βίντεο , να ανταλλάξουν απόψεις , να συμμετάσχουν σε εργαστηριακά μαθήματα και να εξεταστούν σε αυτά.

## **iii. φιλικότητα**

Παρατηρούμε ότι οπτικά το MOODLE είναι πιο «μονότονο» σε σχέση με τις άλλες 2 πλατφόρμες όσο αφορά τα χρώματα, τα εικονίδια,τις σκιάσεις κλπ.Επίσης,είναι πιο οργανωμένα και ομαδοποιημένα τα μενού.

### **iv. προσβασιμοτητα**

Ως προς την προσβασιμότητα, το MOODLEδεν είχε δυνατότητα δοκιμαστικής χρήσης που αυτό έχει ως αποτέλεσμα να μην μπορεί ο απλός χρήστης να δοκιμάσει τις δυνατότητες τους.Αντίθετα,το e-FRONTκαι τοOLAT έχουν δοκιμαστική λειτουργία προσφέροντας στον χρήστη οπτικη και λειτουργικη εξοικίωση χωρις εγκατάσταση.Τέλος αξίζει να σημειώσουμε ότι το ΟLATέχει αρκετά μεγάλη δυσκολία στην εγκατάσταση.

# **4.2 Σύγχρονες Πλατφόρμες**

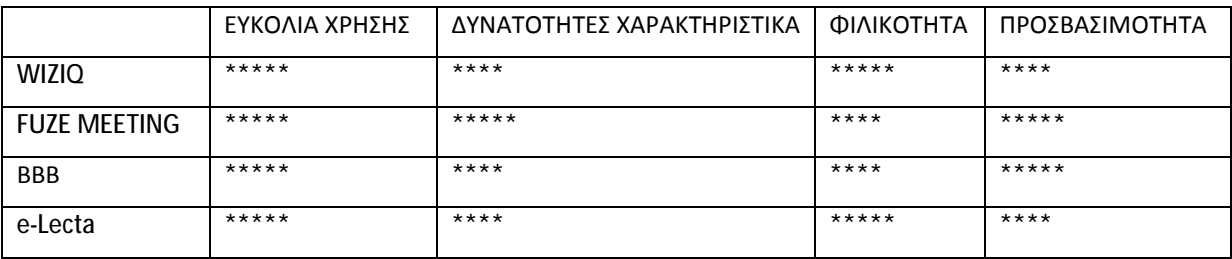

Για τις σύγχρονες πλατφόρμες, έχουμε την παρακάτω αξιολόγηση:

#### **i. ευκολία χρήσης**

Έχοντας μελετήσει τις εφαρμογές, παρατηρουμε ότι όλες έχουν την ίδια εύκολία χρήσης. Πιο συγκεκριμένα, οι απλοί χρήστες μπορούν να περιηγηθούν στο περιβάλλον και δημιουργήσουν ή να συμμετάσχουν σε μια συνεδρία χωρίς να απαιτούνται γνώσεις.

### **ii. δυνατότητες και χαρακτηριστικά**

Παρατηρούμε ότι το FuzeMeeting και προσφέρει μερικές επιπλέον λειτουργείες όπως αναπαραγωγή βίντεο. Σε γενικές γραμμές, όλες οι εφαρμογές αφήνουν ικανοποιημένο και το πιο απαιτητικό χρήστη.

### **iii. φιλικότητα**

Ως προς τη φιλικότητα στον το χρήστη, παρατηρούμε ότι οι εφαρμογές διαφέρουν ως προς τα χρώματα, τον λογικό διαχωρισμό των λειτουργειών και το «οπτίκο» βάρος. Συμφωνα με την δική μας κρίση, έχουμε και αντίστοιχα αποτελέσματα, τα οποία όμως μπορεί να διαφέρουν απο χρήστη σε χρήστη.

## **iv. προσβασιμότητα**

Τέλος, οσο αφόρα την προσβασιμότητα, το FuzeMeetingκαι το BigBlueButton είναι τα πιο εύκολα προσβάσιμα, καθώς δεν απαιτούν εγγραφή για την δοκιμή τους, και επιπλέον είναι δωρέαν.

## **5. ΕΠΙΛΟΓΟΣ**

Εν κατακλείδι, συμπεραίνουμε ότι οι τεχνολογίες τηλεκπαίδευσης γενικότερα και τα διάφορα πρότυπα και πλατφόρμες ειδικότερα έχουν αποκτήσει τεράστια απήχηση τόσο από μέλη της ακαδημαϊκής κοινότητας σε πολλά μέρη του κόσμου, όπου και χρησιμοποιούνται καθεαυτό ως μέρος της εκπαιδευτικής διαδικασίας, όσο και από διάφορες εταιρίεςκαι οργανισμούς ανά τον κόσμο που χρησιμοποιούν τις μαθησιακές δυνατότητες που προσφέρει η τηλεκπαίδευση για την κατάρτιση, επανακατάρτιση και ενημέρωση τόσο των εργαζομένων ή μελών αυτών όσο και για την ενημέρωση των πιθανών πελατών τους, για ενημέρωση ως προς τις υπηρεσίες και προϊόντα πουπροσφέρονται.

Μετά την μεγάλη απήχηση που είχε η καινοτόμος ιδέα της τηλεκπαίδευσης και την τεράστια εφαρμογή της σε πλήθος τομέων, δημιουργήθηκε η ανάγκη προτύπων που θα έκαναν πλέον την τηλεκπαίδευση συμβατή παγκοσμίως ανεξαρτήτως του δημιουργού ή της πλατφόρμας του μαθησιακού περιεχομένου. Διεθνή πρότυπα θεσπίστηκαν και η συμμόρφωση με αυτά οδήγησε στην μορφή που έχει πάρει η τηλεκπαίδευση σήμερα και τις πλατφόρμες που βασίζουν την λειτουργία τους στα πρότυπα αυτά. Η ύπαρξη των προτύπων αυτών έχει κάνει τα μαθησιακά περιεχόμενα πλήρως συμβατά με τις διάφορες πλατφόρμες και έχει δημιουργήσει την δυνατότητα να χρησιμοποιούνται διαρκώς είτε αυτούσια, είτε με προσθήκες που προκύπτουν είτε σε συνδυασμό με άλλα μαθησιακά περιεχόμενα. Με την δημιουργία ενός μαθησιακού περιεχομένου έχουμε την δυνατότητα επαναχρησιμοποίησης του για πάντα πράγμα που γλιτώνει χρόνο και χρήμα και το κάνει επίσης εύχρηστο και πολύπλευρο ως προς τις εκπαιδευτικές εφαρμογές που μπορεί αυτό να χρησιμοποιηθεί.

Κλείνοντας μπορούμε να πούμε ότι η τηλεκπαίδευση άλλαξε για πάντα την εκπαιδευτική διαδικασία και τον τρόπο που την αντιλαμβάνονται οι συμμετέχοντες σε αυτή προσδίδοντας της μόνο θετικά χαρακτηριστικά και μη έχοντας στην ουσία μειονεκτήματα. Αυτός είναι και λόγος που η τηλεκπαίδευση έχει εισέλθει για τα καλά στην ζωή μας είτε σαν καθηγητές, είτε σαν φοιτητές είτε σαν εργαζόμενους ώστε να μας γλυτώσει πολύτιμο χρόνο και χρήμα και μας κάνει να δούμε την εκπαιδευτική διαδικασία σαν την δημιουργική διαδικασία που είναι και όχι σαν μια δυσάρεστη διαδικασία που πρέπει να υποστούμε.

101

# **6. ΒΙΒΛΙΟΓΡΑΦΙΑ**

## **1. Από την βιβλιοθήκη του ΤΕΙ μας :**

- Ø Τηλεκπαίδευση : η σημερινή πραγματικότητα στην Ελλάδα: Γ. Τσαμασφύρος .
- Ø Τηλεδιάσκεψη και πολυμέσα στο δίκτυο Ίντερνετ / Αθανάσιος Δρίγκας .
- Ø Exploring open and distance learning / Derek Rowntree .
- Ø Απόψεις και προβληματισμοί για την Ανοικτή και εξ αποστάσεως εκπαίδευση / Desmond Keegan.
- Ø Οι βασικές αρχές της ανοικτής και εξ αποστάσεως εκπαίδευσης / Desmond Keegan.
- Ø Η χρήση της πλατφόρμας Moodle για τη δημιουργία και διαχείριση εκπαιδευτικών προγραμμάτων από απόσταση Φωστήρα Αμαλία.

### **2. Ιστοσελίδες από το Ιντερνετ:**

- Ø <http://www.wiziq.com>
- Ø <http://demo.bigbluebutton.org/>
- Ø <http://www.pcmag.com/article2/0,2817,2388117,00.asp>
- Ø <http://web-conferencing-services.toptenreviews.com/fuze-meeting-review.html>
- Ø <http://www.efrontlearning.net/tour>
- Ø <https://www.fuzebox.com/>
- Ø [http://en.wikipedia.org/wiki/Fuze\\_Meeting#Fuze\\_Meeting](http://en.wikipedia.org/wiki/Fuze_Meeting#Fuze_Meeting)
- Ø [http://en.wikipedia.org/wiki/Big\\_Blue\\_Button](http://en.wikipedia.org/wiki/Big_Blue_Button)
- Ø <http://en.wikipedia.org/wiki/Wiziq>
- Ø <http://www.e-lecta.com/aboutelecta.asp>
- Ø <http://www.firstclasselearning.com/virtual.html>
- Ø <http://www.business-software.com/product/electa-live-professional/>
- Ø [http://en.wikipedia.org/wiki/EFront\\_%28eLearning\\_software%29](http://en.wikipedia.org/wiki/EFront_%28eLearning_software%29)
- Ø <http://lms.findthebest.com/l/32/Efront>
- Ø <http://www.webdesigncrate.com/content-management-system/7-open-source>elearning-cms-platforms
- Ø <http://educationtechnologytoday.com/bigbluebutton-review/>
- Ø <http://www.slu.edu/its/services-and-products/academic-resources/fuze-meeting>
- Ø <https://moodle.org>
- Ø <http://el.wikipedia.org/wiki/Moodle>
- Ø pileas.teithe.gr/manuals/Odigos\_xrisis.pdf?
- Ø <http://www.olat.org/>
- Ø <http://en.wikipedia.org/wiki/OLAT>
- Ø <https://www.olat.uzh.ch/olat/dmz/>